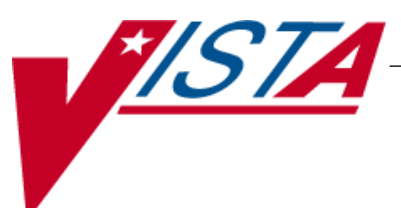

# **SURGERY**

# **USER MANUAL**

Version 3.0 July 1993

(Revised September 2011)

Department of Veterans Affairs Product Development

## **Revision History**

Each time this manual is updated, the Title Page lists the new revised date and this page describes the changes. If the Revised Pages column lists "All," replace the existing manual with the reissued manual. If the Revised Pages column lists individual entries (e.g., 25, 32), either update the existing manual with the Change Pages Document or print the entire new manual.

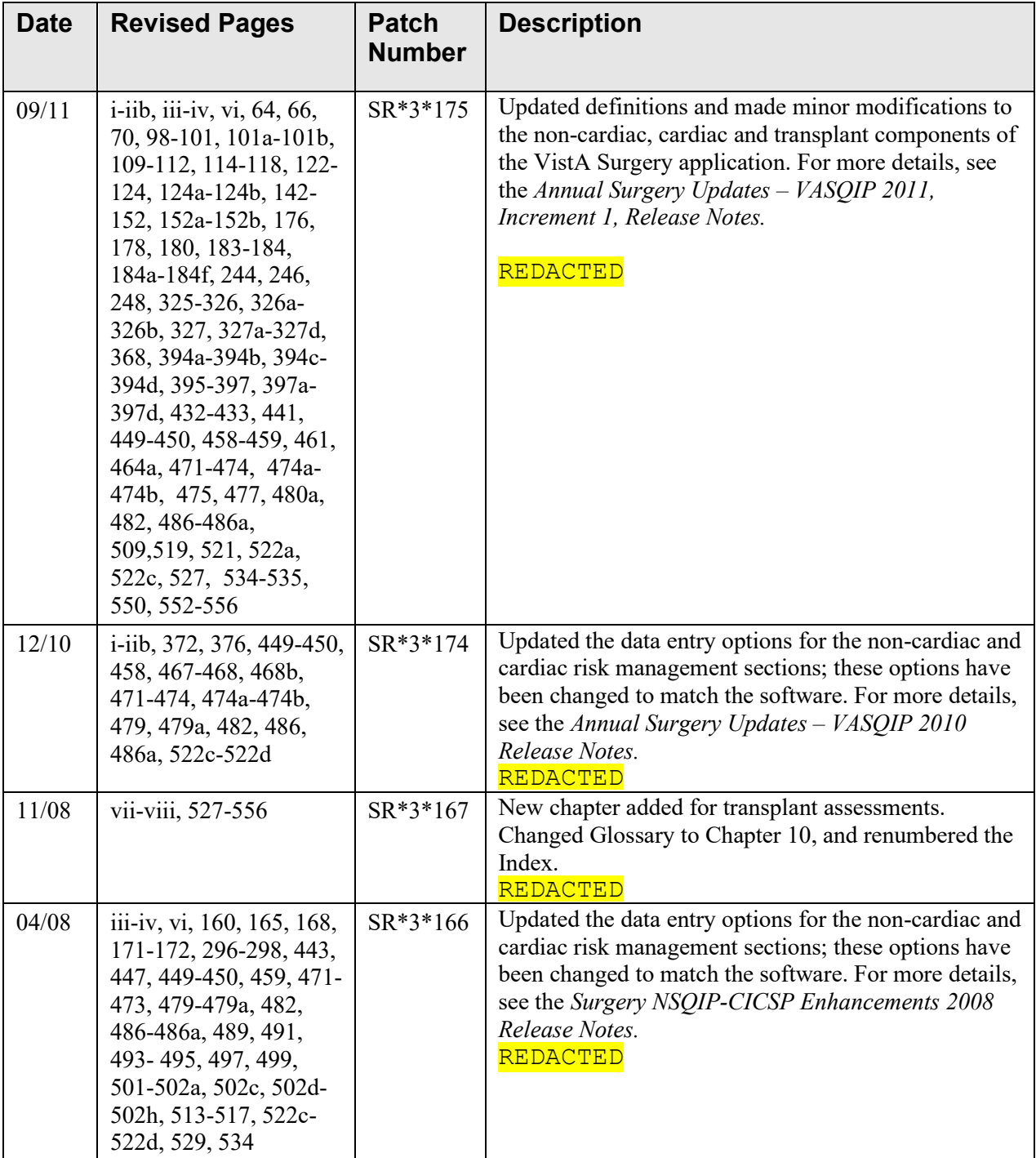

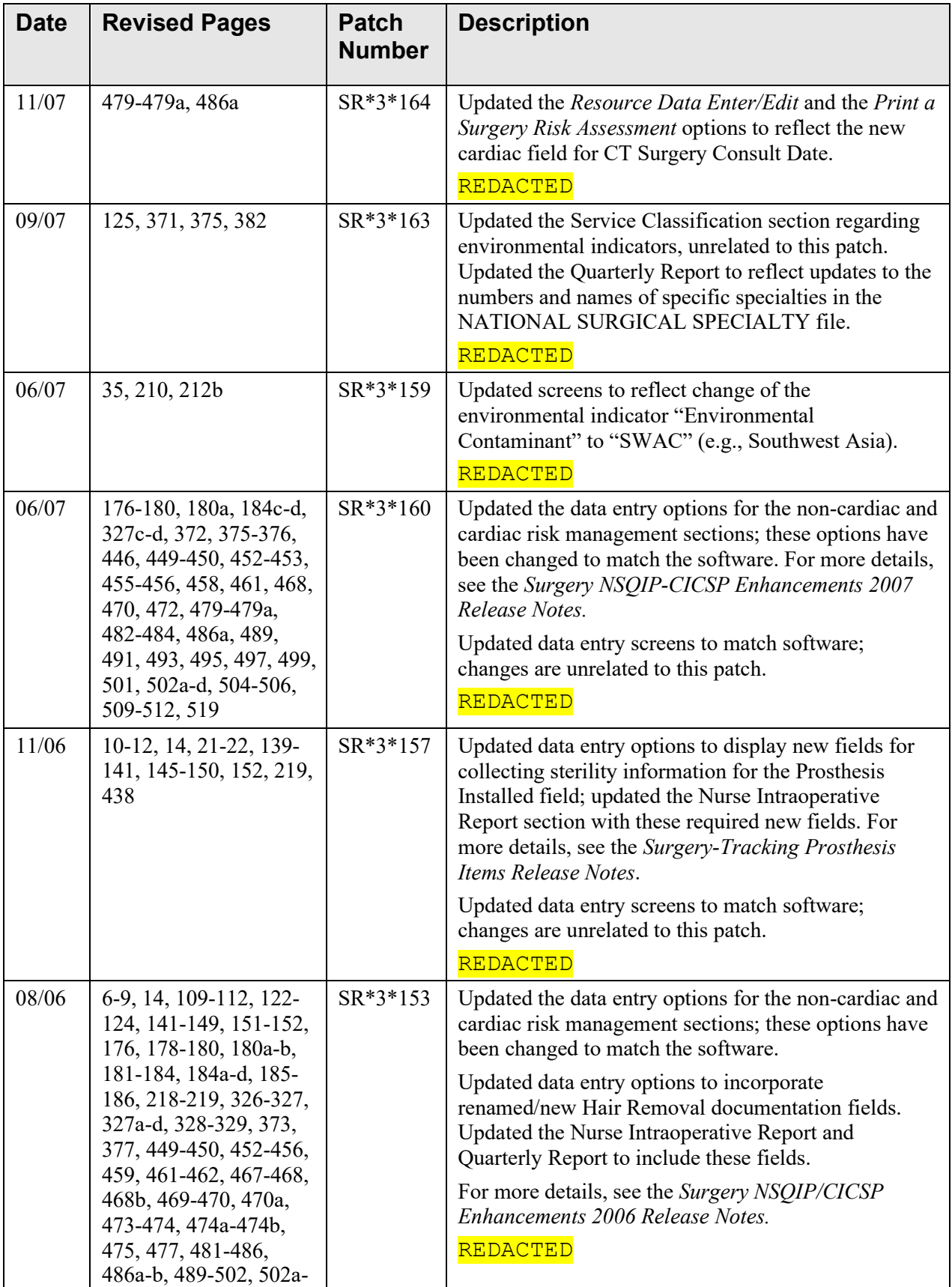

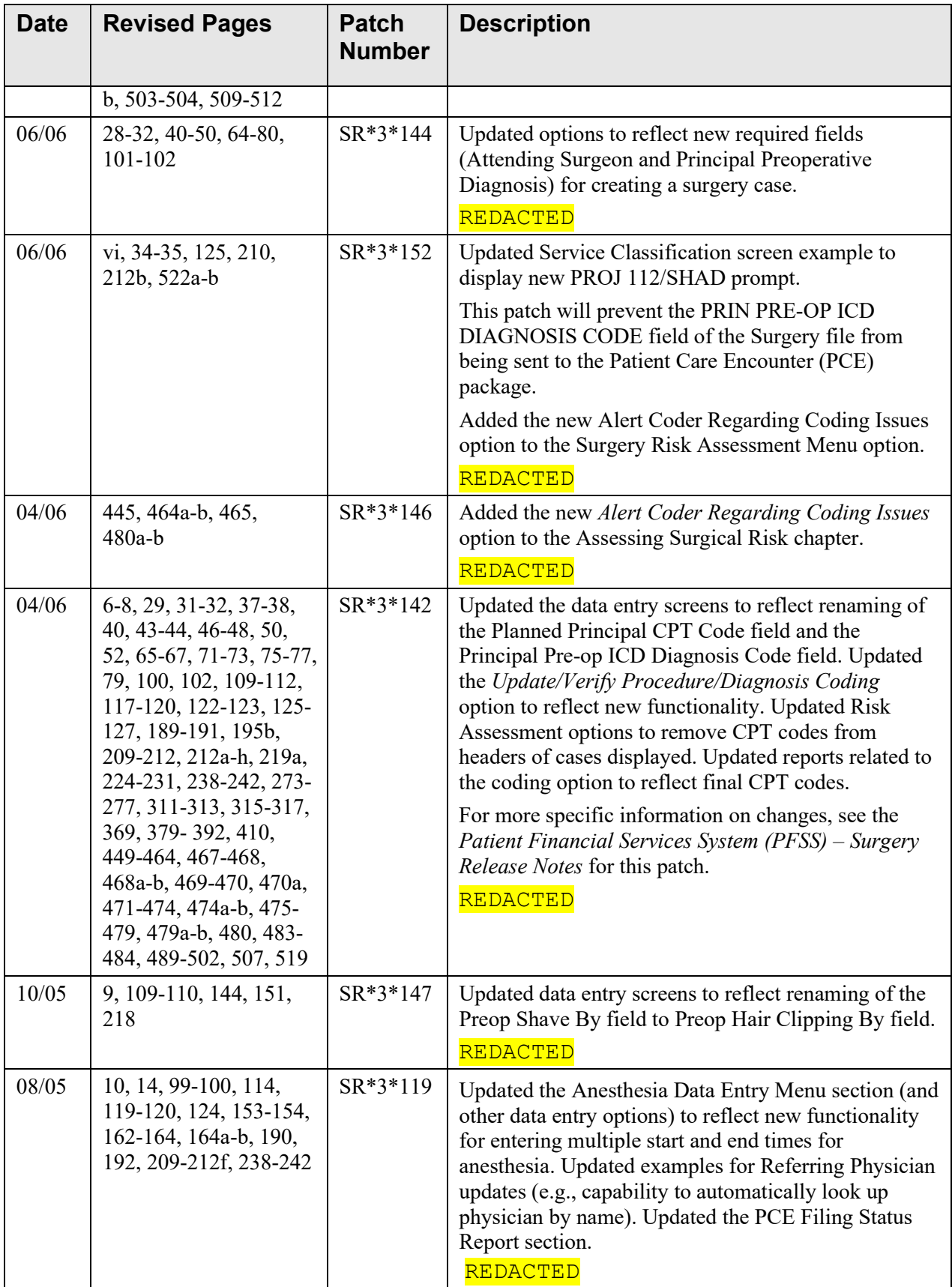

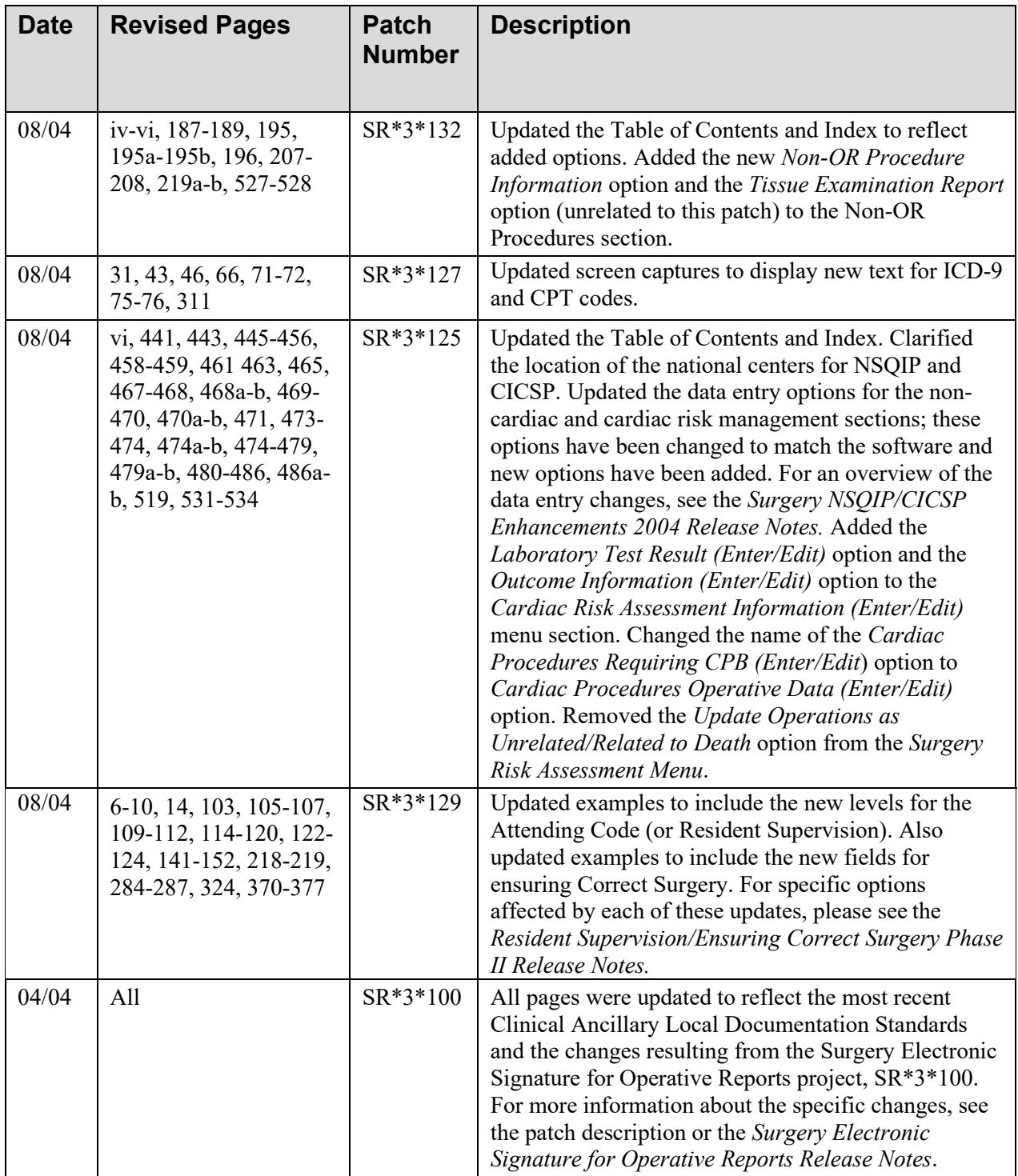

## **Table Of Contents**

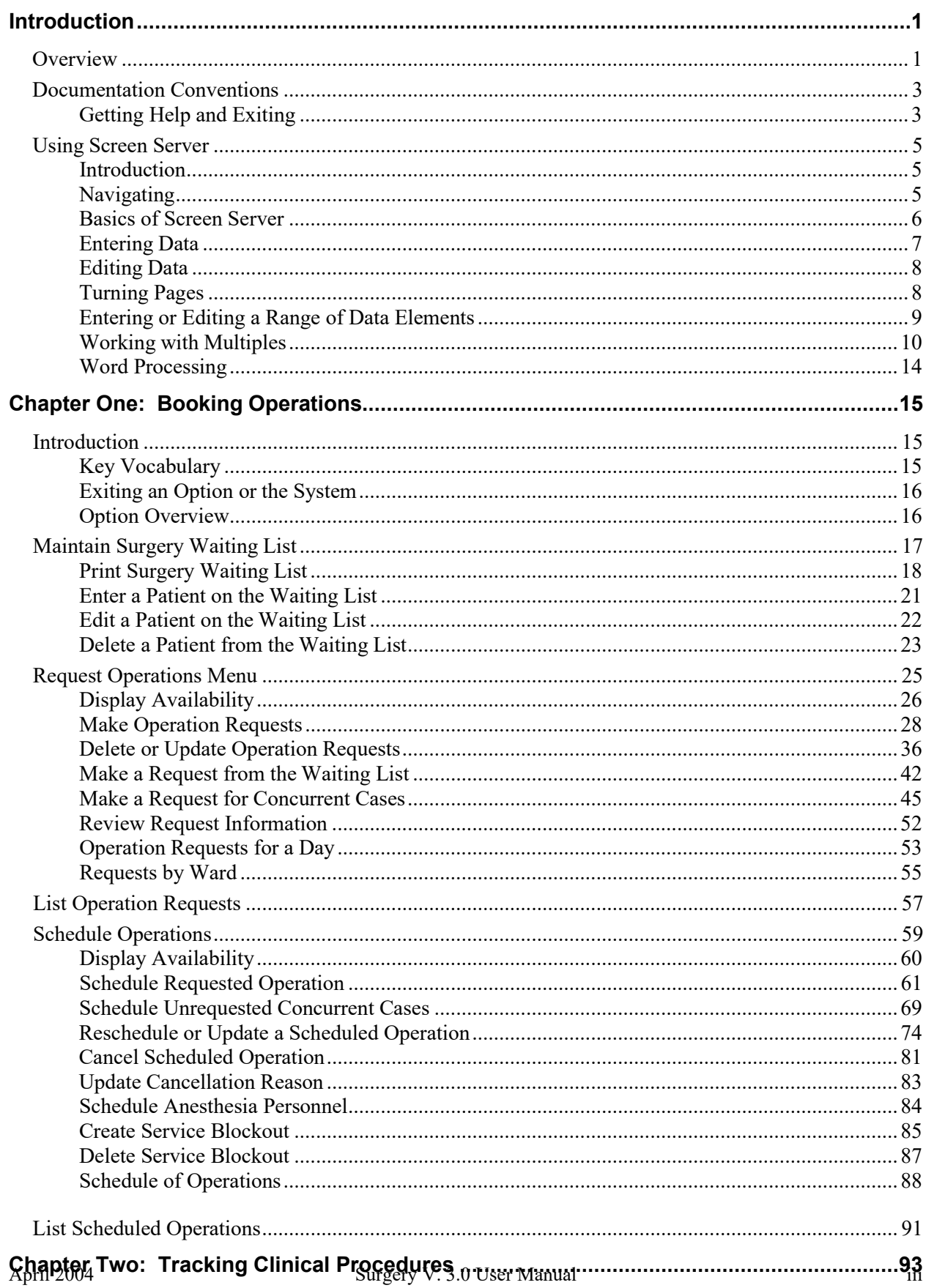

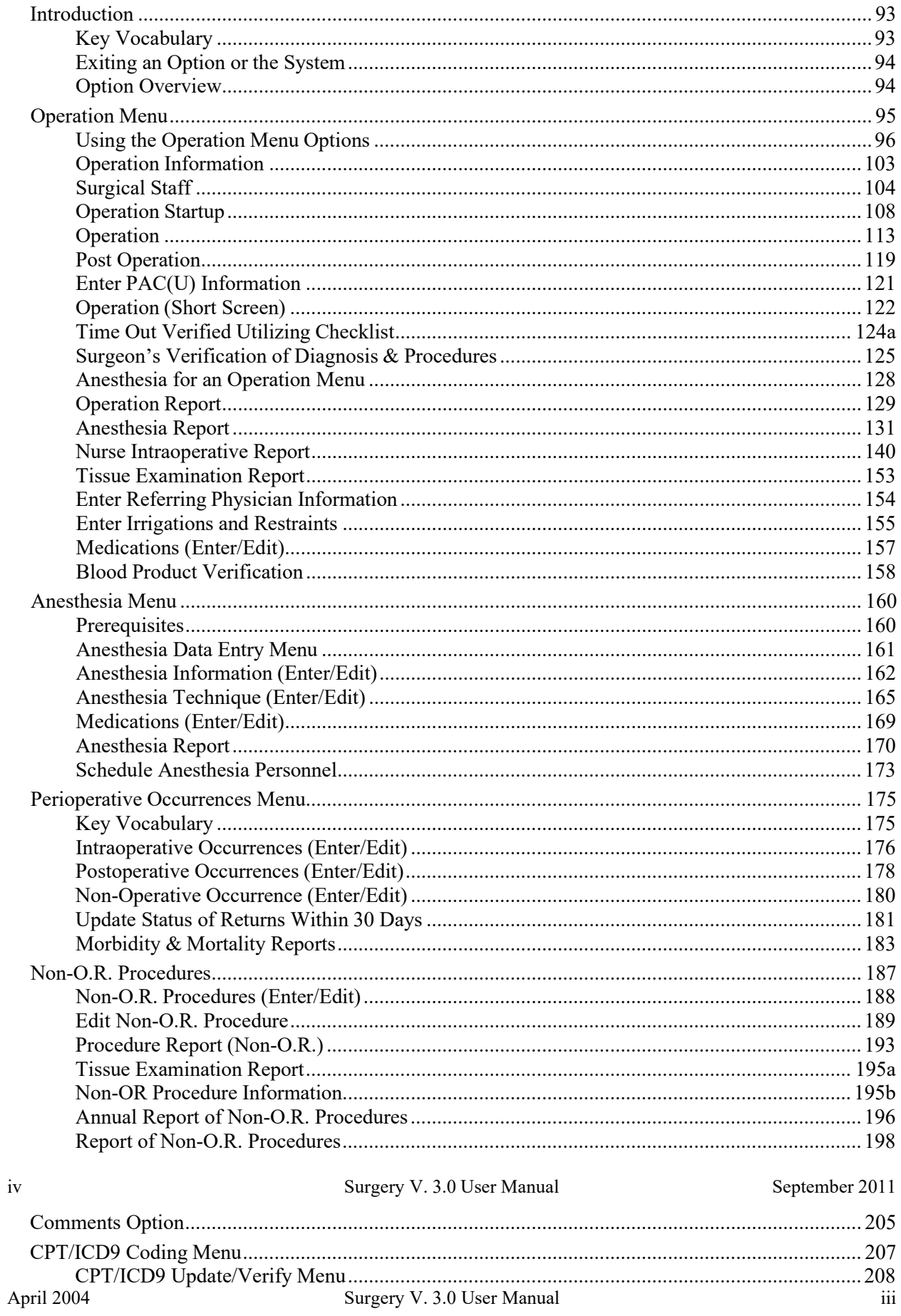

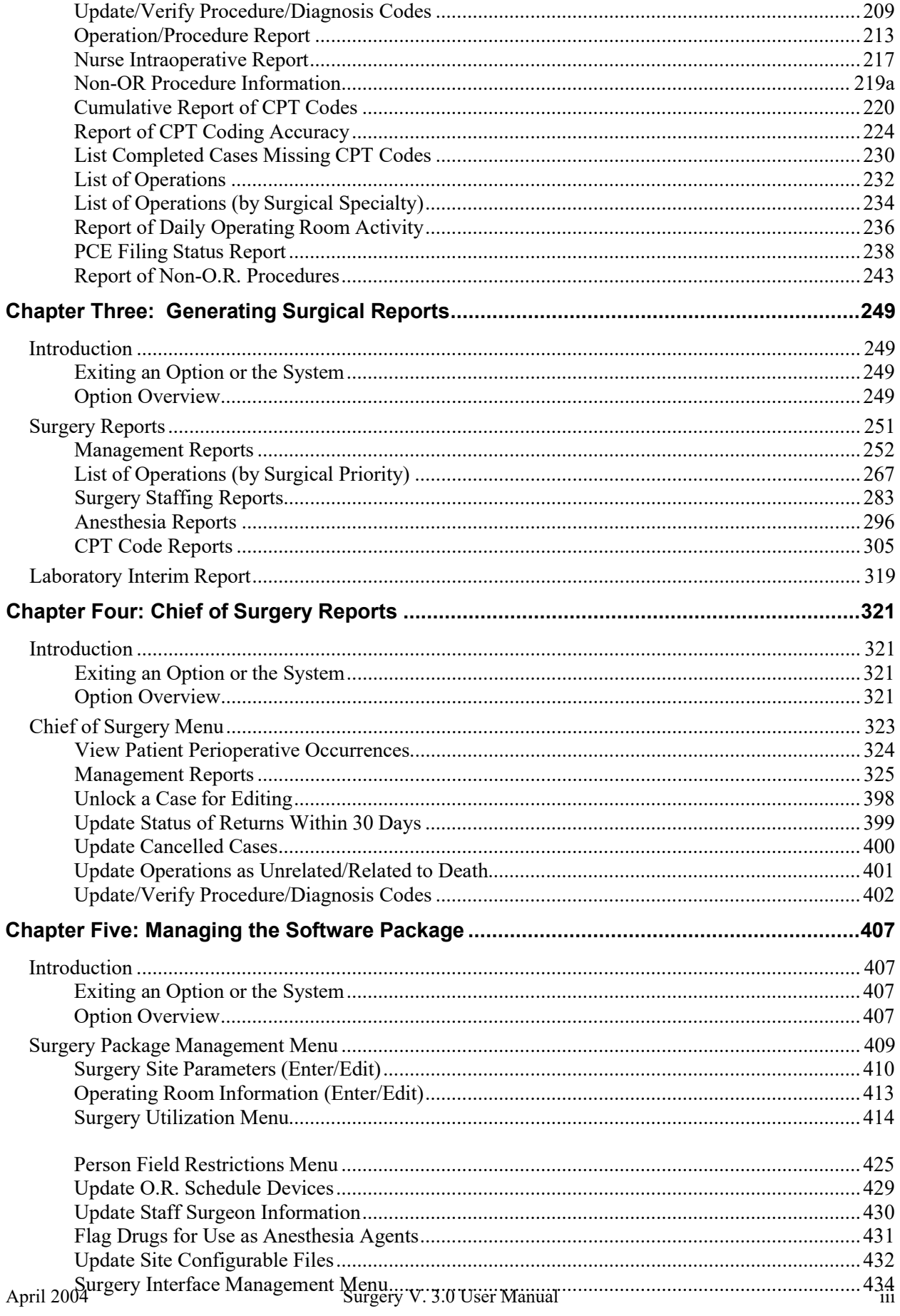

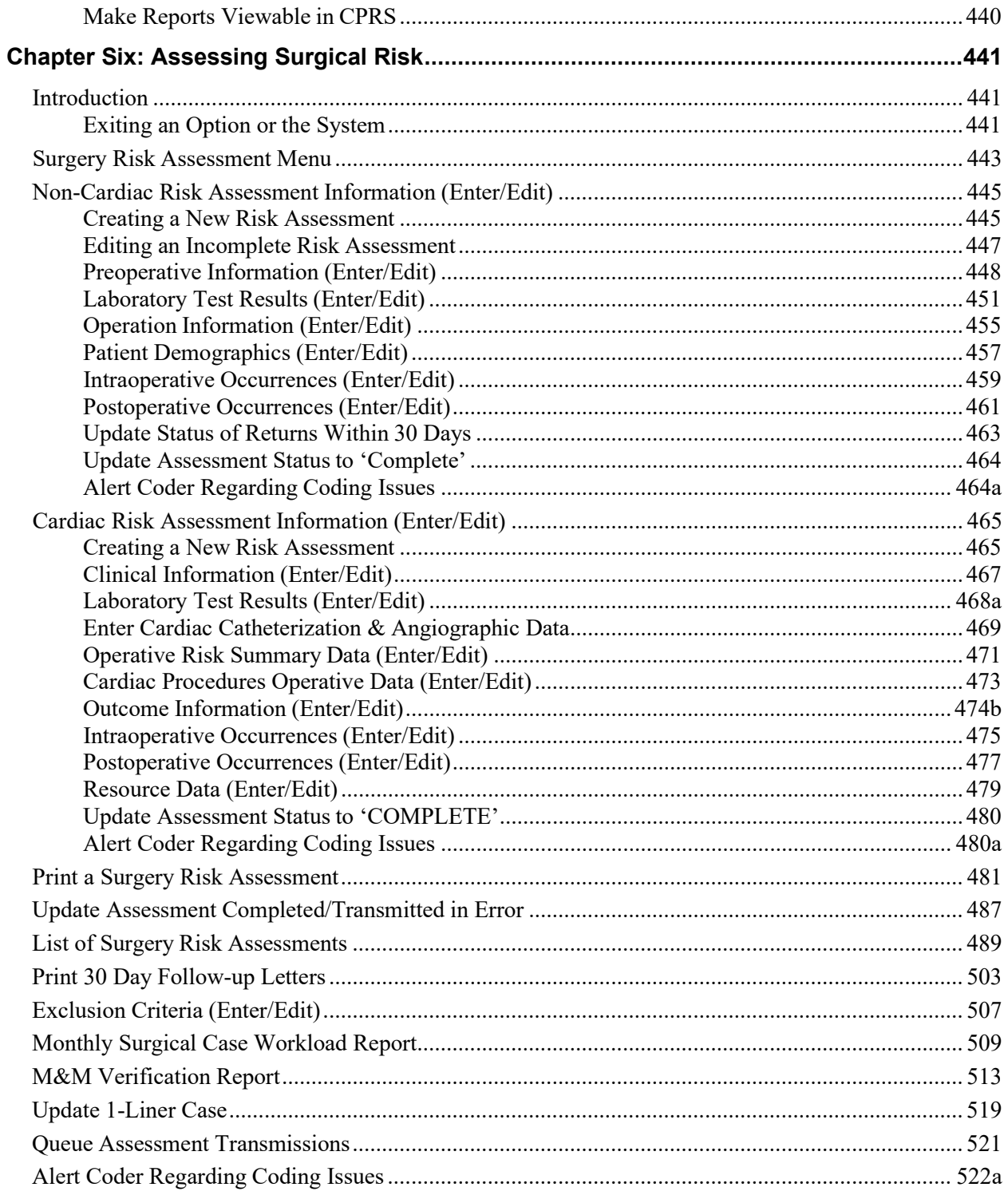

 $\overline{\mathbf{vi}}$ 

Surgery V. 3.0 User Manual

September 2011

#### Example 2: Schedule Operation for a Concurrent Case

Select Schedule Operations Option: **SR** Schedule Requested Operations Select Patient: **SURPATIENT, EIGHTEEN** 09-14-54 000223334 The following cases are requested for SURPATIENT, EIGHTEEN: 1. 07-06-99 CAROTID ARTERY ENDARTERECTOMY 2. 07-06-99 AORTO CORONARY BYPASS GRAFT Select Operation Request: **1** Case Information: CAROTID ARTERY ENDARTERECTOMY By SURSURGEON,ONE Case # 262 STANDBY On SURPATIENT, EIGHTEEN \* Concurrent Case # 263 AORTO CORONARY BYPASS GRAFT Is this the correct operation ? YES// **<Enter>**

Display of Available Operating Room Time

1. Display Availability (12:00 AM - 12:00 PM) 2. Display Availability (06:00 AM - 08:00 PM) 3. Display Availability (12:00 PM - 12:00 AM) 4. Do Not Display Availability

Select Number: 2// **<Enter>**

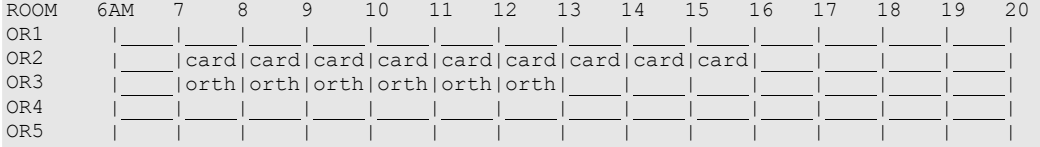

Schedule a Case for which Operating Room ? **OR2** 

Reserve from what time ? (24HR:NEAREST 15 MIN): **7:15** 

Reserve to what time ? (24HR:NEAREST 15 MIN): **12:30**

Principal Anesthetist: **SURANESTHETIST,ONE** Anesthesiologist Supervisor: **SURANESTHETIST,TWO**

There is a concurrent case associated with this operation. Do you want to schedule it for the same time ? (Y/N) **Y**

Select Patient:

### **Schedule Unrequested Operations [SROSRES]**

Users can use the *Schedule Unrequested Operations* option to schedule an operation that has not been requested. To schedule an operation, the user must determine the date, time, and operating room. The information entered in this option is reflected in the Schedule of Operations Report.

Whenever a new case is booked, the user is asked to provide preoperative information about the case. Enter as much information as possible. Later, the information can be updated or corrected.

Prompts that require a response before the user can continue with this option are listed below.

"Schedule Procedure for which Date ?" "Select Patient:" "Schedule a case for which operating Room ?" "Reserve from what time ? (24HR:NEAREST 15 MIN):" "Reserve to what time ? (24HR:NEAREST 15 MIN):" "Desired Procedure Date:" "Surgeon:" "Attending Surgeon:" "Surgical Specialty:" "Principal Operative Procedure:" "Principal Preoperative Diagnosis:"

### **Entering Preoperative Information**

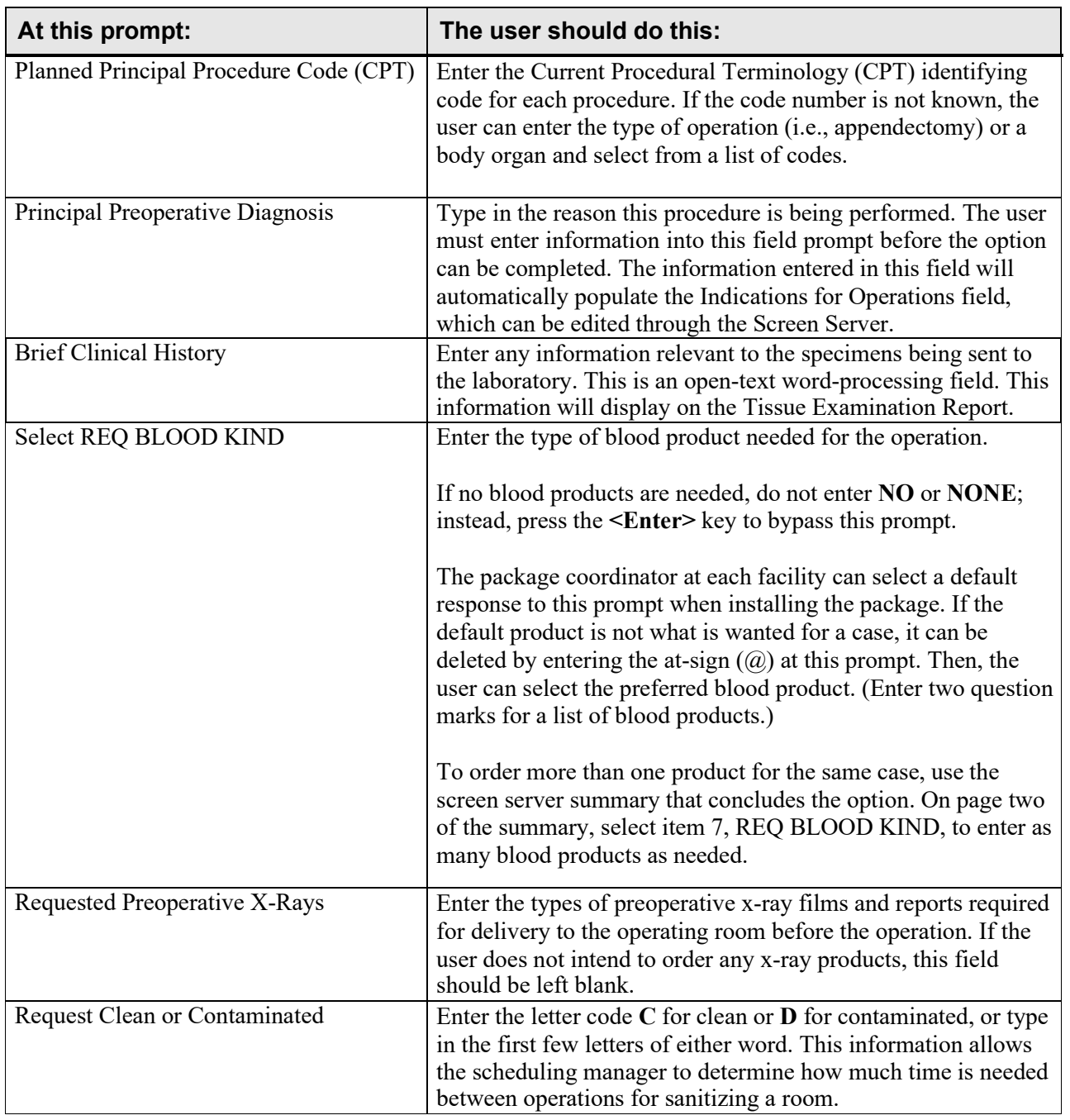

#### Example: Schedule an Unrequested Operation

Select Schedule Operations Option: **SU** Schedule Unrequested Operations Schedule a Procedure for which Date ? **7 18 05** (JUL 18, 2005) Select Patient: **SURPATIENT,THREE** 12-19-53 000212453 Display of Available Operating Room Time 1. Display Availability (12:00 AM - 12:00 PM) 2. Display Availability (06:00 AM - 08:00 PM) 3. Display Availability (12:00 PM - 12:00 AM) 4. Do Not Display Availability Select Number: 2// **<Enter>** ROOM OR1 OR2 OR3 OR4 OR5 6AM 7 8 9 10 11 12 13 14 15 16 17 18 19 20 | | | | | | | | | | | | | | | | | | | | | | | | | | | | | | | | | | | | | | | | | | | | | | | | | | | | | | | | | | | | | | | | | | | | | | | | | | | Schedule a case for which operating Room ? **OR1** Reserve from what time ? (24HR:NEAREST 15 MIN): **8:00** Reserve to what time ? (24HR:NEAREST 15 MIN): **13:00** SCHEDULE UNREQUESTED OPERATION: REQUIRED INFORMATION SURPATIENT, THREE (000-21-2453) JUL 18, 2005 ================================================================================ Desired Procedure Date: **7 18 05** (JUL 18, 2005) Surgeon: **SURSURGEON,ONE** Attending Surgeon: **SURSURGEON,TWO** Surgical Specialty: 54 ORTHOPEDICS ORTHOPEDICS 54 Principal Operative Procedure: **SHOULDER ARTHROPLASTY-PROSTHESIS** Principal Preoperative Diagnosis: **DEGENERATIVE JOINT DISEASE, L SHOULDER** The information entered into the Principal Preoperative Diagnosis field has been transferred into the Indications for Operation field. The Indications for Operation field can be updated later if necessary. Press RETURN to continue **<Enter>** SCHEDULE UNREQUESTED OPERATION: ANESTHESIA PERSONNEL SURPATIENT, THREE (000-21-2453) JUL 18, 2005 ================================================================================ Principal Anesthetist: **SURANESTHETIST,ONE** Anesthesiologist Supervisor: **SURANESTHETIST,TWO** SCHEDULE UNREQUESTED OPERATION: PROCEDURE INFORMATION  $SURPATHENT, THEE (000-21-2453)$  JUL 18, 2005 ================================================================================ Principal Procedure: SHOULDER ARTHROPLASTY-PROSTHESIS Planned Principal Procedure Code (CPT): **23470** ARTHROPLASTY, GLENOHUMERAL JOINT; HEMIART Brief Clinical History: 1>**CHRONIC DEBILITATING PAIN. X-RAY SHOWS SEVERE** 2>**DEGENERATIVE OSTEOARTHRITIS.** 3>**<Enter>** EDIT Option: **<Enter>**

## **Schedule Unrequested Concurrent Cases [SRSCHDC]**

The *Schedule Unrequested Concurrent Cases* option is used to schedule concurrent cases that have not been requested. A concurrent case is when a patient undergoes two operations by different surgical specialties simultaneously, or back to back in the same room. The user can schedule both cases with this one option. As usual, whenever the user enters a request, he or she is asked to provide preoperative information about the case. It is best to enter as much information as possible and update it later if necessary.

#### **Required Prompts**

After the patient name is entered, the user will be prompted to enter some required information about the first case. The mandatory prompts include the date, procedures, surgeon and attending surgeon, principal preoperative diagnosis, and time needed. If a mandatory prompt is not answered, the software will not book the operation and will return the cursor to the *Schedule Operations* menu. After answering the prompts for the first case, the user will be asked to answer the same prompts for the second case. The software will then provide a message stating that the two requests have been entered. The user can then select a case for entering detailed preoperative information. If the user does not want to enter details at this time, he or she should press the **<Enter>** key and the cursor will return to the *Schedule Operations*  menu. In the example, detailed information for the first case has been entered.

#### **Storing the Request Information**

After every prompt or group of related prompts, the software will ask if the user wants to store (meaning duplicate) the answers in the concurrent case. This saves time by storing the information into the other case so that it does not have to be typed again. The software will then display the screen server summary and store any duplicated information into the other case. Finally, the software will inform the user that the two requests have been entered and prompt to select either case for entering detailed information. The user can select a case or press the **<Enter>** key to get back to the *Schedule Operations*menu.

#### **Updating the Preoperative Information Later**

Use the *Reschedule or Update a Scheduled Operation* option to change or update any of the information entered for either of the concurrent cases.

#### Example: Schedule Unrequested Concurrent Cases

Select Schedule Operations Option: **CON** Schedule Unrequested Concurrent Cases Schedule Concurrent Cases for which Patient ? **SURPATIENT,EIGHT** 000370555  $06 - 04 - 35$ Schedule Concurrent Procedures for which Date ? **07 25 2005** (JUL 25, 2005) Display of Available Operating Room Time 1. Display Availability (12:00 AM - 12:00 PM) 2. Display Availability (06:00 AM - 08:00 PM) 3. Display Availability (12:00 PM - 12:00 AM) **4.** Do Not Display Availability Select Number: 2// **4** Schedule a case for which operating Room ? **OR2** Reserve from what time ? (24HR:NEAREST 15 MIN): **11:15** (11:15) Reserve to what time ? (24HR:NEAREST 15 MIN): **16:00** (16:00) FIRST CONCURRENT CASE SCHEDULE UNREQUESTED OPERATION: REQUIRED INFORMATION SURPATIENT,EIGHT (000-37-0555) JUL 25, 2005 ================================================================================ Desired Procedure Date: **07 25 2005** (JUL 25, 2005) Surgeon: **SURSURGEON,ONE** Attending Surgeon: **SURSURGEON, ONE**<br>Surgical Specialty: 62 PE PERIPHERAL VASCULAR PERIPHERAL VASCULAR 62 Principal Operative Procedure: **CAROTID ARTERY ENDARTERECTOMY** Principal Preoperative Diagnosis: **CAROTID ARTERY STENOSIS** The information entered into the Principal Preoperative Diagnosis field has been transferred into the Indications for Operation field. The Indications for Operation field can be updated later if necessary. Press RETURN to continue **<Enter>** SECOND CONCURRENT CASE SCHEDULE UNREQUESTED OPERATION: REQUIRED INFORMATION SURPATIENT, EIGHT (000-37-0555) JUL 25, 2005 ================================================================================ Desired Procedure Date: **07 25 2005** (JUL 25, 2005) Surgeon: **SURSURGEON,TWO** Attending Surgeon: **SURSURGEON,ONE** Surgical Specialty: **58** THORACIC SURGERY (INC. CARDIAC SURG.) THORACIC<br>SURGERY (INC. CARDIAC SURG.) 58 SURGERY (INC. CARDIAC SURG.) Principal Operative Procedure: **AORTO CORONARY BYPASS GRAFT** Principal Preoperative Diagnosis: **UNSTABLE ANGINA** The information entered into the Principal Preoperative Diagnosis field has been transferred into the Indications for Operation field. The Indications for Operation field can be updated later if necessary.

Press RETURN to continue **<Enter>**

Following is an example of how the software lists existing cases on record for a patient.

```
Select Surgery Menu Option: O Operation Menu<br>Select Patient: SURPATIENT, SIX 04-04-30 000098797
Select Patient: SURPATIENT, SIX 04-04-30 000098797 NSC VETERAN
SURPATIENT, SIX 000-09-8797
1. 01-25-92 ARTHROSCOPY, RIGHT SHOULDER (SCHEDULED)
2. 01-05-92 CORONARY BYPASS (REQUESTED)
3. ENTER NEW SURGICAL CASE
Select Operation: <Enter>
```
The user can select from the case(s) listed or, as in an emergency situation, enter a new surgical case. When the existing case is selected, the software will ask whether the user wants to:

- 1) enter information for the case,
- 2) review the information already entered, or
- 3) delete the case.

```
SURPATIENT, SIX 000-09-8797
01-25-92 ARTHROSCOPY, RIGHT SHOULDER (SCHEDULED)
1. Enter Information
2. Review Information
3. Delete Surgery Case
```
Select Number: 1//

#### **Entering Information**

First, the user selects the patient name. The Surgery software will then list all the cases on record for the patient, including scheduled or requested cases and any operations that have been started or completed. Then, the user selects the appropriate case.

#### Example: Enter Information

```
Select Surgery Menu Option: O Operation Menu<br>Select Patient: SURPATIENT, THREE 12-19-53 000212453
Select Patient: SURPATIENT, THREE
SURPATIENT, THREE 000-21-2453
1. 03-12-92 SHOULDER ARTHROPLASTY-PROSTHESIS (SCHEDULED)
2. 08-15-88 SHOULDER ARTHROPLASTY (NOT COMPLETE)
3. ENTER NEW SURGICAL CASE
Select Operation: 2
SURPATIENT, THREE 000-21-2453
 08-15-88 SHOULDER ARTHROPLASTY (NOT COMPLETE)
1. Enter Information
2. Review Information
3. Delete Surgery Case
Select Number: 1// <Enter>
```
After the case is displayed, the user will press the **<Enter>** key or enter the number **1** to enter information for the case.

```
SURPATIENT,THREE (000-21-2453) Case #14 – MAR 12,1999
  I Operation Information
  SS Surgical Staff
 OS Operation Startup<br>O Operation
 O Operation<br>PO Post.Opera
         Post Operation
 PAC Enter PAC(U) Information
 OSS Operation (Short Screen)
  TO Time Out Verified Utilizing Checklist
  V Surgeon's Verification of Diagnosis & Procedures 
 A Anesthesia for an Operation Menu ...<br>OR Operation Report
 OR Operation Report<br>AR Anesthesia Report
 AR Anesthesia Report<br>NR Nurse Intraoperat
       Nurse Intraoperative Report
 TR Tissue Examination Report<br>R Enter Referring Physician
 R Enter Referring Physician Information<br>RP Enter Irrigations and Restraints
 RP Enter Irrigations and Restraints<br>M Medications (Enter/Edit)
 M Medications (Enter/Edit)<br>B Blood Product Verification
        Blood Product Verification
```
#### Select Operation Menu Option:

Now the user can select any of the *Operation Menu* options.

#### **Reviewing Information**

The user enters the number **2** to access this feature. This feature displays a two-page summary of the case. The user cannot edit from this feature. Press the **<Enter>** key at the "Enter Screen Server Function:" prompt to move to the next page, or enter **+1** or **-1** to move forward or backward one page.

#### Example: Review Information

Select Surgery Menu Option: **O**peration Menu Select Patient: **SURPATIENT,THREE** 12-19-53 000212453 SURPATIENT, THREE 000-21-2453 1. 08-15-99 SHOULDER ARTHROPLASTY (NOT COMPLETE) 2. 03-12-92 SHOULDER ARTHROPLASTY-PROSTHESIS (SCHEDULED) **3.** ENTER NEW SURGICAL CASE Select Operation: **2** SURPATIENT, THREE 000-21-2453 08-15-88 SHOULDER ARTHROPLASTY (NOT COMPLETE) 1. Enter Information 2. Review Information 3. Delete Surgery Case Select Number: 1// **2** \*\* REVIEW \*\* CASE #14 SURPATIENT,THREE PAGE 1 OF 3 1 TIME PAT IN HOLD AREA: AUG 15, 1999 AT 07:40 2 3 4 5 SPECIMENS: (WORD PROCESSING) 6 CULTURES: 7 8 9 10 ESU CUTTING RANGE: 11 12 PROSTHESIS INSTALLED: (MULTIPLE) 13 REPLACEMENT FLUID TYPE: (MULTIPLE) 14 15 MEDICATIONS: TIME PAT IN OR: AUG 15, 1999 AT 08:00 ANES CARE TIME BLOCK: (MULTIPLE) TIME OPERATION BEGAN: AUG 15, 1999 AT 09:00 CULTURES: THERMAL UNIT: (MULTIPLE) ELECTROCAUTERY UNIT: ESU COAG RANGE: (WORD PROCESSING) TIME TOURNIQUET APPLIED: (MULTIPLE) IRRIGATION: (MULTIPLE) (MULTIPLE) Enter Screen Server Function: **<Enter>** \*\* REVIEW \*\* CASE #14 SURPATIENT,THREE PAGE 2 OF 3 1 2 SHARPS COUNT CORRECT (Y/N): YES 3 4 5 6 SEQUENTIAL COMPRESSION DEVICE: 7 8 9 10 11 SPONGE COUNT CORRECT (Y/N): YES INSTRUMENT COUNT CORRECT (Y/N): SPONGE, SHARPS, & INST COUNTER: YES COUNT VERIFIER: LASER UNIT: CELL SAVER: (MULTIPLE) (MULTIPLE) NURSING CARE COMMENTS: (WORD PROCESSING) (DATA) PRINCIPAL PRE-OP DIAGNOSIS: DEGENERATIVE JOINT DISEASE L SHOULDER PRIN PRE-OP ICD DIAGNOSIS CODE:

```
** REVIEW ** CASE #14 SURPATIENT,THREE PAGE 3 OF 3
1 BRIEF CLIN HISTORY: (WORD PROCESSING)
Enter Screen Server Function:
12
PRINCIPAL PROCEDURE: SHOULDER ARTHROPLASTY
13
14
15
    PLANNED PRIN PROCEDURE CODE :
    OTHER PROCEDURES: (MULTIPLE)
    INDICATIONS FOR OPERATIONS: (WORD PROCESSING)(DATA)
Enter Screen Server Function: <Enter>
```
#### **Deleting a Surgery Case**

The user enters the number **3** to access this feature. The *Delete Surgery Case* feature will permanently remove all information on the operative procedure from the records; however, only cases that are not completed can be deleted.

#### Example: How to Delete A Case

```
Select Surgery Menu Option: Operation Menu 
Select Patient: SURPATIENT, NINE 12-09-51 000345555 NSC VETERAN
SURPATIENT, NINE 000-34-5555
1. 04-26-05 CHOLECYSTECTOMY, INTRAOPERATIVE CHOLANGIOGRAM (COMPLETED)
2. 12-20-05 REMOVE FACIAL LESIONS (NOT COMPLETE)
3. ENTER NEW SURGICAL CASE 
Select Operation: 2
SURPATIENT, NINE 000-34-5555
12-20-05 REMOVE FACIAL LESIONS (NOT COMPLETE)
1. Enter Information
2. Review Information
3. Delete Surgery Case 
Select Number: 1// 3
Are you sure that you want to delete this case ? NO// Y
Deleting Operation...
```
#### **Entering a New Surgical Case**

A new surgical case is a case that has not been previously requested or scheduled. This option is designed primarily for entering emergency cases. Be aware that a surgical case entered in the records without being booked through scheduling will not appear on the operating room schedule or as an operative request.

At the "Select Operation:" prompt the user enters the number corresponding to the ENTER NEW SURGICAL CASE field. He or she will then be prompted to supply preoperative information concerning the case.

After the user has entered data concerning the operation, the screen will clear and present a two-page Screen Server summary and provide another opportunity to enter or edit data.

#### **Prompts that require a response include:**

"Select the Date of Operation:" "Desired Procedure Date:" "Enter the Principal Operative Procedure:" "Principal Preoperative Diagnosis:" "Select Surgeon:" "Attending Surgeon:" "Select Surgical Specialty:"

#### **Example: Entering a New Surgical Case**

Select Surgery Menu Option: **O** Operation Menu<br>Select Patient: **SURPATIENT, SIX** 04-04-30 Select Patient: **SURPATIENT, SIX** 04-04-30 000098797

SURPATIENT, SIX 000-09-8797

1. ENTER NEW SURGICAL CASE

Select Operation: **1**

Select the Date of Operation: **T** (JAN 14, 2006) Desired Procedure Date: **T** (JAN 14, 2006)

Enter the Principal Operative Procedure: **APPENDECTOMY** Principal Preoperative Diagnosis: **APPENDICITIS**

The information entered into the Principal Preoperative Diagnosis field has been transferred into the Indications for Operation field. The Indications for Operation field can be updated later if necessary.

Press Return to continue **<Enter>**

Select Surgeon: **SURSURGEON,ONE**  Attending Surgeon: **SURSURGEON,TWO** 

Select Surgical Specialty: 50 GENERAL (OR WHEN NOT DEFINED BELOW)

Brief Clinical History: **1>PATIENT WITH 5-DAY HISTORY OF INCREASING ABDOMINAL 2>PAIN, ONSET OF FEVER IN LAST 24 HOURS. REBOUND 3>TENDERNESS IN RIGHT LOWER QUAD. NAUSEA AND 4>VOMITING FOR 3 DAYS. 5><Enter>** EDIT Option: **<Enter>** Request Blood Availability (Y/N): N// **YES**

Type and Crossmatch, Screen, or Autologous: TYPE & CROSSMATCH// **<Enter>** TYPE & CROSSMATCH

Select REQ BLOOD KIND: CPDA-1 RED BLOOD CELLS// **<Enter>**

Required Blood Product: CPDA-1 RED BLOOD CELLS// **<Enter>** Units Required: **2**

*(This page included for two-sided copying.)*

```
** NEW SURGERY ** CASE #185 SURPATIENT,SIX PAGE 1 OF 3
1
2
3
4
5
6
7
8
9
10
11
12
FIRST ASST: 
13
14
15
REQ POSTOP CARE:
WARD
    PRINCIPAL PROCEDURE: APPENDECTOMY 
    OTHER PROCEDURES: (MULTIPLE) 
    PLANNED PRIN PROCEDURE CODE:
   PRINCIPAL PRE-OP DIAGNOSIS: APPENDICITIS 
    PRIN PRE-OP ICD DIAGNOSIS CODE: 540.9 
     OTHER PREOP DIAGNOSIS: (MULTIPLE)
    IN/OUT-PATIENT STATUS: INPATIENT 
   PRE-ADMISSION TESTING:
    CASE SCHEDULE TYPE: EMERGENCY
    SURGERY SPECIALTY: GENERAL(OR WHEN NOT DEFINED BELOW)
   SURGEON: 
     SECOND ASST: 
   ATTEND SURG:
                       SURSURGEON, ONE
                        SURSURGEON, ONE
                        SURSURGEON, FOUR
                       SURSURGEON,TWO 
Enter Screen Server Function: <Enter>
** NEW SURGERY ** CASE #185 SURPATIENT,SIX PAGE 2 OF 3
1
2
3
4
5
6
7
8
9
10
11
12
13
GENERAL COMMENTS: (WORD PROCESSING)
14
15
    CASE SCHEDULE ORDER: 
    SURGERY POSITION: (MULTIPLE)(DATA)
    REQ ANESTHESIA TECHNIQUE: GENERAL
    REQ FROZ SECT: 
    REQ PREOP X-RAY:
                        N<sub>O</sub>INTRAOPERATIVE X-RAYS: NO 
    REQUEST BLOOD AVAILABILITY: YES
    CROSSMATCH, SCREEN, AUTOLOGOUS: TYPE & CROSSMATCH 
    REQ BLOOD KIND: (MULTIPLE)(DATA)<br>REO PHOTO: NO
   REQ PHOTO:
    REQ CLEAN OR CONTAMINATED: CLEAN 
   REFERRING PHYSICIAN: (MULTIPLE)
     INDICATIONS FOR OPERATIONS: (WORD PROCESSING)(DATA) 
   BRIEF CLIN HISTORY: (WORD PROCESSING)(DATA)
Enter Screen Server Function: <Enter>
** NEW SURGERY ** CASE #185 SURPATIENT,SIX PAGE 3 OF 3
1 SPD COMMENTS
Enter Screen Server Function:
Principal Preoperative Diagnosis: APPENDICITIS// <Enter>
Prin Pre-OP ICD Diagnosis Code: 540.9 540.9 ACUTE APPENDICITIS NOS COM PLICATION/COMORBIDITY ACTIVE
PLICATION/COMORBIDITY
         ......OK? YES// <Enter> (YES)
Hospital Admission Status: I// <Enter> INPATIENT 
Case Schedule Type: EM EMERGENCY
First Assistant: SURSURGEON,ONE 
Second Assistant: SURSURGEON,FOUR 
Requested Postoperative Care: W WARD 
Case Schedule Order: <Enter>
Select SURGERY POSITION: SUPINE// <Enter>
 Surgery Position: SUPINE// <Enter> 
Requested Anesthesia Technique: G GENERAL 
Request Frozen Section Tests (Y/N): N NO 
Requested Preoperative X-Rays: <Enter> 
Intraoperative X-Rays (Y/N): N NO
Request Medical Media: N NO
Request Clean or Contaminated: C CLEAN 
Select REFERRING PHYSICIAN: <Enter>
General Comments: 
 1> <Enter>
SPD Comments:
 No existing text 
Edit? NO// <Enter>
```
#### **Example: Operation Startup**

Select Operation Menu Option: **OS** Operation Startup \*\* STARTUP \*\* CASE #159 SURPATIENT,THREE PAGE 1 OF 3 1  $\mathfrak{D}$ 3 4 5 6 7 8<br>9 9 10 REQ ANESTHESIA TECHNIQUE: GENERAL 11 PATIENT EDUCATION/ASSESSMENT: 12 CANCEL DATE: 13 14 15 DELAY CAUSE: (MULTIPLE) DATE OF OPERATION: DEC 06, 2004 AT 08:00 PRINCIPAL PRE-OP DIAGNOSIS: DEGENERATIVE JOINT DISEASE, L SHOULDER PRIN PRE-OP ICD DIAGNOSIS CODE: OTHER PREOP DIAGNOSIS: (MULTIPLE) OPERATING ROOM: SURGERY SPECIALTY: MAJOR/MINOR:<br>REQ POSTOP CARE: REQ POSTOP CARE: WARD OR<sub>2</sub> ORTHOPEDICS CASE SCHEDULE TYPE: ELECTIVE CANCEL REASON: CANCELLATION AVOIDABLE:<br>DELAY CAUSE: (MULTIPLE) Enter Screen Server Function: **7;11** Major or Minor: **J** MAJOR Preoperative Patient Education: **Y** YES \*\* STARTUP \*\* CASE #159 SURPATIENT,THREE PAGE 1 OF 3 1 2 3 4 5 6 7 8 9 10 REQ ANESTHESIA TECHNIQUE: GENERAL 11 12 13 CANCEL REASON: 14 15 DATE OF OPERATION: DEC 06, 2004 AT 08:00 PRINCIPAL PRE-OP DIAGNOSIS: DEGENERATIVE JOINT DISEASE, L SHOULDER PRIN PRE-OP ICD DIAGNOSIS CODE: OTHER PREOP DIAGNOSIS: (MULTIPLE) OPERATING ROOM: SURGERY SPECIALTY: ORTHOPEDICS MAJOR/MINOR: REQ POSTOP CARE: CASE SCHEDULE TYPE: ELECTIVE OR2 MAJOR WARD PATIENT EDUCATION/ASSESSMENT: YES CANCEL DATE: CANCELLATION AVOIDABLE:<br>DELAY CAUSE: (MULTIPLE) DELAY CAUSE: Enter Screen Server Function: **<Enter>** \*\* STARTUP \*\* CASE #159 SURPATIENT,THREE PAGE 2 OF 3 1 2 3 4 5 6 7 8 9 10 11 12 13 SURGERY POSITION: (MULTIPLE)(DATA) 14 15 ASA CLASS: PREOP MOOD: PREOP CONSCIOUS: PREOP SKIN INTEG: TRANS TO OR BY: HAIR REMOVAL BY: HAIR REMOVAL METHOD: HAIR REMOVAL COMMENTS: (WORD PROCESSING) SKIN PREPPED BY (1): SKIN PREPPED BY  $(2)$ : SKIN PREP AGENTS: SECOND SKIN PREP AGENT: RESTR & POSITION AIDS: (MULTIPLE)(DATA) ELECTROGROUND POSITION: Enter Screen Server Function: **A**

\*\* STARTUP \*\* CASE #159 SURPATIENT,THREE PAGE 1 SURGERY POSITION 1 2 NEW ENTRY SURGERY POSITION: SUPINE Enter Screen Server Function: **2** Select SURGERY POSITION: **SEMISUPINE** SURGERY POSITION: SEMISUPINE// **<Enter>** \*\* STARTUP \*\* CASE #159 SURPATIENT,THREE PAGE 1 SURGERY POSITION (SEMISUPINE) 1 2 TIME PLACED: SURGERY POSITION: SEMISUPINE Enter Screen Server Function: **<Enter>** \*\* STARTUP \*\* CASE #159 SURPATIENT,THREE PAGE 1 OF 1 SURGERY POSITION 1 SURGERY POSITION: 2 3 SURGERY POSITION: NEW ENTRY SUPINE SEMISUPINE Enter Screen Server Function: **<Enter>** \*\* STARTUP \*\* CASE #159 SURPATIENT,THREE PAGE 1 OF 1 RESTR & POSITION AIDS 1 RESTR & POSITION AIDS: SAFETY STRAP<br>2 NEW ENTRY NEW ENTRY Enter Screen Server Function: **2** Select RESTR & POSITION AIDS: **FOAM PADS** RESTR & POSITION AIDS: FOAM PADS// **<Enter>** ASA Class: 2 2 2-MILD DISTURB. Preoperative Mood: **?** Enter the code corresponding to the preoperative assessment of the patient's emotional status upon arrival to the operating room. Screen prevents selection of inactive entries. Answer with PATIENT MOOD NAME, or CODE Choose from: AGITATED ANGRY ANXIOUS APATHETIC DEPRESSED RELAXED AG ANG<br>ANG ANX AP D R TESTY AND IRRATE, SLEEPY BUF Preoperative Mood: **ANX**IOUS ANX Preoperative Consciousness: **AO** ALERT-ORIENTED AO Preoperative Skin Integrity: **INT**ACT I Transported to O.R. By: **PACU** BED Preop Surgical Site Hair Removal by: **SURNURSE,TWO**  Surgical Site Hair Removal Method: **N** NO HAIR REMOVED Hair Removal Comments: No existing text Edit? NO// **<Enter>** Skin Prepped By: **<Enter>** Skin Prepped By (2): **<Enter>** Skin Preparation Agent: HIBICLENS HI Second Skin Preparation Agent: **<Enter>**  Electroground Placement: **RAT** RIGHT ANT THIGH

\*\* STARTUP \*\* CASE #159 SURPATIENT,THREE PAGE 2 OF 3 1 ASA CLASS: 2-MILD DISTURB.<br>2 PREOP MOOD: ANXIOUS 2 PREOP MOOD: ANXIOUS 3 PREOP CONSCIOUS: ALERT-ORIENTED 4 PREOP SKIN INTEG: INTACT<br>5 TRANS TO OR BY: PACU BE 5 TRANS TO OR BY: PACU BED 6 HAIR REMOVAL BY: MONOSKY,ALAN 7 HAIR REMOVAL METHOD: NO HAIR REMOVED 8 HAIR REMOVAL COMMENTS: (WORD PROCESSING) 9 SKIN PREPPED BY (1): 10 SKIN PREPPED BY (2): 11 SKIN PREP AGENTS: HIBICLENS 12 SECOND SKIN PREP AGENT:<br>13 SURGERY POSITION: 13 SURGERY POSITION: (MULTIPLE)(DATA) 14 RESTR & POSITION AIDS: (MULTIPLE)(DATA) 15 ELECTROGROUND POSITION: RIGHT ANT THIGH Enter Screen Server Function: **<Enter>** \*\* STARTUP \*\* CASE #159 SURPATIENT,THREE PAGE 3 OF 3 1 ELECTROGROUND POSITION (2): Enter Screen Server Function: **1** Electroground Position (2): **LF** LEFT FLANK \*\* STARTUP \*\* CASE #159 SURPATIENT,THREE PAGE 3 OF 3 1 ELECTROGROUND POSITION (2): Enter Screen Server Function: \*\* STARTUP \*\* CASE #159 SURPATIENT,THREE PAGE 1 OF 1 RESTR & POSITION AIDS (FOAM PADS) 1 RESTR & POSITION AIDS: FOAM PADS 2 APPLIED BY: Enter Screen Server Function: **2** Applied By: **SURNURSE,TWO**

*(This page included for two-sided copying.)*

## **Operation [SROMEN-OP]**

Surgeons and nurses use the *Operation* option to enter data relating to the operation during or immediately following the actual procedure. It is very important to record the time of the patient's entrance into the hold area and operating room, the time anesthesia is administered, and the operation start time.

Many of the data fields are "multiple fields" and can have more than one value. For example, a patient can have more than one diagnosis or procedure done per operation. When a multiple field is selected, a new screen is generated so that the user can enter data related to that multiple. The up-arrow **(^)** can be used to exit from any multiple field. Enter a question mark **(?)** for software- assisted instruction.

#### **Field Information**

The following are fields that correspond to the Operation entries.

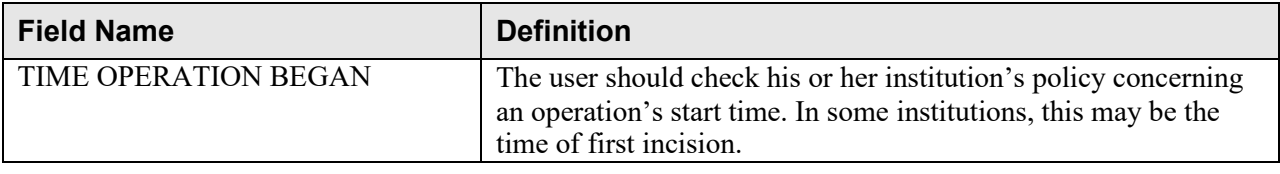

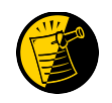

If entering times on a day other than the day of surgery, enter both the date and the time. Entering only a time will default the date to the current date.

Example: Operation Option: Entering Information

\*\* OPERATION \*\* CASE #173 SURPATIENT,TWENTY PAGE 1 OF 3 1 2 3 4 5 6 7 8 ELECTROCAUTERY UNIT: 9 10 ESU CUTTING RANGE: 11 TIME TOURNIQUET APPLIED: (MULTIPLE) 12 13 14 15 MEDICATIONS: TIME PAT IN HOLD AREA: TIME PAT IN OR: ANES CARE TIME BLOCK: (MULTIPLE) TIME OPERATION BEGAN: SPECIMENS:<br>CULTURES: CULTURES: THERMAL UNIT: ESU COAG RANGE: (WORD PROCESSING) (WORD PROCESSING) (MULTIPLE) PROSTHESIS INSTALLED: (MULTIPLE) REPLACEMENT FLUID TYPE: (MULTIPLE) IRRIGATION: (MULTIPLE) (MULTIPLE) Enter Screen Server Function: **1;2;13:14** Time Patient Arrived in Holding Area: **8:50** (MAR 12, 1999@08:50) Time Patient In the O.R.: **9:00** (MAR 12, 1999@09:00) \*\* OPERATION \*\* CASE #173 SURPATIENT,TWENTY PAGE 1 OF 1 REPLACEMENT FLUID TYPE 1 NEW ENTRY Enter Screen Server Function: **1** Select REPLACEMENT FLUID TYPE: **RINGERS LACTATED SOLUTION** REPLACEMENT FLUID TYPE: RINGERS LACTATED SOLUTION// **<Enter>** \*\* OPERATION \*\* CASE #173 SURPATIENT,TWENTY PAGE 1 OF 1 REPLACEMENT FLUID TYPE (RINGERS LACTATED SOLUTION) 1 REPLACEMENT FLUID TYPE: RINGERS LACTATED SOLUTION<br>2 OTY OF FLUID (ml): 2 QTY OF FLUID (ml):<br>3 SOURCE ID: 3 SOURCE ID:<br>4 VA IDENT: 4 VA IDENT:<br>5 REPLACEME 5 REPLACEMENT FLUID COMMENTS: (WORD PROCESSING) Enter Screen Server Function: **2;3** Quantity of Fluid (ml): **1000** Source Identification Number: **TRAVENOL** \*\* OPERATION \*\* CASE #173 SURPATIENT,TWENTY PAGE 1 OF 1 REPLACEMENT FLUID TYPE (RINGERS LACTATED SOLUTION) 1 2 3 4 5 REPLACEMENT FLUID TYPE: RINGERS LACTATED SOLUTION QTY OF FLUID (ml): 1000 SOURCE ID: VA IDENT: TRAVENOL REPLACEMENT FLUID COMMENTS: (WORD PROCESSING) Enter Screen Server Function: **<Enter>** \*\* OPERATION \*\* CASE #173 SURPATIENT,TWENTY PAGE 1 OF 1 REPLACEMENT FLUID TYPE 1 REPLACEMENT FLUID TYPE: RINGERS LACTATED SOLUTION 2 NEW ENTRY Enter Screen Server Function: **<Enter>**

\*\* OPERATION \*\* CASE #173 SURPATIENT,TWENTY PAGE 1 OF 1 IRRIGATION (NORMAL SALINE) 1 IRRIGATION: 2 TIME: NORMAL SALINE (MULTIPLE) Enter Screen Server Function: **2** \*\* OPERATION \*\* CASE #173 SURPATIENT,TWENTY PAGE 1 IRRIGATION (NORMAL SALINE) TIME 1 NEW ENTRY Enter Screen Server Function: **1** Select TIME: **9:40** MAR 12, 1999@09:40 TIME: MAR 12, 1999@09:40// **<Enter>** \*\* OPERATION \*\* CASE #173 SURPATIENT,TWENTY PAGE 1 IRRIGATION (NORMAL SALINE) TIME (2930601.094) 1 TIME: 2 3 AMOUNT USED: PROVIDER: MAR 12, 1999 AT 09:40 Enter Screen Server Function: **2:3**  Amount of Solution Used: **1000**  Person Responsible: **SURNURSE,THREE** \*\* OPERATION \*\* CASE #173 SURPATIENT,TWENTY PAGE 1 OF 1 IRRIGATION (NORMAL SALINE) TIME (2930601.094) 1 TIME:<br>2 AMOUNT 2 AMOUNT USED:<br>3 PROVIDER: 3 PROVIDER: MAR 12, 1999 AT 09:40 1000 SURNURSE, THREE Enter Screen Server Function: **<Enter>** \*\* OPERATION \*\* CASE #173 SURPATIENT,TWENTY PAGE 1 OF 1 IRRIGATION (NORMAL SALINE) TIME 1 TIME: 2 NEW ENTRY MAR 12, 1999 AT 09:40 Enter Screen Server Function: <**Enter**> \*\* OPERATION \*\* CASE #173 SURPATIENT,TWENTY PAGE 1 OF 1 IRRIGATION 1 NEW ENTRY Enter Screen Server Function: **1** Select IRRIGATION: **NORMAL** SALINE IRRIGATION: NORMAL SALINE// **<Enter>**

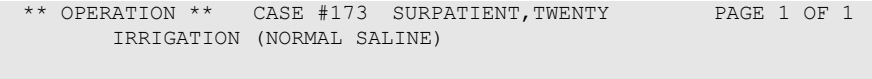

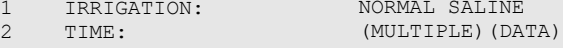

Enter Screen Server Function: **<Enter>**

\*\* OPERATION \*\* CASE #173 SURPATIENT,TWENTY PAGE 1 OF 1 IRRIGATION 1 IRRIGATION: NORMAL SALINE

2 NEW ENTRY

Enter Screen Server Function: **<Enter>**

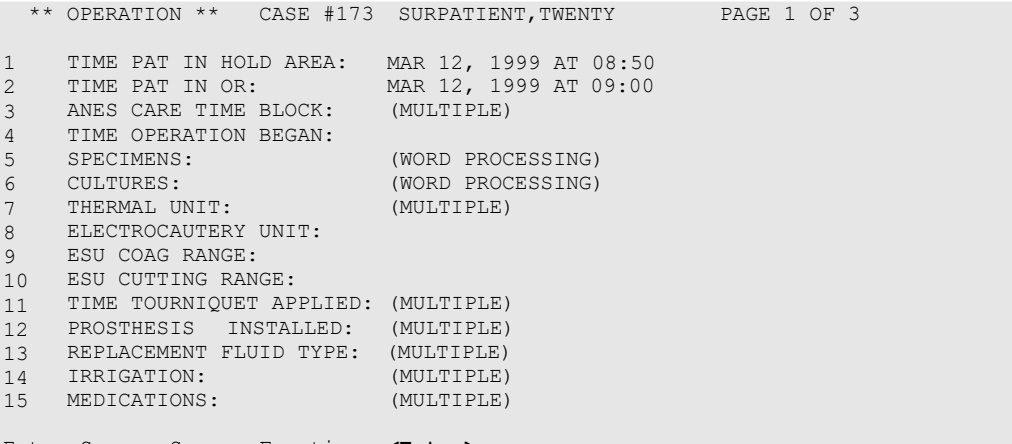

Enter Screen Server Function: **<Enter>**

Final Sponge Count Correct (Y/N): **Y** YES Final Sharps Count Correct (Y/N): **Y** YES Final Instrument Count Correct (Y/N): **Y** YES Person Responsible for Final Counts: **SURNURSE,THREE** \*\* OPERATION \*\* CASE #173 SURPATIENT,TWENTY PAGE 2 OF 3 1 2 3 4 5 6 7 8 9 10 PRINCIPAL PRE-OP DIAGNOSIS: CHOLELITHIASIS 11 12 13 PLANNED PRIN PROCEDURE CODE : 14 OTHER PROCEDURES: (MULTIPLE) 15 SPONGE COUNT CORRECT (Y/N): YES SHARPS COUNT CORRECT (Y/N): YES INSTRUMENT COUNT CORRECT (Y/N): YES SPONGE, SHARPS, & INST COUNTER: **SURNURSE,THREE** COUNT VERIFIER: SEQUENTIAL COMPRESSION DEVICE: LASER UNIT: (MULTIPLE) CELL SAVER: NURSING CARE COMMENTS: (WORD PROCESSING) (MULTIPLE) PRIN PRE-OP ICD DIAGNOSIS CODE: PRINCIPAL PROCEDURE: CHOLECYSTECTOMY INDICATIONS FOR OPERATIONS: (WORD PROCESSING)(DATA) Enter Screen Server Function: **9** NURSING CARE COMMENTS: **1>Admitted with prosthesis in place, left eye is artificial eye. 2>Foam pads applied to elbows and knees. Pillow placed** \*\* OPERATION \*\* CASE #173 SURPATIENT,TWENTY PAGE 2 OF 3 1 2 SHARPS COUNT CORRECT (Y/N): 3 4 5 6 7 8 9 10 PRINCIPAL PRE-OP DIAGNOSIS: CHOLELITHIASIS 11 12 13 14 OTHER PROCEDURES: (MULTIPLE) 15 SPONGE COUNT CORRECT (Y/N): INSTRUMENT COUNT CORRECT (Y/N): SPONGE, SHARPS, & INST COUNTER: COUNT VERIFIER: SEQUENTIAL COMPRESSION DEVICE: LASER UNIT: CELL SAVER: (MULTIPLE) (MULTIPLE) NURSING CARE COMMENTS: (WORD PROCESSING) PRIN PRE-OP ICD DIAGNOSIS CODE: PRINCIPAL PROCEDURE: CHOLECYSTECTOMY PLANNED PRIN PROCEDURE CODE : INDICATIONS FOR OPERATIONS: (WORD PROCESSING)(DATA) Enter Screen Server Function: **1:4**

**3>under knees. 4><Enter>** EDIT Option: **<Enter>**

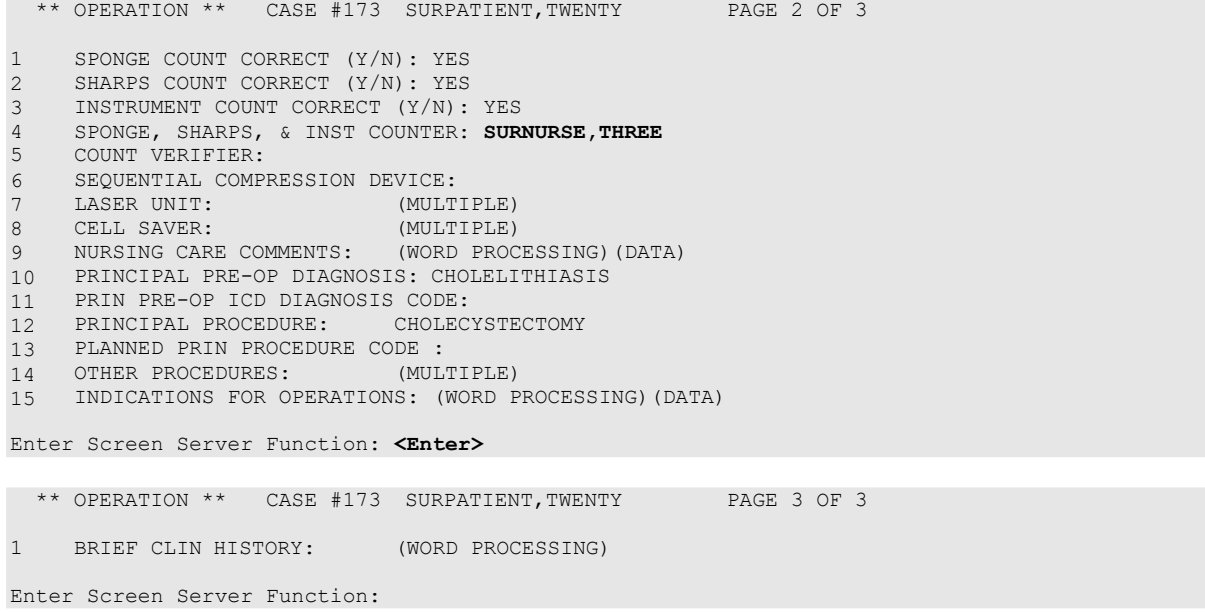

## **Enter PAC(U) Information [SROMEN-PACU]**

Personnel in the Post Anesthesia Care Unit (PACU) use the *Enter PAC(U) Information* option to enter the admission and discharge times and scores.

#### Example: Entering PAC(U) Information

\*\* PACU \*\* CASE #145 SURPATIENT,NINE PAGE 1 OF 1 1 ADMIT PAC(U) TIME: 2 PAC(U) ADMIT SCORE: 3 PAC(U) DISCH TIME: 4 PAC(U) DISCH SCORE: Enter Screen Server Function: **1:4** PAC(U) Admission Time: **13:00** (APR 26, 1999@13:00) PAC(U) Admission Score: **10** PAC(U) Discharge Date/Time: **14:00** (APR 26, 1999@14:00) PAC(U) Discharge Score: **10** \*\* PACU \*\* CASE #145 SURPATIENT,NINE PAGE 1 OF 1 1 ADMIT PAC(U) TIME: APR 26, 1999 AT 13:00 2 PAC(U) ADMIT SCORE: 10 3 PAC(U) DISCH TIME: APR 26, 1999 AT 14:00 4 PAC(U) DISCH SCORE: 10 Enter Screen Server Function: Select Operation Menu Option: **PAC** Enter PAC(U) Information

## **Operation (Short Screen) [SROMEN-OUT]**

The *Operation (Short Screen)* option provides a three-page screen of information concerning a surgical procedure performed on a patient. The *Operation (Short Screen)* option allows the nurse or surgeon to easily enter data relating to the operation during, and shortly after, the actual procedure. This time-saving option can replace the *Operation Startup* option, the *Operation* option, and the *Post Operation* option for minor surgeries.

When only one anesthesia technique is entered, the software will assume that it is the principal anesthesia technique for the case. Some data fields may be automatically pre-populated if the case was booked in advance.

Example: Operation Short Screen

Select Operation Menu Option: **OSS** Operation (Short Screen)

Time the Operation Ends: **13:36** (MAR 09, 2005@13:36)

\*\* SHORT SCREEN \*\* CASE #186 SURPATIENT,TWELVE PAGE 1 OF 3 1 2 3 4 5 6 OTHER PREOP DIAGNOSIS: (MULTIPLE) 7 8 9 10 HAIR REMOVAL BY: 11 12 HAIR REMOVAL COMMENTS: (WORD PROCESSING) 13 TIME PAT IN OR: 14 15 DATE OF OPERATION: MAR 09, 2005 IN/OUT-PATIENT STATUS: OUTPATIENT SURGEON: SURSURGEON, FOUR PRINCIPAL PRE-OP DIAGNOSIS: BENIGN LESIONS ON NOSE PRIN PRE-OP ICD DIAGNOSIS CODE: OTHER PREOP DIAGNOSIS: (MULTIPLE) PRINCIPAL PROCEDURE: REMOVE FACIAL LESIONS PLANNED PRIN PROCEDURE CODE: 17000 OTHER PROCEDURES: (MULTIPLE) HAIR REMOVAL METHOD: TIME OPERATION BEGAN: TIME OPERATION ENDS: Enter Screen Server Function: **13:15** Time Patient In the O.R.: **13:00** (MAR 09, 2005@13:00) Time the Operation Began: **13:10** (MAR 09, 2005@13:10)
\*\* SHORT SCREEN \*\* CASE #186 SURPATIENT,TWELVE PAGE 2 OF 3 1 TIME PAT OUT OR: 2 3 4 5 6 7 8 9 10 SPONGE, SHARPS, & INST COUNTER: 11 12 13 WOUND CLASSIFICATION: 14 15 IV STARTED BY: OR CIRC SUPPORT: OR SCRUB SUPPORT: OPERATING ROOM: (MULTIPLE) (MULTIPLE) FIRST ASST: SPONGE COUNT CORRECT (Y/N): SHARPS COUNT CORRECT (Y/N): INSTRUMENT COUNT CORRECT (Y/N): COUNT VERIFIER: SURGERY SPECIALTY: ATTEND SURG: ATTENDING CODE: GENERAL(OR WHEN NOT DEFINED BELOW) SURSURGEON, TWO Enter Screen Server Function: **1**;5;15 Time Patient Out of the O.R.: **13:40** (MAR 09, 2005@13:40) Operating Room: **OR1** Attending Code: **A** LEVEL A: ATTENDING DOING THE OPERATION A The staff practitioner performs the case, but may be assisted by a resident. \*\* SHORT SCREEN \*\* CASE #186 SURPATIENT,TWELVE PAGE 2 OF 3 1  $\mathcal{L}$ 3 4 5 6 7 8 9 10 SPONGE, SHARPS, & INST COUNTER: 11 12 13 WOUND CLASSIFICATION: 14 ATTEND SURG: 15 TIME PAT OUT OR: IV STARTED BY: OR CIRC SUPPORT: OR SCRUB SUPPORT: OPERATING ROOM: FIRST ASST: MAR 12, 2006 AT 13:40 (MULTIPLE) (MULTIPLE) OR1 SPONGE COUNT CORRECT (Y/N): SHARPS COUNT CORRECT (Y/N): INSTRUMENT COUNT CORRECT (Y/N): COUNT VERIFIER: SURGERY SPECIALTY: ATTENDING CODE: GENERAL(OR WHEN NOT DEFINED BELOW) SURSURGEON,TWO LEVEL A: ATTENDING DOING THE OPERATION Enter Screen Server Function: **<Enter>** \*\* SHORT SCREEN \*\* CASE #186 SURPATIENT,TWELVE PAGE 1 OF 3 1 2 3 4 5 6 7 8 9 10 HAIR REMOVAL BY: 11 12 13 TIME PAT IN OR: MAR 09, 2005 AT 13:00 14 TIME OPERATION BEGAN: MAR 09, 2005 at 13:10 15 DATE OF OPERATION: MAR 09, 2005 IN/OUT-PATIENT STATUS: OUTPATIENT<br>SURGEON: SURSURGEON SURSURGEON, FOUR PRINCIPAL PRE-OP DIAGNOSIS: BENIGN LESIONS ON NOSE PRIN PRE-OP ICD DIAGNOSIS CODE: OTHER PREOP DIAGNOSIS: (MULTIPLE) PRINCIPAL PROCEDURE: REMOVE FACIAL LESIONS PLANNED PRIN PROCEDURE CODE: 17000 OTHER PROCEDURES: HAIR REMOVAL METHOD: HAIR REMOVAL COMMENTS: (WORD PROCESSING) (MULTIPLE) TIME OPERATION ENDS: MAR 09, 2005 AT 13:36 Enter Screen Server Function: **<Enter>**

\*\* SHORT SCREEN \*\* CASE #186 SURPATIENT,TWELVE PAGE 3 OF 3 1 SPECIMENS: 2 3 4 5 6 7 8 DELAY CAUSE: 9 10 11 CULTURES: NURSING CARE COMMENTS: ASA CLASS: PRINC ANESTHETIST: ANESTHESIA TECHNIQUE: ANES CARE TIME BLOCK: DELAY CAUSE: CANCEL DATE: CANCEL REASON: CANCELLATION COMMENTS: (WORD PROCESSING) (WORD PROCESSING) (WORD PROCESSING) (DATA) 3-SEVERE DISTURB. SURANESTHETIST, FOUR (MULTIPLE) (MULTIPLE) (MULTIPLE) Enter Screen Server Function: **<Enter>** \*\* SHORT SCREEN \*\* CASE #186 SURPATIENT,TWELVE PAGE 3 OF 3 1 2 CULTURES: 3 NURSING CARE COMMENTS: (WORD PROCESSING) (DATA) 4 5 6 7 8 9 10 CANCEL REASON: 11 CANCELLATION COMMENTS: SPECIMENS: ASA CLASS: PRINC ANESTHETIST: SURANESTHETIST,FOUR ANESTHESIA TECHNIQUE: (MULTIPLE) ANES CARE TIME BLOCK: DELAY CAUSE: CANCEL DATE: (WORD PROCESSING) (WORD PROCESSING) (MULTIPLE) (MULTIPLE) Enter Screen Server Function: **3:4** Nursing Care Comments: **1>PATIENT ARRIVED AMBULATORY FROM AMBULATORY 2>SURGERY UNIT. DISCHARGED VIA WHEELCHAIR, AWAKE, 3>ALERT, ORIENTED. 4><Enter>** EDIT Option: **<Enter>** ASA Class: 3 3 3-SEVERE DISTURB.

### **Time Out Verified Utilizing Checklist [SROMEN-VERF]**

This option is used to enter information related to the Time Out Verified Utilizing Checklist.

Example: Time Out Verified Utilizing Checklist

\*\* TIME OUT CHECKLIST \*\* CASE #145 SURPATIENT,NINE PAGE 1 OF 1 1 CONFIRM PATIENT IDENTITY: 2 3 4 5  $6<sup>1</sup>$ 7 8 9 10 ANTIBIOTIC PROPHYLAXIS: 11 12 BLOOD AVAILABILITY: 13 14 PROCEDURE TO BE PERFORMED: SITE OF PROCEDURE: VALID CONSENT FORM: CONFIRM PATIENT POSITION: MARKED SITE CONFIRMED: PREOPERATIVE IMAGES CONFIRMED: CORRECT MEDICAL IMPLANTS: AVAILABILITY OF SPECIAL EQUIP: APPROPRIATE DVT PROPHYLAXIS: CHECKLIST COMMENT: CHECKLIST CONFIRMED BY: (WORD PROCESSING) Enter Screen Server Function: **A** Confirm Correct Patient Identity: **Y** YES Confirm Procedure To Be Performed: **Y** YES Confirm Site of Procedure, Including Laterality: **Y** YES Confirm Valid Consent Form: **Y** YES Confirm Patient Position: N **NO** Confirm Proc. Site has been Marked Appropriately and the Site of the Mark is Vis ible After Prep: **Y** YES Pertinent Medical Images Have Been Confirmed: **Y** YES Correct Medical Implant(s) is Available: **Y** YES Availability of Special Equipment: **Y** YES Appropriate Antibiotic Prophylaxis: **Y** YES Appropriate Deep Vein Thrombosis Prophylaxis: **Y** YES Blood Availability: **Y** YES Checklist Comment: No existing text Edit? NO// **<Enter>** Checklist Confirmed By: **SURNURSE,FIVE** Checklist Comments should be entered when a "NO" response is entered for any of the Time Out Verified Utilizing Checklist fields. Do you want to enter Checklist Comment ? YES// Checklist Comment: No existing text Edit? NO// \*\* TIME OUT CHECKLIST \*\* CASE #145 SURPATIENT,NINE PAGE 1 OF 1 1 2 3 4 5 6 7 8  $Q$ 10 11 12 BLOOD AVAILABILITY: YES CONFIRM PATIENT IDENTITY: YES PROCEDURE TO BE PERFORMED: YES SITE OF PROCEDURE: VALID CONSENT FORM: YES YES CONFIRM PATIENT POSITION: YES MARKED SITE CONFIRMED: YES PREOPERATIVE IMAGES CONFIRMED: YES CORRECT MEDICAL IMPLANTS: YES AVAILABILITY OF SPECIAL EQUIP: YES ANTIBIOTIC PROPHYLAXIS: YES APPROPRIATE DVT PROPHYLAXIS: YES<br>BLOOD AVAILABILITY: YES Select Operation Menu Option: **Time Out Verified Utilizing Checklist**

13 14 CHECKLIST COMMENT: (WORD PROCESSING) CHECKLIST CONFIRMED BY: **SURNURSE,FIVE**

Enter Screen Server Function:

At the bottom of the first screen is the prompt, "Press  $\le$ return $\ge$  to continue, 'A' to access Nurse Intraoperative Report functions, or '^' to exit:". The *Nurse Intraoperative Report* functions, accessed by entering **A** at the prompt, allow the user to edit the report, to view or print the report, or to electronically sign the report.

#### Example: First page of the Nurse Intraoperative Report

MEDICAL RECORD SURPATIENT,TEN (000-12-3456) NURSE INTRAOPERATIVE REPORT - CASE #267226 PAGE 1 Operating Room: BO OR1 Surgical Priority: ELECTIVE Patient in Hold: JUL 12, 2004 07:30 Patient in OR: JUL 12, 2004 08:00 Operation Begin: JUL 12, 2004 08:58 Operation End: JUL 12, 2004 12:10 Surgeon in OR: JUL 12, 2004 07:55 Patient Out OR: JUL 12, 2004 12:45 Major Operations Performed: Primary: MVR Wound Classification: CLEAN Operation Disposition: SICU Discharged Via: ICU BED Surgeon: SURSURGEON,THREE Attend Surg: SURSURGEON,THREE Anesthetist: SURANESTHETIST,SEVEN First Assist: SURSURGEON,FOUR Second Assist: N/A Assistant Anesth: N/A Press <return> to continue, 'A' to access Nurse Intraoperative Report functions, or '^' to exit: **A** Select Operation Menu Option: **NR** Nurse Intraoperative Report

After the user enters an **A** at the prompt, the *Nurse Intraoperative Report* functions are displayed. The following examples demonstrate how these three functions are accessed and how they operate. If the user enters a **1**, the Nurse Intraoperative Report data can be edited.

Example: Editing the Nurse Intraoperative Report

```
SURPATIENT,TEN (000-12-3456) Case #267226 - JUL 12, 2004
Nurse Intraoperative Report Functions:
 1. Edit report information
  2. Print/View report from beginning
 3. Sign the report electronically
Select number: 2// 1
** NURSE INTRAOP ** CASE #267226 SURPATIENT,TEN PAGE 1 OF 6
1
23
4
5
6
7
8
9
10
ANTIBIOTIC PROPHYLAXIS: YES 
11
12
13
14
CHECKLIST CONFIRMED BY: SURNURSE,FIVE
    CONFIRM PATIENT IDENTITY: YES 
   PROCEDURE TO BE PERFORMED: YES
     SITE OF PROCEDURE: 
YES 
    VALID CONSENT FORM:
                              YES
     CONFIRM PATIENT POSITION: YES 
  MARKED SITE CONFIRMED: 
   PREOPERATIVE IMAGING CONFIRMED: 
    CORRECT MEDICAL IMPLANTS: YES 
    AVAILABILITY OF SPECIAL EQUIP: YES 
     APPROPRIATE DVT PROPHYLAXIS: YES
     BLOOD AVAILABILITY: 
     CHECKLIST COMMENT:
                              YES
                              (WORD PROCESSING)
Enter Screen Server Function: <Enter>
** NURSE INTRAOP ** CASE #267226 SURPATIENT,TEN PAGE 2 OF 6
1
SPONGE COUNT CORRECT (Y/N): YES 
2
SHARPS COUNT CORRECT (Y/N): YES 
3
4
5
COUNT VERIFIER:
6
7
8
9
10
11
12
PRINCIPAL PROCEDURE: 
CHOLECYSTECTOMY 
13
OTHER PROCEDURES: 
14
15
OP DISPOSITION:
     INSTRUMENT COUNT CORRECT (Y/N): YES
     SPONGE, SHARPS, & INST COUNTER: SURNURSE,FIVE 
     TIME PAT IN HOLD AREA: 
JUL 12, 2004 AT 07:30
     TIME PAT IN OR:
     TIME OPERATION BEGAN: 
     TIME OPERATION ENDS: 
JUL 12, 2004 AT 12:30
    SURG PRESENT TIME: 
   TIME PAT OUT OR: 
    WOUND CLASSIFICATION: 
                              JUL 12, 2004 AT 08:00
                              JUL 12, 2004 at 08:58
                            (MULTIPLE) 
                             CLEAN
Enter Screen Server Function: 14
Wound Classification: CLEAN// CONTAMINATED CONTAMINATED
** NURSE INTRAOP ** CASE #267226 SURPATIENT,TEN PAGE 2 OF 6
1
SPONGE COUNT CORRECT (Y/N): YES 
2
SHARPS COUNT CORRECT (Y/N): YES 
3
4
5
6<sup>1</sup>7
8
9
10
SURG PRESENT TIME:
    INSTRUMENT COUNT CORRECT (Y/N): YES
   SPONGE, SHARPS, & INST COUNTER: SURNURSE,FIVE 
   COUNT VERIFIER:
     TIME PAT IN HOLD AREA: 
JUL 12, 2004 AT 07:30
     TIME PAT IN OR:
     TIME OPERATION BEGAN: 
     TIME OPERATION ENDS: 
JUL 12, 2004 AT 12:30
                              JUL 12, 2004 AT 08:00
                              JUL 12, 2004 at 08:58
```
\*\* NURSE INTRAOP \*\* CASE #267226 SURPATIENT, TEN PAGE 3 OF 6 1 2 3 4 5 6 7 8 PRINC ANESTHETIST: SURANESTHETIST, SEVEN 9 10 11 12 13 19 SIMMAR PERSONS 15 PREOP CONSCIOUS: MAJOR/MINOR: OPERATING ROOM: CASE SCHEDULE TYPE: SURGEON: ATTEND SURG: FIRST ASST: SECOND ASST: ASST ANESTHETIST: MAJOR OR1 ELECTIVE SURSURGEON, THREE SURSURGEON, THREE SURSURGEON, FOUR OTHER SCRUBBED ASSISTANTS: (MULTIPLE) OR SCRUB SUPPORT: OR CIRC SUPPORT: OTHER PERSONS IN OR: PREOP MOOD: (MULTIPLE)(DATA) (MULTIPLE)(DATA) (MULTIPLE) RELAXED RESTING Enter Screen Server Function: **<Enter>** \*\* NURSE INTRAOP \*\* CASE #267226 SURPATIENT,TEN PAGE 4 OF 6 1 2 3 4 5 6 7 8 9 10 11 12 ELECTROCAUTERY UNIT: 13 ESU COAG RANGE: 14 15 ELECTROGROUND POSITION: PREOP SKIN INTEG: PREOP CONVERSE: HAIR REMOVAL BY: HAIR REMOVAL METHOD: HAIR REMOVAL COMMENTS: (WORD PROCESSING)(DATA) SKIN PREPPED BY (1): SKIN PREPPED BY (2): SKIN PREP AGENTS: BETADINE SECOND SKIN PREP AGENT: POVIDONE IODINE SURGERY POSITION: RESTR & POSITION AIDS: ESU CUTTING RANGE: INTACT NOT ANSWER QUESTIONS SURNURSE, FIVE OTHER SKIN PREPPED BY (1): SURNURSE, FIVE If SHAVING or OTHER is entered as the Hair Removal Method, then Hair Removal Comments must be entered before the report can be electronically signed. (MULTIPLE)(DATA) (MULTIPLE)(DATA) Enter Screen Server Function: **^** 11 TIME PAT OUT OR: 12 13 14 WOUND CLASSIFICATION: CONTAMINATED 15 OP DISPOSITION: PRINCIPAL PROCEDURE: OTHER PROCEDURES: CHOLECYSTECTOMY (MULTIPLE) Enter Screen Server Function: **<Enter>**

At the *Nurse Intraoperative Report* functions, the report can be printed if the user enters a **2**.

#### Example: Printing the Nurse Intraoperative Report

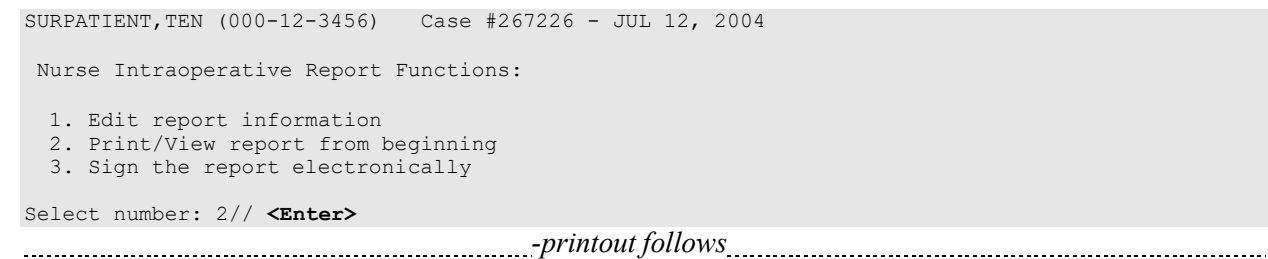

 $\verb|SURPATHINT, TEN| 000-12-3456 | 000-12-3456 | 000-12-3456 | 000-12-3456 | 000-12-3456 | 000-12-3456 | 000-12-3456 | 000-12-3456 | 000-12-3456 | 000-12-3456 | 000-12-3456 | 000-12-3456 | 000-12-3456 | 000-12-3456 | 000-12-3456 | 000-12-3456 | 00$ NOTE DATED: 07/12/2004 08:00 NURSE INTRAOPERATIVE REPORT SUBJECT: Case #: 267226 Operating Room: BO OR1 Surgical Priority: ELECTIVE Patient in Hold: JUL 12, 2004 07:30 Patient in OR: JUL 12, 2004 08:00 Operation Begin: JUL 12, 2004 08:58 Operation End: JUL 12, 2004 12:10 Surgeon in OR: JUL 12, 2004 07:55 Patient Out OR: JUL 12, 2004 12:45 Major Operations Performed: Primary: MVR Wound Classification: CONTAMINATED Operation Disposition: SICU Discharged Via: ICU BED Surgeon: SURSURGEON, THREE First Assist: SURSURGEON, FOUR Attend Surg: SURSURGEON, THREE Second Assist: N/A Anesthetist: SURANESTHETIST, SEVEN Assistant Anesth: N/A Other Scrubbed Assistants: N/A OR Support Personnel: Scrubbed Circulating<br>SURNURSE, ONE (FULLY TRAINED) SURNURSE, FI SURNURSE, FIVE (FULLY TRAINED) SURNURSE,FOUR (FULLY TRAINED) Other Persons in OR: N/A Preop Mood: ANXIOUS Preop Consc: ALERT-ORIENTED<br>Preop Skin Integ: INTACT Preop Converse: N/A Preop Skin Integ: INTACT Confirm Correct Patient Identity: YES Confirm Procedure to be Performed: YES Confirm Site of the Procedure, including laterality: YES Confirm Valid Consent Form: YES Confirm Patient Position: YES Confirm Proc. Site has been Marked Appropriately and that the Site of the Mark is Visible After Prep and Draping: YES Pertinent Medical Images have been Confirmed: YES Correct Medical Implant(s) is available: YES Availability of Special Equipment: YES Appropriate Antibiotic Prophylaxis: YES Appropriate Deep Vein Thrombosis ProphylAxis: YES Blood Availability: YES Checklist Comment: NO COMMENTS ENTERED Checklist Confirmed By: SURNURSE,FIVE Skin Prep By: SURNURSE, FOUR<br>Skin Prep By (2): SURNURSE, FIVE 2nd Skin Prep Agent: POVIDONE IODINE Skin Prep By (2): SURNURSE, FIVE Preop Surgical Site Hair Removal by: SURNURSE,FIVE Surgical Site Hair Removal Method: OTHER Hair Removal Comments: SHAVING AND DEPILATORY COMBINATION USED. Surgery Position(s):<br>SUPINE Placed: N/A Restraints and Position Aids:<br>SAFETY STRAP SAFETY STRAP Applied By: N/A ARMBOARD  $\overline{P}$  applied By: N/A<br>FOAM PADS FOAM PADS<br>
KODEL PAD KODEL PAD Applied By: N/A Applied By: N/A Electrocautery Unit: 8845,5512<br>ESU Coagulation Range: 50-35 ESU Coagulation Range:

ESU Cutting Range: 35-35 Electroground Position(s): RIGHT BUTTOCK LEFT BUTTOCK Material Sent to Laboratory for Analysis: Specimens: 1. MITRAL VALVE Cultures: N/A Anesthesia Technique(s): GENERAL (PRINCIPAL) Tubes and Drains: #16FOLEY, #18NGTUBE, #36 &2 #32RA CHEST TUBES Tourniquet: N/A Thermal Unit: N/A Prosthesis Installed: Item: MITRAL VALVE Implant Sterility Checked (Y/N): YES Sterility Expiration Date: DEC 15, 2004 RN Verifier: SURNURSE,ONE Vendor: BAXTER EDWARDS Model: 6900<br>Lot/Serial Number: GY0755 Sterile Resp: MANUFACTURER<br>Quantity: 1 Size: 29MM Medications: N/A Irrigation Solution(s): HEPARINIZED SALINE NORMAL SALINE COLD SALINE Blood Replacement Fluids: N/A Sponge Count: Sharps Count: YES Instrument Count: NOT APPLICABLE Counter: SURNURSE, FOUR Counts Verified By: SURNURSE,FIVE Dressing: DSD, PAPER TAPE, MEPORE Packing: NONE Blood Loss: 800 ml Urine Output: 750 ml Postoperative Mood: RELAXED Postoperative Consciousness: ANESTHETIZED Postoperative Skin Integrity: SUTURED INCISION<br>Postoperative Skin Color: N/A Postoperative Skin Color: Laser Unit(s): N/A Sequential Compression Device: NO Cell Saver(s): N/A Devices: N/A Nursing Care Comments: PATIENT STATES HE IS ALLERGIC TO PCN. ALL WRVAMC INTRAOPERATIVE NURSING STANDARDS WERE MONITORED THROUGHOUT THE PROCEDURE. VANCYMYCIN PASTE WAS APPLIED TO STERNUM.

To electronically sign the report, the user enters a **3** at the *Nurse Intraoperative Report* functions prompt.

Example: Signing the Nurse Intraoperative Report

```
SURPATIENT,TEN (000-12-3456) Case #267226 - JUL 12, 2004
Nurse Intraoperative Report Functions:
 1. Edit report information
 2. Print/View report from beginning
 3. Sign the report electronically
Select number: 2// 3
```
The Nurse Intraoperative Report may only be signed by a circulating nurse on the case. At the time of electronic signature, the software checks for data in key fields. The nurse will not be able to sign the report if the following fields are not entered:

TIME PATIENT IN OR TIME PATIENT OUT OF OR MARKED SITE CONFIRMED CORRECT PATIENT IDENTITY PREOPERATIVE IMAGING CONFIRMED HAIR REMOVAL METHOD PROCEDURE TO BE PERFORMED SITE OF THE PROCEDURE VALID CONSENT FORM PATIENT POSITION CORRECT MEDICAL IMPLANTS ANTIBIOTIC PROPHYLAXIS APPROPRIATE DVT PROPHYLAXIS BLOOD AVAILABILITY AVAILABILITY OF SPECIAL EQUIP CHECKLIST COMMENT

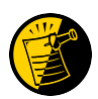

If the COUNT VERIFIER field is entered, the other counts related fields must be populated. These count fields include the following:

SPONGE COUNT CORRECT SHARPS COUNT CORRECT (Y/N) INSTRUMENT COUNT CORRECT (Y/N) SPONGE, SHARPS, & INST COUNTER

If the PROSTHESIS INSTALLED field has an item (or items) entered, the following fields are required for each item:

IMPLANT STERILITY CHECKED (Y/N) STERILITY EXPIRATION DATE RN VERIFIER

If any of the key fields are missing, the software will require them to be entered prior to signature. In the following example, the final sponge count must be entered before the nurse is allowed to electronically sign the report.

Example: Missing Field Warning

The following information is required before this report may be signed:

ANTIBIOTIC PROPHYLAXIS CHECKLIST COMMENT

Do you want to enter this information? YES// **YES**

```
** NURSE INTRAOP ** CASE #267226 SURPATIENT, TEN PAGE 1 OF 6
1
2
PROCEDURE TO BE PERFORMED: YES
3
4
5
6
7
8
9
10
ANTIBIOTIC PROPHYLAXIS: YES 
11
12
BLOOD AVAILABILITY: 
YES
13
CHECKLIST COMMENT:
14
    CONFIRM PATIENT IDENTITY: YES 
    SITE OF PROCEDURE: 
    VALID CONSENT FORM:
                             YES 
                            YES
   CONFIRM PATIENT POSITION: YES
  MARKED SITE CONFIRMED: YES
    PREOPERATIVE IMAGES CONFIRMED: YES 
   CORRECT MEDICAL IMPLANTS: YES 
   AVAILABILITY OF SPECIAL EQUIP: YES 
    APPROPRIATE DVT PROPHYLAXIS: YES
                             (WORD PROCESSING)
    CHECKLIST CONFIRMED BY: SURNURSE,FIVE
** NURSE INTRAOP ** CASE #267226 SURPATIENT, TEN PAGE 1 OF 6
1
2
3
4
5
6
7
8
9
10
ANTIBIOTIC PROPHYLAXIS: 
11
12
13
CHECKLIST COMMENT: 
14
CHECKLIST CONFIRMED BY:
SURNURSE,FIVE
    CONFIRM PATIENT IDENTITY: YES 
   PROCEDURE TO BE PERFORMED: YES
   SITE OF PROCEDURE: 
    VALID CONSENT FORM:
                            YES 
                             YES
   CONFIRM PATIENT POSITION: YES
   MARKED SITE CONFIRMED: YES
   PREOPERATIVE IMAGES CONFIRMED: YES 
    CORRECT MEDICAL IMPLANTS: YES 
   AVAILABILITY OF SPECIAL EQUIP: YES 
     APPROPRIATE DVT PROPHYLAXIS: YES
     BLOOD AVAILABILITY: 
YES
                             (WORD PROCESSING) 
Enter Screen Server Function: 10
Appropriate Antibiotic Prophylaxis: Y YES
```
Enter Screen Server Function: **^**

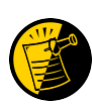

If any of the Time Out Verified Utilizing Checklist fields is answered with "NO", then the user is prompted to enter information in the CHECKLIST COMMENT field. Entry in the CHECKLIST COMMENT field is required in such cases where "NO" has been entered before the user can electronically sign the Nurse Intraoperative Report.

```
SURPATIENT,TEN (000-12-3456) Case #267226 - JUL 12, 2004
Nurse Intraoperative Report Functions:
 1. Edit report information
 2. Print/View report from beginning
 3. Sign the report electronically
Select number: 2// 3 Sign the report electronically
Enter your Current Signature Code: XXXXXX SIGNATURE VERIFIED <
Press RETURN to continue... <Enter>
                                                                          When typing the electronic 
                                                                          signature code, no 
                                                                          characters will display on 
                                                                          screen.
```

```
SURPATIENT,TEN (000-12-3456) Case #267226 - JUL 12, 2004
 * * The Nurse Intraoperative Report has been electronically signed. * * 
Nurse Intraoperative Report Functions:
 1. Edit report information
 2. Print/View report from beginning
Select number: 2// ^
```
### **Nurse Intraoperative Report - After Electronic Signature**

After the report has been signed, any changes to the report will require a signed addendum.

Example: Editing the Signed Nurse Intraoperative Report

```
SURPATIENT,TEN (000-12-3456) Case #267226 - JUL 12, 2004
* * The Nurse Intraoperative Report has been electronically signed. * * 
Nurse Intraoperative Report Functions:
 1. Edit report information
 2. Print/View report from beginning
Select number: 2// 1 Edit report information
```
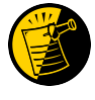

If the Anesthesia Report and/or the Nurse Intraoperative Report is already signed, the following warning will be displayed. If any data on either signed report is edited, an addendum to the Anesthesia Report and/or to the Nurse Intraoperative Report will be required.

```
SURPATIENT,TEN (000-12-3456) Case #267226 - JUL 12,2004
                            >>> WARNING <<<
 Electronically signed reports are associated with this case. Editing 
 of data that appear on electronically signed reports will require the 
 creation of addenda to the signed reports.
```
Enter RETURN to continue or '^' to exit: **<Enter>**

First, the user makes the edits to the desired field.

\*\* NURSE INTRAOP \*\* CASE #267226 SURPATIENT,TEN PAGE 1 OF 6 1 2 3 4 5 6 7 8 9 10 ANTIBIOTIC PROPHYLAXIS: 11 12 BLOOD AVAILABILITY: YES 13 14 CONFIRM PATIENT IDENTITY: YES PROCEDURE TO BE PERFORMED: YES SITE OF PROCEDURE: VALID CONSENT FORM: YES YES CONFIRM PATIENT POSITION: YES MARKED SITE CONFIRMED: YES PREOPERATIVE IMAGES CONFIRMED: YES CORRECT MEDICAL IMPLANTS: YES AVAILABILITY OF SPECIAL EQUIP: YES APPROPRIATE DVT PROPHYLAXIS: YES CHECKLIST COMMENT: (WORD PROCESSING) CHECKLIST CONFIRMED BY: SURNURSE,FOUR Enter Screen Server Function: 14 Checklist Confirmed By: SURNURSE,FOUR // SURNURSE,FIVE \*\* NURSE INTRAOP \*\* CASE #267226 SURPATIENT, TEN PAGE 1 OF 6 1 2 3 4 5 6 7 8 9 10 ANTIBIOTIC PROPHYLAXIS: YES 11 12 BLOOD AVAILABILITY: YES 13 CHECKLIST COMMENT: 14 CONFIRM PATIENT IDENTITY: YES PROCEDURE TO BE PERFORMED: YES SITE OF PROCEDURE: VALID CONSENT FORM: YES YES CONFIRM PATIENT POSITION: YES MARKED SITE CONFIRMED: YES PREOPERATIVE IMAGES CONFIRMED: YES CORRECT MEDICAL IMPLANTS: YES AVAILABILITY OF SPECIAL EQUIP: YES APPROPRIATE DVT PROPHYLAXIS: YES (WORD PROCESSING) CHECKLIST CONFIRMED BY: SURNURSE,FIVE

Enter Screen Server Function: **^**

An addendum is required before the edit can be made to the signed report.

SURPATIENT,TEN (000-12-3456) Case #267226 - JUL 12, 2004 An addendum to each of the following electronically signed document(s) is required: Nurse Intraoperative Report - Case #267226 If you choose not to create an addendum, the original data will be restored to the modified fields appearing on the signed reports. Create addendum? YES// **<Enter>** Addendum for Case #267226 - JUL 12,2004 Patient: SURPATIENT, TEN (000-12-3456) 

The Checklist Confirmed By field was changed from SURNURSE,FOUR to SURNURSE,FIVE

Enter RETURN to continue or '^' to exit: **<Enter>**

Before the addendum is signed, comments may be added.

#### Example: Signing the Addendum

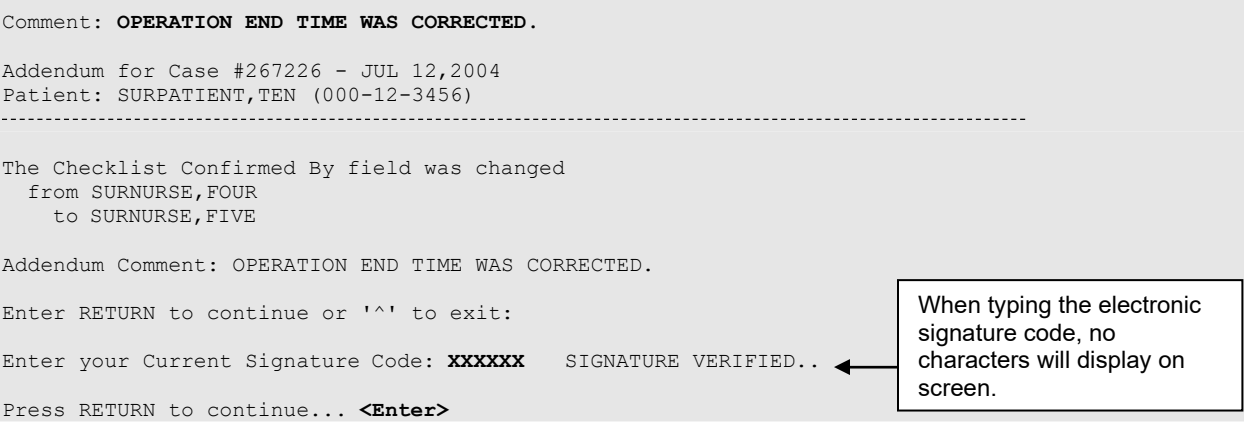

### Example: Printing the Nurse Intraoperative Report

*----------------------------------------------------------printout follows-----------------------------------------------* SURPATIENT,TEN (000-12-3456) Case #267226 - JUL 12, 2004 \* \* The Nurse Intraoperative Report has been electronically signed. \* \* Nurse Intraoperative Report Functions: 1. Edit report information 2. Print/View report from beginning Select number: 2// **2** Print/View report from beginning Do you want WORK copies or CHART copies? WORK// **<Enter>**  DEVICE: HOME// *[Select Print Device]*

 $\verb|SURPATHINT, TEN | 000-12-3456 | 000-12-3456 | 000-12-3456 | 000-12-3456 | 000-12-3456 | 000-12-3456 | 000-12-3456 | 000-12-3456 | 000-12-3456 | 000-12-3456 | 000-12-3456 | 000-12-3456 | 000-12-3456 | 000-12-3456 | 000-12-3456 | 000-12-3456 | 00$ NOTE DATED: 07/12/2004 08:00 NURSE INTRAOPERATIVE REPORT SUBJECT: Case #: 267226 Operating Room: BO OR1 Surgical Priority: ELECTIVE Patient in Hold: JUL 12, 2004 07:30 Patient in OR: JUL 12, 2004 08:00 Operation Begin: JUL 12, 2004 08:58 Operation End: JUL 12, 2004 12:30 Surgeon in OR: JUL 12, 2004 07:55 Patient Out OR: JUL 12, 2004 12:45 Major Operations Performed: Primary: MVR Wound Classification: CONTAMINATED Operation Disposition: SICU Discharged Via: ICU BED Surgeon: SURSURGEON,THREE First Assist: SURSURGEON,FOUR Attend Surg: SURSURGEON, THREE Second Assist: N/A Anesthetist: SURANESTHETIST, SEVEN Assistant Anesth: N/A Other Scrubbed Assistants: N/A OR Support Personnel: Circulating<br>SURNURSE, FIVE (FULLY TRAINED) SURNURSE, ONE (FULLY TRAINED) SURNURSE,FOUR (FULLY TRAINED) Other Persons in OR: N/A Preop Mood: ANXIOUS Preop Consc: ALERT-ORIENTED<br>Preop Skin Integ: INTACT Preop Converse: N/A Preop Skin Integ: INTACT Confirm Correct Patient Identity: YES Confirm Procedure to be Performed: YES Confirm Site of the Procedure, including laterality: YES Confirm Valid Consent Form: YES Confirm Patient Position: YES Confirm Proc. Site has been Marked Appropriately and that the Site of the Mark is Visible After Prep and Draping: YES Pertinent Medical Images have been Confirmed: YES Correct Medical Implant(s) Is Available: YES Availability of Special Equipment: YES Appropriate Antibiotic Prophylaxis: YES Appropriate Deep Vein Thrombosis Prophylaxis: YES Blood Availability: YES Checklist Comment: NO COMMENTS ENTERED Checklist Confirmed By: SURNURSE,FOUR Skin Prep By: SURNURSE, FOUR Skin Prep Agent: BETADINE SCRUB Skin Prep By (2): SURNURSE, FIVE 2nd Skin Prep Agent: POVIDONE IODINE Preop Surgical Site Hair Removal by: SURNURSE,FIVE Surgical Site Hair Removal Method: OTHER Hair Removal Comments: SHAVING AND DEPILATORY COMBINATION USED. Surgery Position(s):<br>SUPINE Placed: N/A Restraints and Position Aids:<br>SAFETY STRAP SAFETY STRAP Applied By: N/A<br>
ARMROARD Applied By: N/A ARMBOARD Applied By: N/A<br>
FOAM PADS Applied By: N/A FOAM PADS<br>
FOAM PADS<br>
KODEL PAD KODEL PAD Applied By: N/A Applied By: N/A Electrocautery Unit: 8845,5512

September 2011 Surgery V. 3.0 User Manual SR\*3\*175

ESU Coagulation Range: 50-35<br>ESU Cutting Range: 35-35 ESU Cutting Range: Electroground Position(s): RIGHT BUTTOCK LEFT BUTTOCK Material Sent to Laboratory for Analysis: Specimens: 1. MITRAL VALVE Cultures: N/A Anesthesia Technique(s): GENERAL (PRINCIPAL) Tubes and Drains: #16FOLEY, #18NGTUBE, #36 &2 #32RA CHEST TUBES Tourniquet: N/A Thermal Unit: N/A Prosthesis Installed: Item: MITRAL VALVE Implant Sterility Checked (Y/N): YES Sterility Expiration Date: DEC 15, 2004 RN Verifier: SURNURSE,ONE Vendor: BAXTER EDWARDS Model: 6900<br>Lot/Serial Number: GY0755 Lot/Serial Number: GY0755 Sterile Resp: MANUFACTURER<br>Size: 29MM 90antity: 1 Quantity: 1 Medications: N/A Irrigation Solution(s): HEPARINIZED SALINE NORMAL SALINE COLD SALINE Blood Replacement Fluids: N/A Sponge Count: YES Sharps Count: YES Instrument Count: NOT APPLICABLE<br>Counter: SURNURSE.FOUR SURNURSE, FOUR Counts Verified By: SURNURSE,FIVE Dressing: DSD, PAPER TAPE, MEPORE Packing: NONE Blood Loss: 800 ml Urine Output: 750 ml Postoperative Mood: RELAXED Postoperative Consciousness: ANESTHETIZED Postoperative Skin Integrity: SUTURED INCISION<br>Postoperative Skin Color:  $N/A$ Postoperative Skin Color: Laser Unit(s): N/A Sequential Compression Device: NO Cell Saver(s): N/A Devices: N/A Nursing Care Comments: PATIENT STATES HE IS ALLERGIC TO PCN. ALL WRVAMC INTRAOPERATIVE NURSING STANDARDS WERE MONITORED THROUGHOUT THE PROCEDURE. VANCYMYCIN PASTE WAS APPLIED TO STERNUM. Signed by: /es/ FIVE SURNURSE 07/13/2004 10:41 07/17/2004 16:42 ADDENDUM The Checklist Confirmed By field was changed

from SURNURSE,FOUR

to SURNURSE,FIVE

Addendum Comment: OPERATION END TIME WAS CORRECTED. Signed by: /es/ FIVE SURNURSE 07/17/2004 16:42

*(This page included for two-sided copying.)*

# **Perioperative Occurrences Menu [SRO COMPLICATIONS MENU]**

Surgeons use options within the *Perioperative Occurrences Menu* option to enter or edit occurrences that occur before, during, and/or after a surgical procedure. It is also possible to enter occurrences for a patient who did not have a surgical procedure performed. The user can enter more than one occurrence per patient.

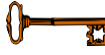

This option is locked with the SROCOMP key.

Occurrences will be included on the Chief of Surgery's Morbidity & Mortality Reports.

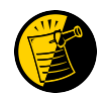

Please review specific institution policy to determine what is considered an occurrence for any category.

The options included in this menu are listed below. To the left of the option name is the shortcut synonym the user can enter to select the option.

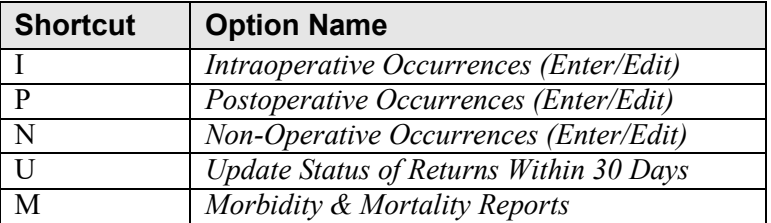

## **Key Vocabulary**

The following terms are used in this section.

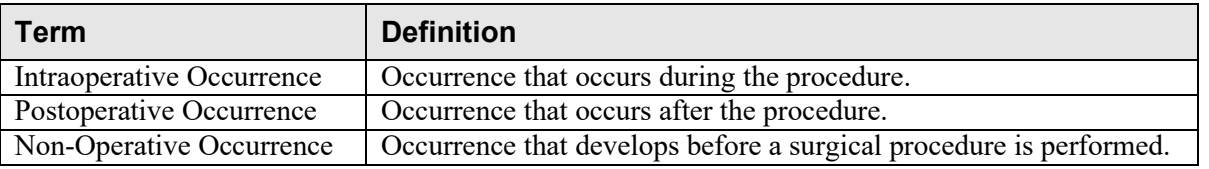

### **Intraoperative Occurrences (Enter/Edit) [SRO INTRAOP COMP]**

The *Intraoperative Occurrences (Enter/Edit)* option is used to add information about an occurrence that occurs during the procedure. The user can also use this option to change the information. Occurrence information will be reflected in the Chief of Surgery's Morbidity & Mortality Report.

First, the user should select an operation. The software will then list any occurrences already entered for that operation. The user may edit a previously entered occurrence or can type the word **NEW** and press the **<Enter>** key to enter a new occurrence.

At the prompt "Enter a New Intraoperative Occurrence:" the user can enter two question marks **(??)** to get a list of categories. Be sure to enter a category for all occurrences to satisfy Surgery Central Office reporting needs.

Example: Entering Intraoperative Occurrences

```
Select Perioperative Occurrences Menu Option: I Intraoperative Occurrences (Enter/Edit)
```
Select Patient: **SURPATIENT, FIFTY** 10-28-45 000459999 SURPATIENT, FIFTY 000-45-9999 1. 06-30-06 CHOLECYSTECTOMY (COMPLETED) 2. 03-10-07 HEMORRHOIDECTOMY (COMPLETED) Select Operation: **1** SURPATIENT, FIFTY (000-45-9999) JUN 30,2006 CHOLECYSTECTOMY Case #213 There are no Intraoperative Occurrences entered for this case. Enter a New Intraoperative Occurrence: **CARDIAC ARR**EST REQUIRING CPR Definition Revised (2011): Indicate if there was any cardiac arrest

requiring external or open cardiopulmonary resuscitation (CPR) occurring in the operating room, ICU, ward, or out-of-hospital after the chest had been completely closed and within 30 days of surgery. Patients with AICDs that fire but the patient does not lose consciousness should be excluded. If patient had cardiac arrest requiring CPR, indicate whether the arrest occurred intraoperatively or postoperatively. Indicate the one appropriate response: - intraoperatively: occurring while patient was in the operating room - postoperatively: occurring after patient left the operating room

Press RETURN to continue: **<Enter>**

SURPATIENT,FIFTY (000-45-9999) Case #213 JUN 30,2006 CHOLECYSTECTOMY

1. Occurrence: CARDIAC ARREST REQUIRING CPR 2. Occurrence Category: CARDIAC ARREST REQUIRING CPR 3. ICD Diagnosis Code: 4. Treatment Instituted: 5. Outcome to Date: 6. Occurrence Comments:

Select Occurrence Information: **4:5**

SURPATIENT,FIFTY (000-45-9999) Type of Treatment Instituted: **CPR** Outcome to Date: **?** CHOOSE FROM: U UNRESOLVED I IMPROVED D DEATH W WORSE Outcome to Date: **I** IMPROVED SURPATIENT,FIFTY (000-45-9999) Case #213 JUN 30,2006 CHOLECYSTECTOMY 1. Occurrence: CARDIAC ARREST REQUIRING CPR 2. Occurrence Category: CARDIAC ARREST REQUIRING CPR 3. ICD Diagnosis Code: 4. Treatment Instituted: CPR<br>5. Outcome to Date: IMPROVED 5. Outcome to Date: 6. Occurrence Comments:

Select Occurrence Information:

### **Postoperative Occurrences (Enter/Edit) [SRO POSTOP COMP]**

The *Postoperative Occurrences (Enter/Edit)* option is used to add information about an occurrence that occurs after the procedure. The user can also utilize this option to change the information. Occurrence information will be reflected in the Chief of Surgery's Morbidity & Mortality Report.

First, the user selects an operation. The software will then list any occurrences already entered for that operation. The user can choose to edit a previously entered occurrence or type the word **NEW** and press the **<Enter>** key to enter a new occurrence.

At the prompt "Enter a New Postoperative Complication:" the user can enter two question marks **(??)** to get a list of categories. Be sure to enter a category for all occurrences in order to satisfy Surgery Central Office reporting needs.

Example: Entering a Postoperative Occurrence

Select Patient: **SURPATIENT, SEVENTEEN** 09-13-28 000455119 SURPATIENT, SEVENTEEN R. 000-45-5119 1. 04-18-07 CRANIOTOMY (COMPLETED) 2. 03-18-07 REPAIR INCARCERATED INGUINAL HERNIA (COMPLETED) Select Operation: **2** SURPATIENT,SEVENTEEN (000-45-5119) Case #202 MAR 18,2007 REPAIR INCARCERATED INGUINAL HERNIA There are no Postoperative Occurrences entered for this case. Enter a New Postoperative Occurrence: **ACUTE RENAL FAILURE** Definition Revised (2011): Indicate if the patient developed new renal failure requiring renal replacement therapy or experienced an exacerbation of preoperative renal failure requiring initiation of renal replacement therapy (not on renal replacement therapy preoperatively) within 30 days postoperatively. TIP: If the patient refuses dialysis report as an occurrence because he/she did require dialysis. Select Perioperative Occurrences Menu Option: **P** Postoperative Occurrence (Enter/Edit)

Press RETURN to continue: **<Enter>**

SURPATIENT, SEVENTEEN (000-45-5119) Case #202 MAR 18,2007 REPAIR INCARCERATED INGUINAL HERNIA

1. Occurrence: ACUTE RENAL FAILURE 2. Occurrence Category: ACUTE RENAL FAILURE 3. ICD Diagnosis Code: 4. Treatment Instituted: 5. Outcome to Date: 6. Date Noted: 7. Occurrence Comments:

Select Occurrence Information: **4:6**

SURPATIENT, SEVENTEEN (000-45-5119) Case #202 MAR 18,2007 REPAIR INCARCERATED INGUINAL HERNIA

Treatment Instituted: **ANTIBIOTICS** Outcome to Date: **I** IMPROVED Date/Time the Occurrence was Noted: **3/20** (MAR 20, 2007)

SURPATIENT, SEVENTEEN R. (000-45-5119) Case #202 MAR 18,2007 REPAIR INCARCERATED INGUINAL HERNIA

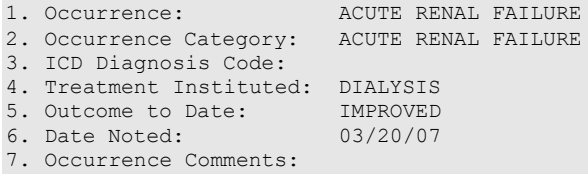

Select Occurrence Information:

### **Non-Operative Occurrence (Enter/Edit) [SROCOMP]**

The *Non-Operative Occurrence (Enter/Edit)* option is used to enter or edit occurrences that are not related to surgical procedures. A non-operative occurrence is an occurrence that develops before a surgical procedure is performed.

At the "Occurrence Category:" prompt, the user can enter two question marks **(??)** to get a list of categories. Be sure to enter a category for each occurrence in order to satisfy Surgery Central Office reporting needs.

#### Example: Entering a Non-Operative Occurrence

Select Perioperative Occurrences Menu Option: **N** Non-Operative Occurrences (Enter/Edit) NOTE: You are about to enter an occurrence for a patient that has not had an operation during this admission. If this patient has a surgical procedure during the current admission, use the option to enter or edit intraoperative and postoperative occurrences.

Select PATIENT NAME: **SURPATIENT, SEVENTEEN** 09-13-28 000455119

SURPATIENT, SEVENTEEN

1. ENTER A NEW NON-OPERATIVE OCCURRENCE

Select Number: **1**

```
Select the Date of Occurrence: 063007 (JUN 30, 2007)
Name of the Surgeon Treating the Complication: SURSURGEON,ONE
Name of the Attending Surgeon: SURSURGEON,TWO
Surgical Specialty: GENERAL(OR WHEN NOT DEFINED BELOW) 
Select NON-OPERATIVE OCCURRENCES: SYSTEMIC SEPSIS
  Occurrence Category: SYSTEMIC SEPSIS
  Definition Revised (2007):
  Sepsis is a vast clinical entity that takes a variety of forms. The 
  spectrum of disorders spans from relatively mild physiologic 
  abnormalities to septic shock. Please report the most significant level 
  using the criteria below:
  1. Sepsis: Sepsis is the systemic response to infection. Report this 
  variable if the patient has clinical signs and symptoms of SIRS. SIRS 
  is a widespread inflammatory response to a variety of severe clinical 
  insults. This syndrome is clinically recognized by the presence of two 
  or more of the following:
     - Temp >38 degrees C or <36 degrees C
     - HR >90 bpm
     - RR >20 breaths/min or PaCO2 <32 mmHg(<4.3 kPa)
     - WBC >12,000 cell/mm3, <4000 cells/mm3, or >10% immature (band) 
      forms
     - Anion gap acidosis: this is defined by either:
        [Na + K] - [Cl + HCO3 (or serum CO2)]. If this number is
       greater than 16, then an anion gap acidosis is present.
       or
        Na - [Cl + HCO3 (or serum CO2)]. If this number is greater 
       than 12, then an anion gap acidosis is present.
   and one of the following:
     - positive blood culture
     - clinical documentation of purulence or positive culture from any 
      site thought to be causative
```
### **Morbidity & Mortality Reports [SROMM]**

The *Morbidity & Mortality Reports* option generates two reports: the Perioperative Occurrences Report and the Mortality Report. The Perioperative Occurrences Report includes all cases that have occurrences, both intraoperatively and postoperatively, and can be sorted by specialty, attending surgeon, or occurrence category. The Mortality Report includes all cases performed within the selected date range that had a death within 30 days after surgery, and sort by specialty within a date range. Each surgical specialty will begin on a separate page.

After the user enters the date range, the software will ask whether to generate both reports. If the user answers **NO**, the software will ask the user to select from the Perioperative Occurrences Report or the Mortality Report.

These reports have a 132-column format and are designed to be copied to a printer.

```
Example 1: Printing the Perioperative Occurrences Report – Sorted by Specialty
```

```
The Morbidity and Mortality Reports include the Perioperative Occurrences 
Report and the Mortality Report. Each report will provide information 
from cases completed within the date range selected.
Do you want to generate both reports ? YES// N
1. Perioperative Occurrences Report
2. Mortality Report
Select Number: (1-2): 1
Print Report for:
1. Intraoperative Occurrences
2. Postoperative Occurrences
3. Intraoperative and Postoperative Occurrences
Select Number: (1-3): 3
Start with Date: 7/1 (JUL 01, 2006) 
End with Date: 7/31 (JUL 31, 2006)
Do you want to print all divisions? YES// <Enter>
Print report by
1. Surgical Specialty
2. Attending Surgeon
3. Occurrence Category
Select 1, 2 or 3: (1-3): 1// <Enter>
Select Perioperative Occurrences Menu Option: M Morbidity & Mortality Reports
```
Do you want to print this report for all Surgical Specialties ? YES// **N** Print the report for which Specialty ? **GENERAL** (OR WHEN NOT DEFINED BELOW) Select an Additional Specialty **<Enter>** This report is designed to use a 132 column format. Print the Report on which Device: *[Select Print Device]*

*report follows*

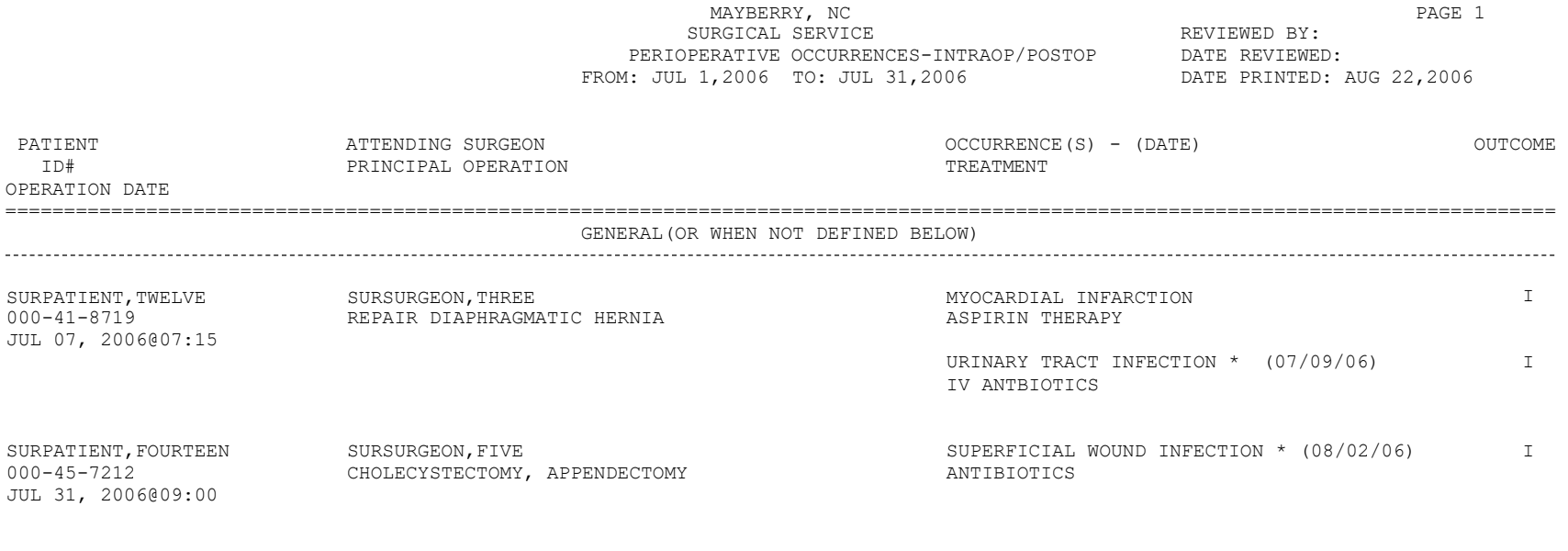

OUTCOMES: U - UNRESOLVED, I - IMPROVED, W - WORSE, D - DEATH '\*' Represents Postoperative Occurrences

#### Example 2: Printing the Perioperative Occurrences Report – Sorted by Attending Surgeon

The Morbidity and Mortality Reports include the Perioperative Occurrences Report and the Mortality Report. Each report will provide information from cases completed within the date range selected. Do you want to generate both reports ? YES// **N** 1. Perioperative Occurrences Report 2. Mortality Report Select Number: (1-2): **1** Print Report for: 1. Intraoperative Occurrences 2. Postoperative Occurrences 3. Intraoperative and Postoperative Occurrences Select Number: (1-3): 3 Start with Date: **7/1** (JUL 01, 2006) End with Date: **7/31** (JUL 31, 2006) Do you want to print all divisions? YES// **<Enter>** Print report by 1. Surgical Specialty 2. Attending Surgeon 3. Occurrence Category Select 1, 2 or 3: (1-3): 1// **2** Do you want to print this report for all Attending Surgeons ? YES//**N**  Print the report for which Attending Surgeon ? **SURGEON,ONE** Select an Additional Attending Surgeon: **<Enter>** This report is designed to use a 132 column format. Print the Report on which Device: *[Select Print Device]* Select Perioperative Occurrences Menu Option: **M** Morbidity & Mortality Reports *report follows*

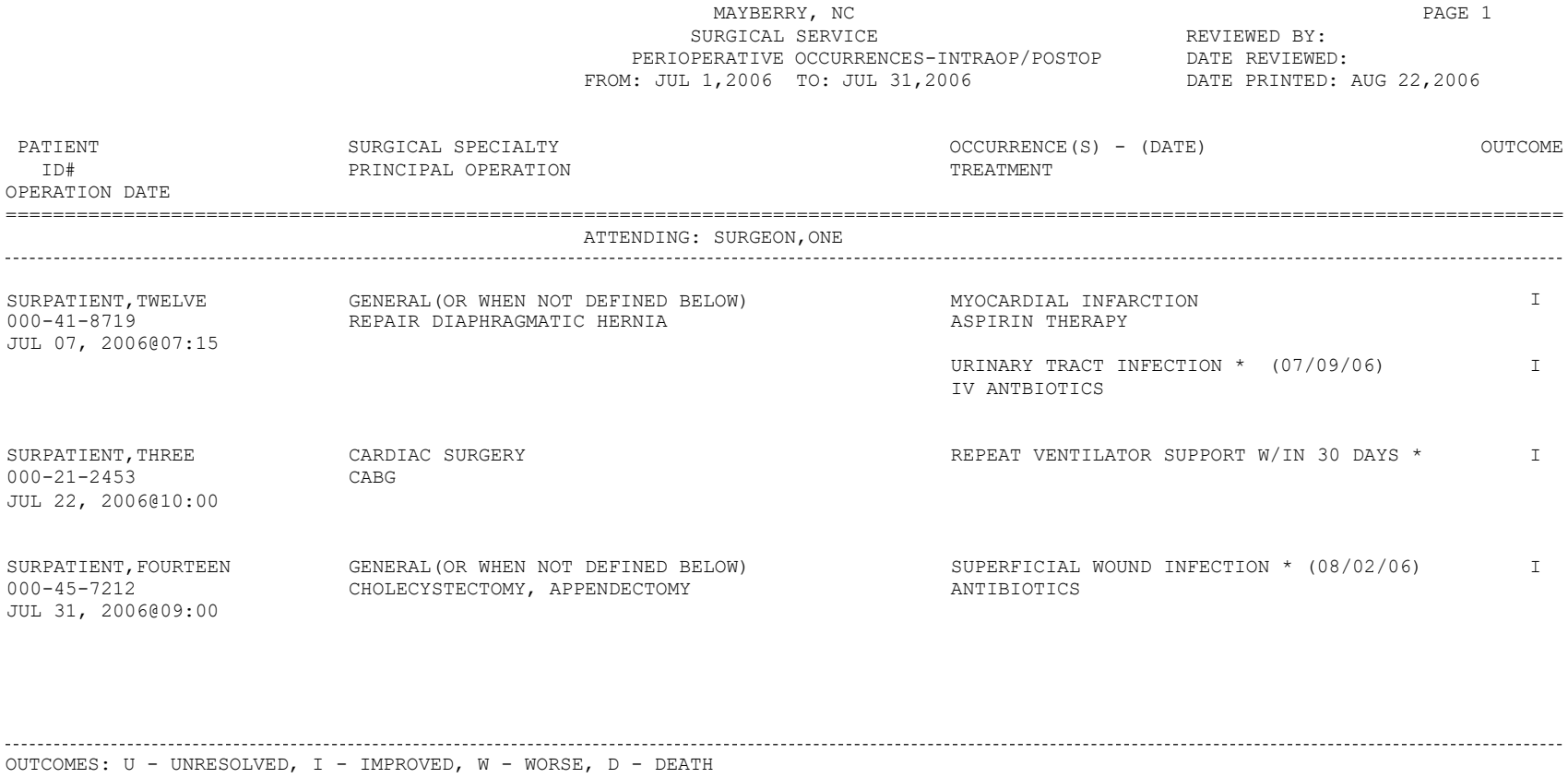

'\*' Represents Postoperative Occurrences

#### Example 3: Printing the Perioperative Occurrences Report – Sorted by Occurrence Category

Select Perioperative Occurrences Menu Option: **M** Morbidity & Mortality Reports

The Morbidity and Mortality Reports include the Perioperative Occurrences Report and the Mortality Report. Each report will provide information from cases completed within the date range selected.

Do you want to generate both reports ? YES// **N**

1. Perioperative Occurrences Report 2. Mortality Report

Select Number: (1-2): **1**

Print Report for:

1. Intraoperative Occurrences 2. Postoperative Occurrences 3. Intraoperative and Postoperative Occurrences Select Number: (1-3): 3 Start with Date: **7/1** (JUL 01, 2006) End with Date: **7/31** (JUL 31, 2006) Do you want to print all divisions? YES// **<Enter>** Print report by 1. Surgical Specialty 2. Attending Surgeon 3. Occurrence Category Select 1, 2 or 3: (1-3): 1// **3** Do you want to print this report for all occurrence categories? YES// **NO** Print the report for which Occurrence Category ? **ACUTE RENAL FAILURE**  Definition Revised (2011): Indicate if the patient developed new renal failure requiring renal replacement therapy or experienced an exacerbation of preoperative renal failure requiring initiation of renal replacement therapy (not on renal replacement therapy preoperatively) within 30 days postoperatively.

TIP: If the patient refuses dialysis report as an occurrence because he/she did require dialysis.

Select an Additional Occurrence Category: **<Enter>**

This report is designed to use a 132 column format.

Print the Report on which Device: *[Select Print Device]*

*report follows*

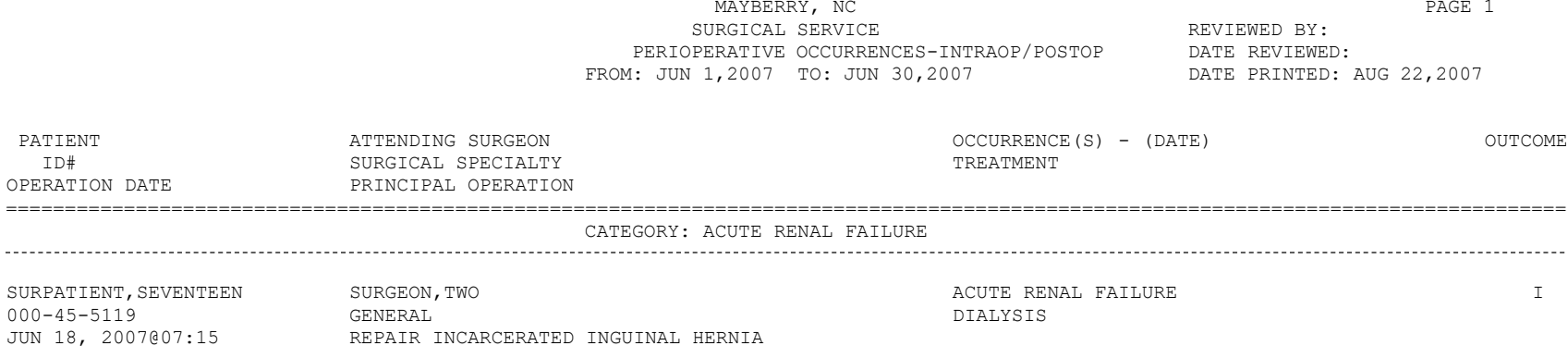

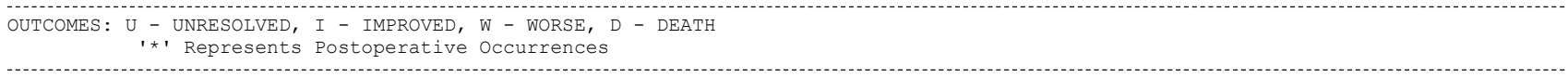

*(This page included for two-sided copying.)*

### **Report of Non-O.R. Procedures [SRONOR]**

The *Report of Non-O.R. Procedures* option chronologically lists non-O.R. procedures sorted by surgical specialty or surgeon. This report can be sorted by specialty, provider, or location.

This report prints in a 132-column format and must be copied to a printer.

Example 1: Report of Non-O.R. Procedures by Specialty

```
Report of Non-OR Procedures
Start with Date: 3/1 (MAR 01, 1999) 
End with Date: 3/31 (MAR 31, 1999)
How do you want the report sorted ?
1. By Specialty
2. By Provider
3. By Location
Select Number: 1// <Enter>
Do you want to print the report for all Specialties ? YES// N
Print the Report for which Specialty ? CARDIOLOGY
This report is designed to use a 132 column format. 
Print on Device: [Select Print Device]
Select CPT/ICD9 Coding Menu Option: R Report of Non-O.R. Procedures
printout follows
```
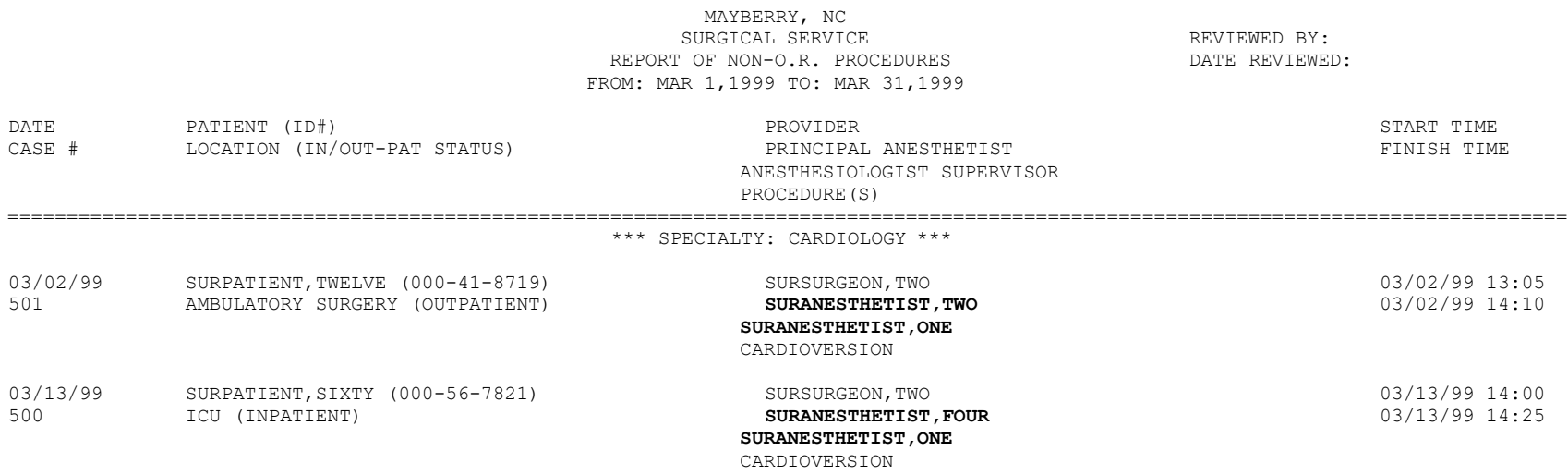

### Example 2: Report of Non-O.R. Procedures by Provider

Select CPT/ICD9 Coding Menu Option: **R** Report of Non-O.R. Procedures

Report of Non-OR Procedures Start with Date: **3/1** (MAR 01, 1999) End with Date: **3/31** (MAR 31, 1999) How do you want the report sorted ? 1. By Specialty 2. By Provider 3. By Location Select Number: 1// **2** Do you want to print the report for all Providers ? YES// **N**  Print the Report for which Provider ? **SURSURGEON,SIXTEEN**  This report is designed to use a 132 column format. Print on Device: *[Select Print Device] printout follows*

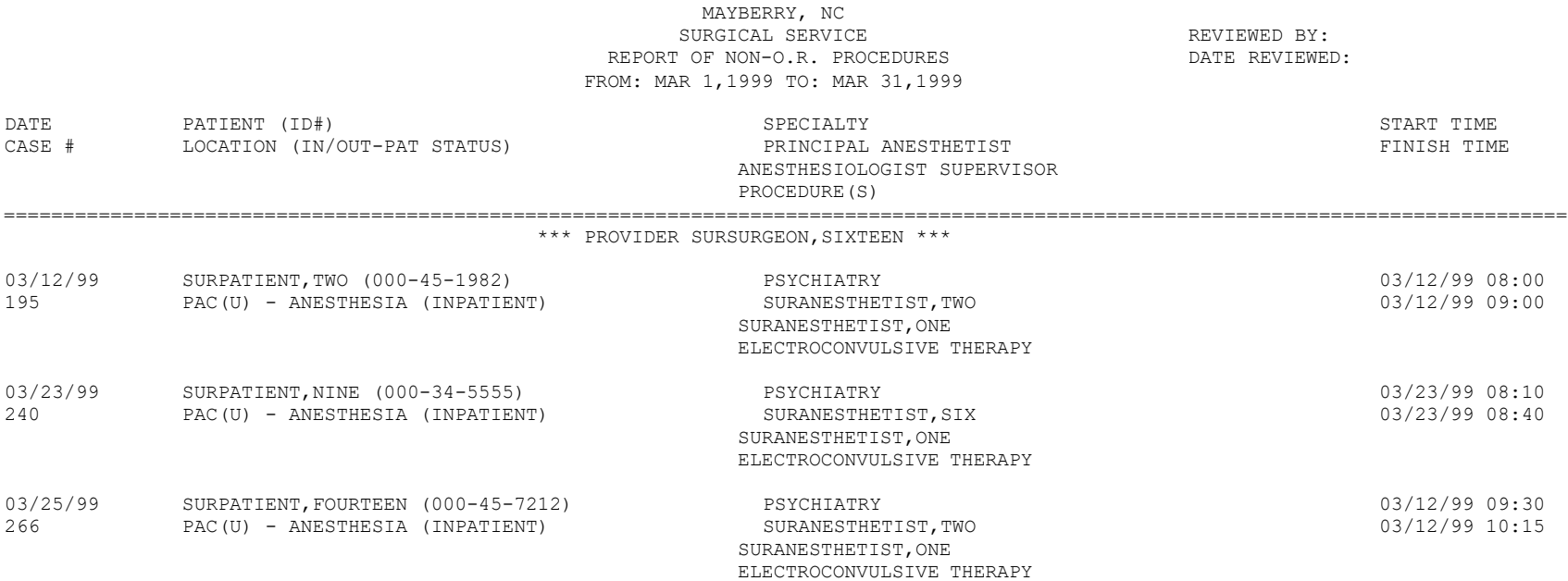
### Example 3: Report of Non-O.R. Procedures by Location

Report of Non-OR Procedures Start with Date: **3/1** (MAR 01, 1999) End with Date: **3/31** (MAR 31, 1999) How do you want the report sorted ? 1. By Specialty 2. By Provider 3. By Location Select Number: 1// **3** Do you want to print the report for all Locations ? YES// **N**  Print the Report for which Location ? **AMBULATORY** SURGERY This report is designed to use a 132 column format. Print on Device: *[Select Print Device]* Select CPT/ICD9 Coding Menu Option: **R** Report of Non-O.R. Procedures *printout follows*

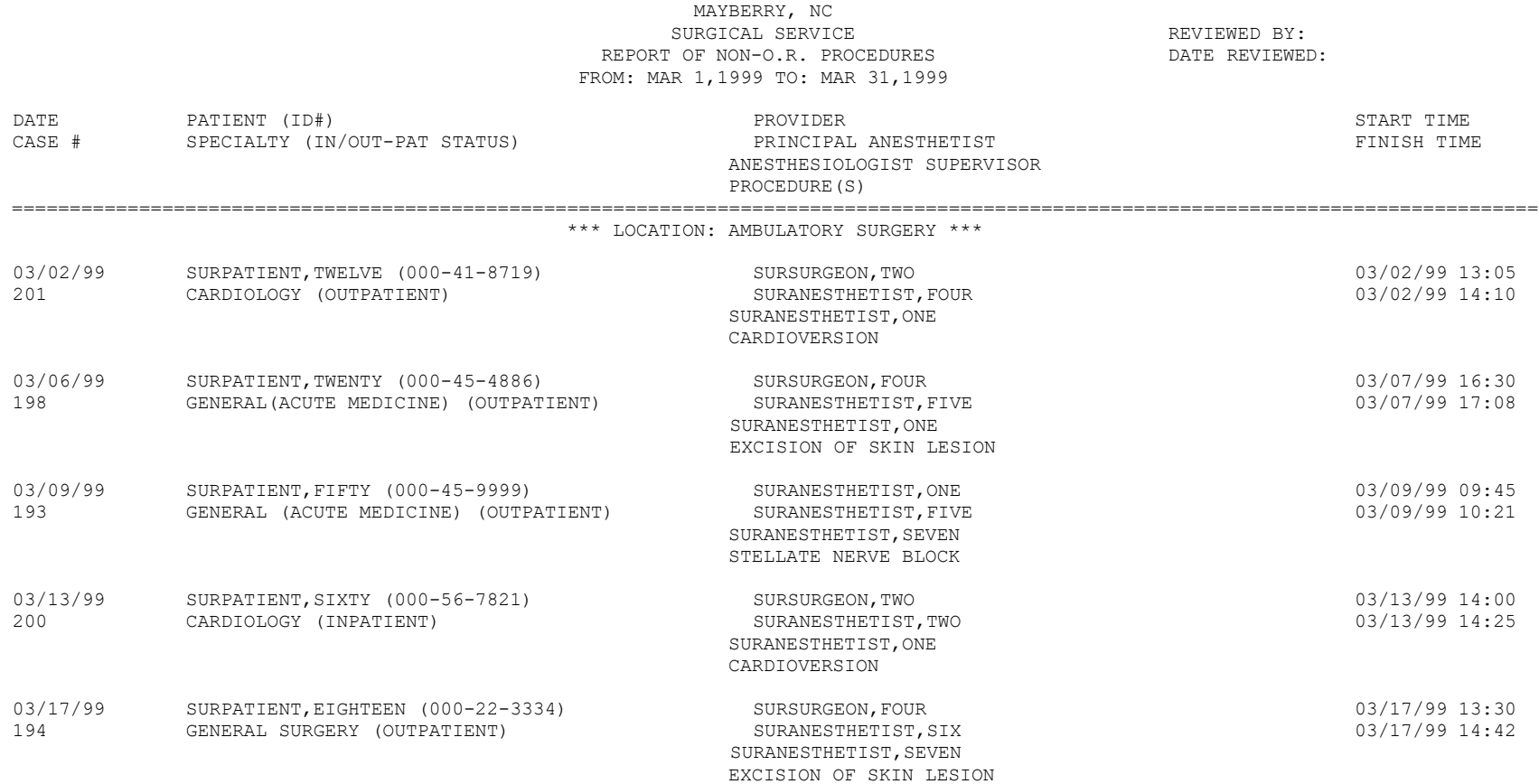

# **Management Reports [SRO-CHIEF REPORTS]**

The *Management Reports* menu is designed to give the Chief of Surgery various management reports. The reports contained on this menu are listed below. To the left of the option/report name is the shortcut synonym that the user can enter to select the option.

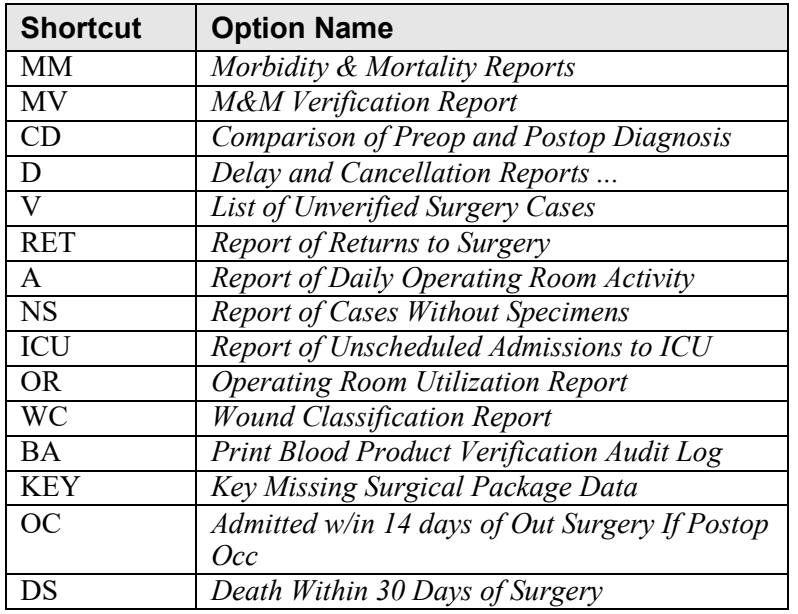

### **Morbidity & Mortality Reports**

### **[SROMM]**

The *Morbidity & Mortality Reports* option generates two reports: the Perioperative Occurrences Report and the Mortality Report. The Perioperative Occurrences Report includes all cases that have occurrences, both intraoperatively and postoperatively, and can be sorted by specialty, attending surgeon, or occurrence category. The Mortality Report includes all cases performed within the selected date range that had a death within 30 days after surgery, and sort by specialty within a date range. Each surgical specialty will begin on a separate page.

After the user enters the date range, the software will ask whether to generate both reports. If the user answers **NO**, the software will ask the user to select from the Perioperative Occurrences Report or the Mortality Report.

These reports have a 132-column format and are designed to be copied to a printer.

Example 1: Printing the Perioperative Occurrences Report – Sorted by Specialty

```
The Morbidity and Mortality Reports include the Perioperative Occurrences 
Report and the Mortality Report. Each report will provide information 
from cases completed within the date range selected.
Do you want to generate both reports ? YES// N
1. Perioperative Occurrences Report
2. Mortality Report
Select Number: (1-2): 1
Print Report for:
1. Intraoperative Occurrences
2. Postoperative Occurrences
3. Intraoperative and Postoperative Occurrences
Select Number: (1-3): 3
Start with Date: 7/1 (JUL 01, 2006) 
End with Date: 7/31 (JUL 31, 2006)
Do you want to print all divisions? YES// <Enter>
Print report by
1. Surgical Specialty
2. Attending Surgeon
3. Occurrence Category
Select 1, 2 or 3: (1-3): 1// <Enter>
Select Perioperative Occurrences Menu Option: M Morbidity & Mortality Reports
```
Do you want to print this report for all Surgical Specialties ? YES// N

Print the report for which Specialty ? GENERAL (OR WHEN NOT DEFINED BELOW) Select an Additional Specialty <Enter>

This report is designed to use a 132 column format.

Print the Report on which Device: *[Select Print Device]*

*report follows*

*(This page included for two-sided copying.)*

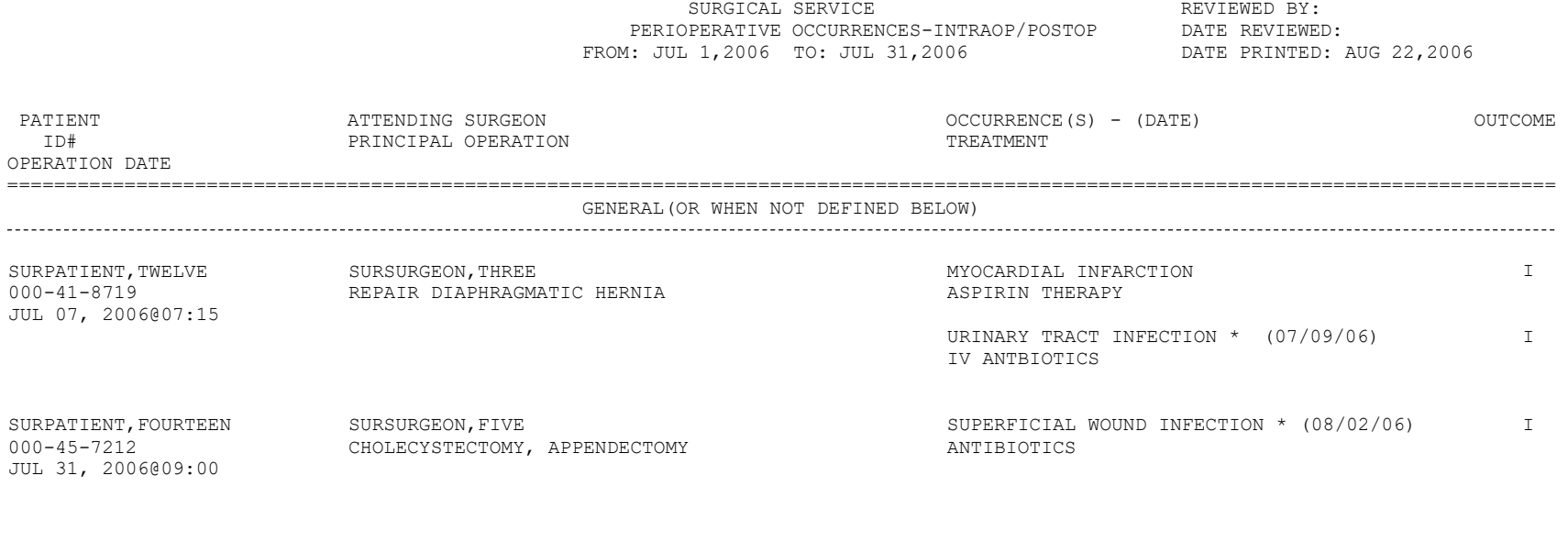

MAYBERRY, NC PAGE 1

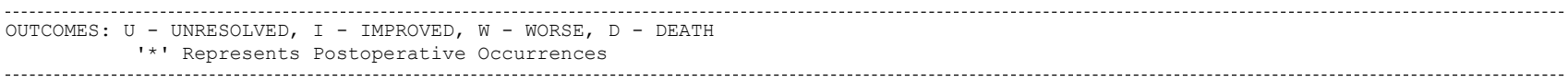

 $\bar{\phantom{a}}$ 

#### Example 2: Printing the Perioperative Occurrences Report – Sorted by Attending Surgeon

The Morbidity and Mortality Reports include the Perioperative Occurrences Report and the Mortality Report. Each report will provide information from cases completed within the date range selected. Do you want to generate both reports ? YES// **N** 1. Perioperative Occurrences Report 2. Mortality Report Select Number: (1-2): **1** Print Report for: 1. Intraoperative Occurrences 2. Postoperative Occurrences 3. Intraoperative and Postoperative Occurrences Select Number: (1-3): 3 Start with Date: **7/1** (JUL 01, 2006) End with Date: **7/31** (JUL 31, 2006) Do you want to print all divisions? YES// **<Enter>** Print report by 1. Surgical Specialty 2. Attending Surgeon 3. Occurrence Category Select 1, 2 or 3: (1-3): 1// **2** Do you want to print this report for all Attending Surgeons ? YES//**N**  Print the report for which Attending Surgeon ? **SURGEON,ONE** Select an Additional Attending Surgeon: **<Enter>** This report is designed to use a 132 column format. Print the Report on which Device: *[Select Print Device]* Select Perioperative Occurrences Menu Option: **M** Morbidity & Mortality Reports *report follows*

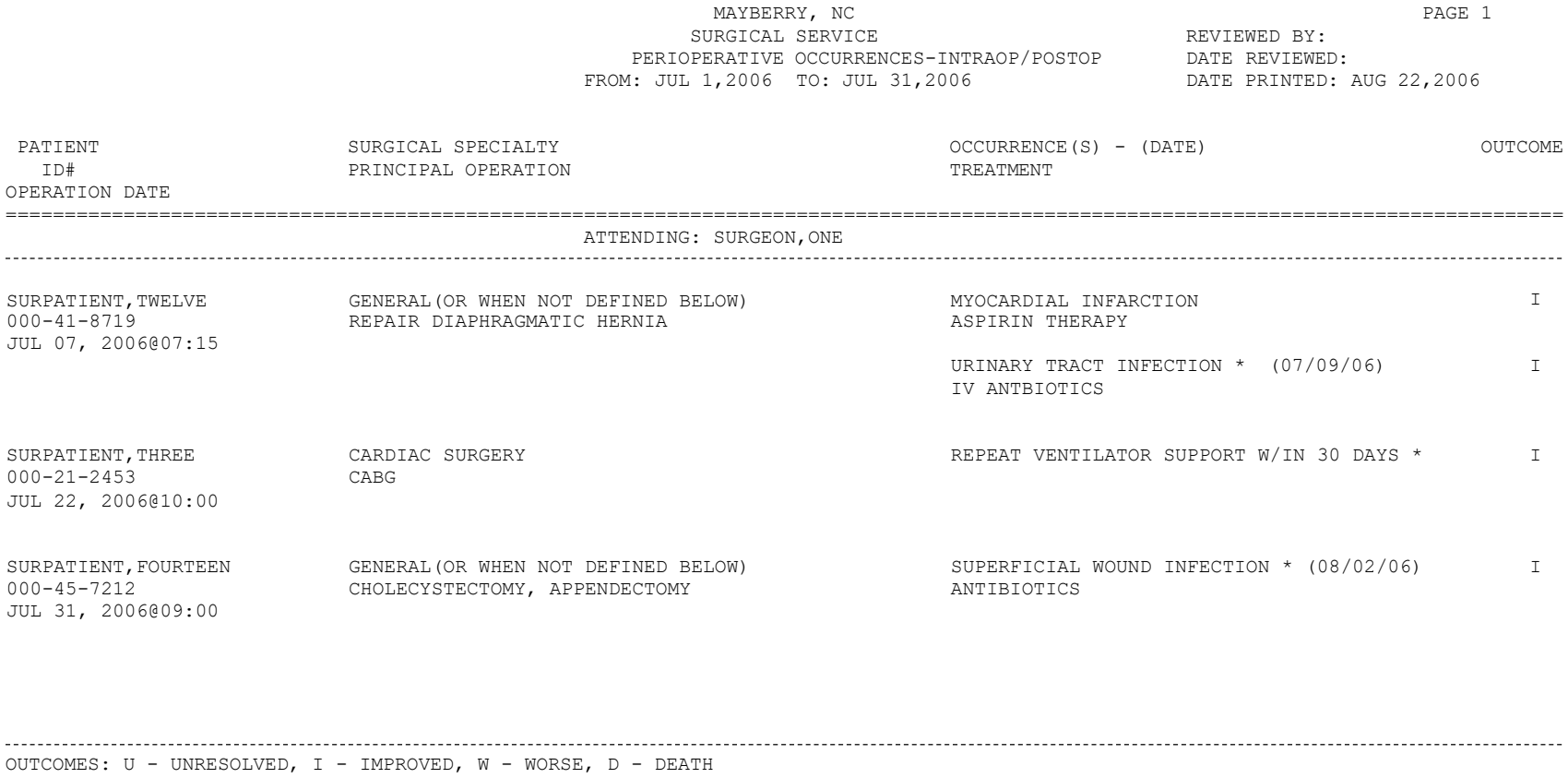

'\*' Represents Postoperative Occurrences

#### Example 3: Printing the Perioperative Occurrences Report – Sorted by Occurrence Category

Select Perioperative Occurrences Menu Option: **M** Morbidity & Mortality Reports

The Morbidity and Mortality Reports include the Perioperative Occurrences Report and the Mortality Report. Each report will provide information from cases completed within the date range selected.

Do you want to generate both reports ? YES// **N**

1. Perioperative Occurrences Report 2. Mortality Report

Select Number: (1-2): **1**

Print Report for:

1. Intraoperative Occurrences 2. Postoperative Occurrences 3. Intraoperative and Postoperative Occurrences Select Number: (1-3): 3 Start with Date: **7/1** (JUL 01, 2006) End with Date: **7/31** (JUL 31, 2006) Do you want to print all divisions? YES// **<Enter>** Print report by 1. Surgical Specialty 2. Attending Surgeon 3. Occurrence Category Select 1, 2 or 3: (1-3): 1// **3** Do you want to print this report for all occurrence categories? YES// **NO** Print the report for which Occurrence Category ? **ACUTE RENAL FAILURE**  Definition Revised (2011): Indicate if the patient developed new renal failure requiring renal replacement therapy or experienced an exacerbation of preoperative renal failure requiring initiation of

TIP: If the patient refuses dialysis report as an occurrence because he/she did require dialysis.

renal replacement therapy (not on renal replacement therapy

Select an Additional Occurrence Category: **<Enter>**

preoperatively) within 30 days postoperatively.

This report is designed to use a 132 column format.

Print the Report on which Device: *[Select Print Device]*

*report follows*

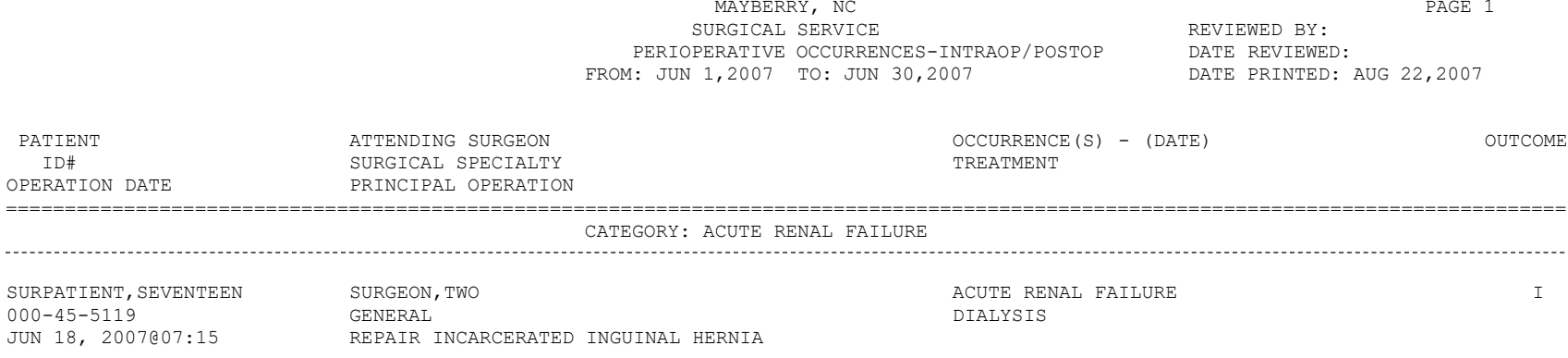

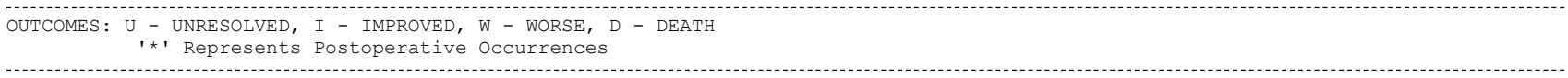

### Example 4: Print the Mortality Report

The Morbidity and Mortality Reports include the Perioperative Occurrences Report and the Mortality Report. Each report will provide information from cases completed within the date range selected. Do you want to generate both reports ? YES// **N** 1. Perioperative Occurrences Report 2. Mortality Report Select Number: (1-2): **2** Start with Date: **1/1/02** (JAN 01, 2002) End with Date: **12/31/02** (DEC 31, 2002) This report is designed to use a 132 column format. Print report on which Device: *[Select Print Device]* Select Management Reports Option: **MM** Morbidity & Mortality Reports *printout follows*

#### Example 3: Clean Wound Infection Summary

Select Management Reports Option: **WC** Wound Classification Report

Wound Classification Report

Start with Date: **6/1** (JUN 01, 1999) End with Date: **6/30** (JUN 30, 1999)

Print which of the following ?

1. Wound Classification Report (Summary) 2. List of Operations by Wound Classification **3.** Clean Wound Infection Summary

Select Number: 1// **3**

Do you want to print the report for all Surgical Specialties ? YES// **<Enter>**

Print on Device: *[Select Print Device]*

*----------------------------------------------------------printout follows----------------------------------------------*

MAYBERRY, NC SURGICAL SERVICE CLEAN WOUND INFECTION SUMMARY FROM: JUN 1,1999 TO: JUN 30,1999 DATE PRINTED: JUL 18,1999<br>REVIEWED BY: DATE REV DATE REVIEWED:

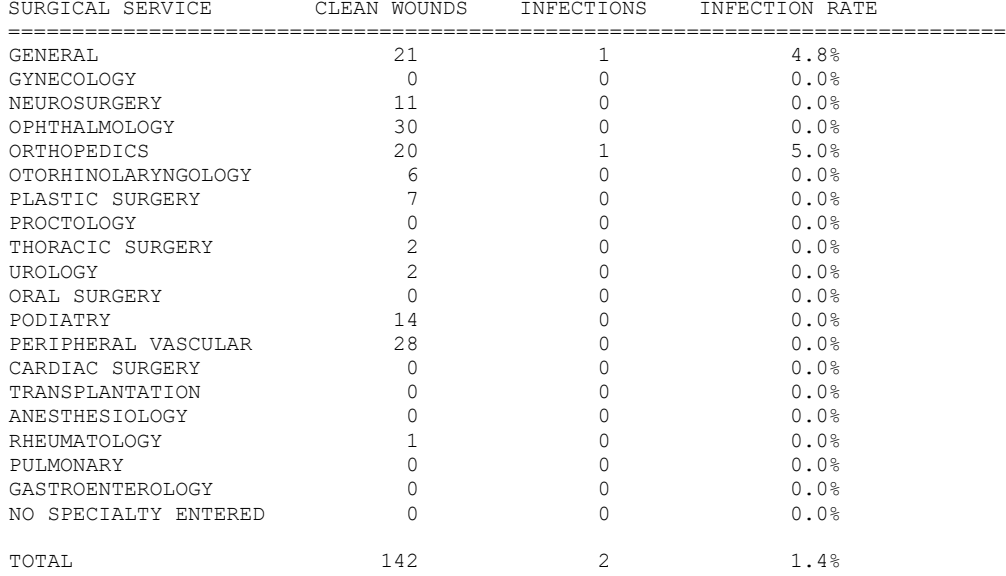

Pages 368-392 have been deleted. The Quarterly Report Menus have been removed.

### **Key Missing Surgical Package Data**

### **[SROQ MISSING DATA]**

The *Key Missing Surgical Package Data* option generates a list of surgical cases performed within the selected date range that are missing key information. This report includes surgical cases with an entry in the TIME PAT IN OR field and does not include aborted cases.

This report has a 132-column format and is designed to be copied to a printer.

### Example: Key Missing Surgical Package Data

```
Report of Key Missing Surgical Package Data
For surgical cases with an entry in the TIME PAT IN OR field and that are not 
aborted, this option generates a report of cases missing any of the following 
pieces of information:
         In/Out-Patient Status 
        Major/Minor
        Case Schedule Type 
        Attending Code 
         Time Pat Out OR
        Wound Classification 
        ASA Class
         CPT Code (Principal)
Start with Date: Start with Date: 4 1 (APR 01, 2005)
End with Date: 4 30 (APR 30, 2005)
Do you want the report for all Surgical Specialties ? YES// <Enter>
This report is designed to use a 132 column format.
Print the report to which Printer ? [Select Print Device]
Select Management Reports Option: KEY Key Missing Surgical Package Data
printout follows
```
#### MAYBERRY, NC

#### Report of Key Missing Surgical Package Data **PAGE 1** From: APR 1,2005 To: APR 30,2005 Report Printed: MAY 11,2005@15:09

DATE OF OPERATION PATIENT NAME SURGICAL SPECIALTY SURGICAL SPECIALTY SURGICAL SPECIALTY DATENT ID (AGE) PRINCIPAL PROCEDURE PRINCIPAL PROCEDURE ==================================================================================================================================== APR 6,2005@07:40 SURPATIENT,ONE 32474 000-44-7629 (46) OPHTHALMOLOGY PHACHOEMULSIFICATION, LENS IMPLANT OD D APR 12,2005@12:00 SURPATIENT,FORTYONE 32508 000-43-2109 (78) OPHTHALMOLOGY PHACOEMULSIFICATION, LENS IMPLANT OS D APR 12,2005@13:50 32534 SURPATIENT, ONE 000-44-7629 (46) PLASTIC SURGERY (INCLUDES HEAD AND NECK) EXCISION OF RT. WRIST MASS D APR 12,2005@14:00 32544 SURPATIENT, THIRTY 000-82-9472 (48) OPHTHALMOLOGY PHACOEMULSIFICATION OD D APR 13,2005@09:20 32513 SURPATIENT,FIFTYTWO 000-99-8888 (79) OPHTHALMOLOGY PHACOEMULSIFICATION, LENS IMPLANT OD D APR 15,2005@13:05 32351 SURPATIENT, FIFTY 000-45-9999 (44) GENERAL(OR WHEN NOT DEFINED BELOW) EXCISIONAL BIOPSY MASS RT. BREAST D APR 19,2005@13:00 32580 SURPATIENT, SEVENTEEN 000-45-5119 (71) OPHTHALMOLOGY PHACOEMULSIFICATION LENS IMPLANT OD D APR 27,2005@13:15 32684 SURPATIENT, SIXTY 000-56-7821 (40) OPHTHALMOLOGY TRABECULECTOMY OD F

TOTAL CASES MISSING DATA: 8

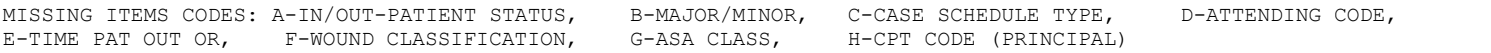

### **Admitted w/in 14 days of Out Surgery If Postop Occ**

### **[SROQADM]**

The *Admitted w/in 14 days of Out Surgery If Postop Occ* option displays a list of patients with completed outpatient surgical cases that resulted in at least one postoperative occurrence and a hospital admission within 14 days of the surgery.

This report has a 132-column format and is designed to be copied to a printer with wide paper.

Example: Report of Admitted w/in 14 days of Out Surgery If Postop Occ

```
Select Quarterly Report Menu Option: A Admitted w/in 14 days of Out Surgery If Postop Occ 
               Outpatient Cases with Postop Occurrences
                    and Admissions Within 14 Days
This report displays the completed outpatient surgical cases which resulted in 
at least one postoperative occurrence and a hospital admission within 14 days.
Start with Date: 9 1 04 (SEP 01, 2004)
End with Date: 12 31 04 (DEC 31, 2004)
Do you want the report for all Surgical Specialties ? YES// <Enter>
This report is designed to use a 132 column format.
Print the report to which Printer ? [Select Print Device]
printout follows
```
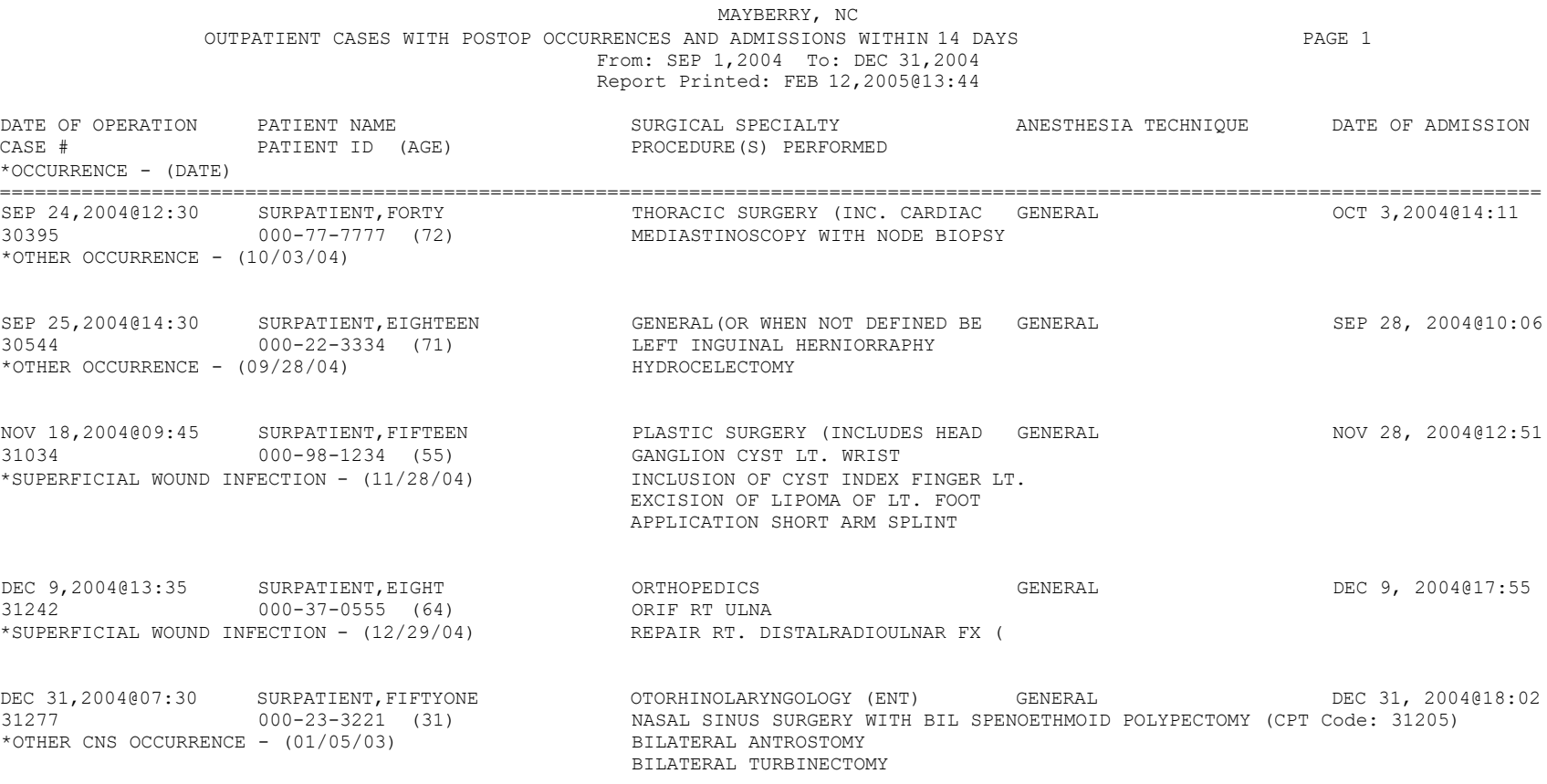

TOTAL CASES: 5

### **Deaths Within 30 Days of Surgery [SROQD]**

The *Deaths Within 30 Days of Surgery* option lists patients who had surgery within the selected date range, died within 30 days of surgery and whose deaths are included on the Quarterly/Summary Report. Three separate reports are available through this option. These reports correspond to the three sections of the Quarterly Report that include death totals.

- **1. Total Cases Summary**: This report may be printed in one of three ways.
	- A. All Cases

The report will list all patients who had surgery within the selected date range and who died within 30 days of surgery, along with all of the patients' operations that were performed during the selected date range. These patients are included in the postoperative deaths totals on the Quarterly Report.

B. Outpatient Cases Only

The report will list only the surgical cases that are associated with deaths that are counted as outpatient (ambulatory) deaths on the Quarterly Report.

C. Inpatient Cases Only

The report will list only the surgical cases that are associated with deaths that are counted as inpatient deaths. Although the count of deaths associated with inpatient cases is not a part of the Quarterly Report, this report is provided to help with data validation.

- **2. Specialty Procedures**: This report will list the surgical cases that are associated with deaths that are counted for the national surgical specialty linked to the local surgical specialty. Cases are listed by national surgical specialty.
- **3. Index Procedures**: This report will list the surgical cases that are associated with deaths that are counted in the Index Procedures section of the Quarterly Report.

These reports have a 132-column format and are designed to be copied to a printer.

Deaths Within 30 Days of Surgery This report lists patients who had surgery within the selected date range, who died within 30 days of surgery and whose deaths are included on the Quarterly/Summary Report. Start with Date: **4/1** (APR 01, 2005) End with Date: **4/30** (APR 30, 2005) Print report for which section of Quarterly/Summary Report ? 1. Total Cases Summary 2. Specialty Procedures 3. Index Procedures Select number: 1// **1** Total Cases Summary Print Deaths within 30 Days of Surgery for A - All cases O - Outpatient cases only I - Inpatient cases only Select Letter (I, O or A): A// **A**ll Cases Example 1: Deaths Within 30 Days of Surgery - Total Cases Summary Select Quarterly Report Menu Option: **D** Deaths Within 30 Days of Surgery

This report is designed to use a 132 column format.

Print the report to which Printer ? *[Select Print Device] printout follows*

#### MAYBERRY, NC

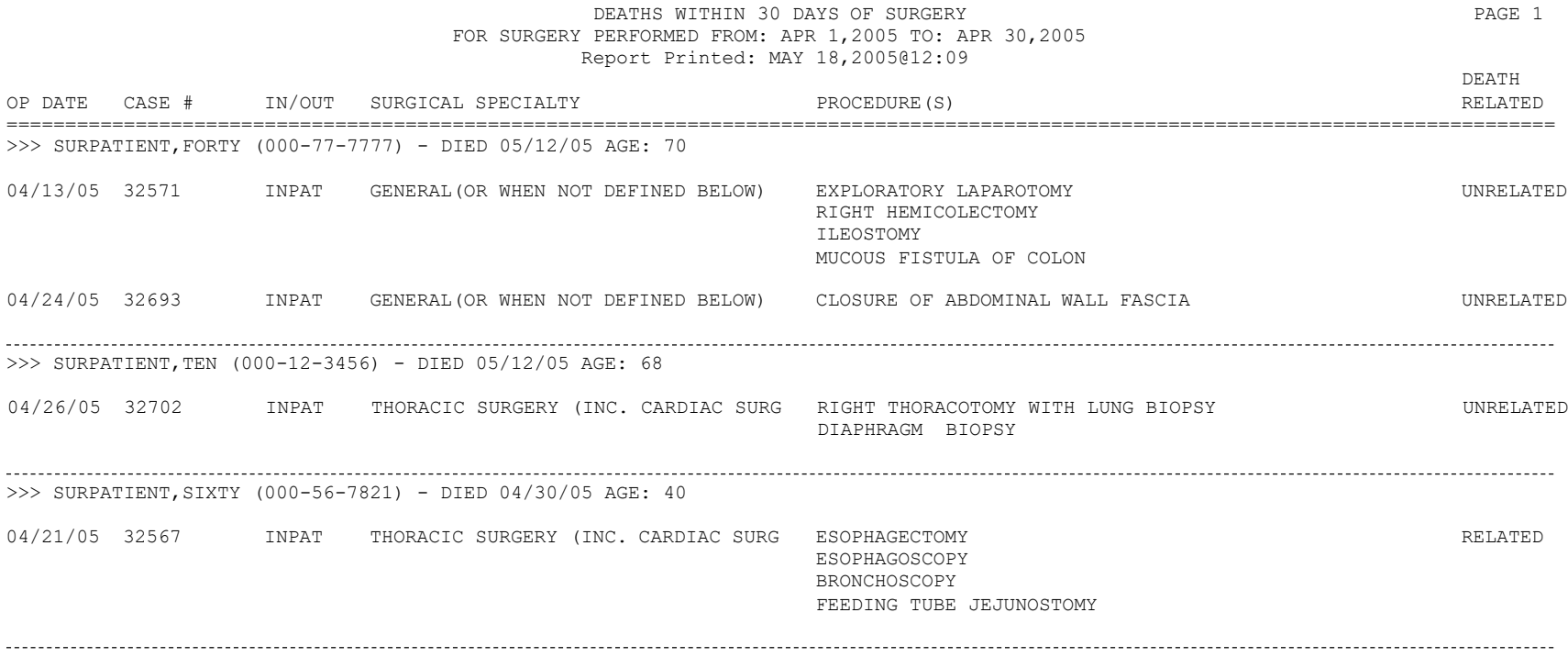

TOTAL DEATHS: 3

### Example 2: Deaths Within 30 Days of Surgery - Specialty Procedures

Deaths Within 30 Days of Surgery This report lists patients who had surgery within the selected date range, who died within 30 days of surgery and whose deaths are included on the Quarterly/Summary Report. Start with Date: **4/1** (APR 01, 2005) End with Date: **4/30** (APR 30, 2005) Print report for which section of Quarterly/Summary Report ? 1. Total Cases Summary 2. Specialty Procedures 3. Index Procedures Select number: 1// **2** Specialty Procedures Do you want the report for all National Surgical Specialties ? YES// **<Enter>** This report is designed to use a 132 column format. Print the report to which Printer ? *[Select Print Device]* Select Quarterly Report Menu Option: **D** Deaths Within 30 Days of Surgery *printout follows*

..........................

#### MAYBERRY, NC DEATHS WITHIN 30 DAYS OF SURGERY LISTED FOR SPECIALTY PROCEDURES PAGE 1 FOR SURGERY PERFORMED FROM: APR 1,2005 TO: APR 30,2005 Report Printed: MAY 18,2005@12:38

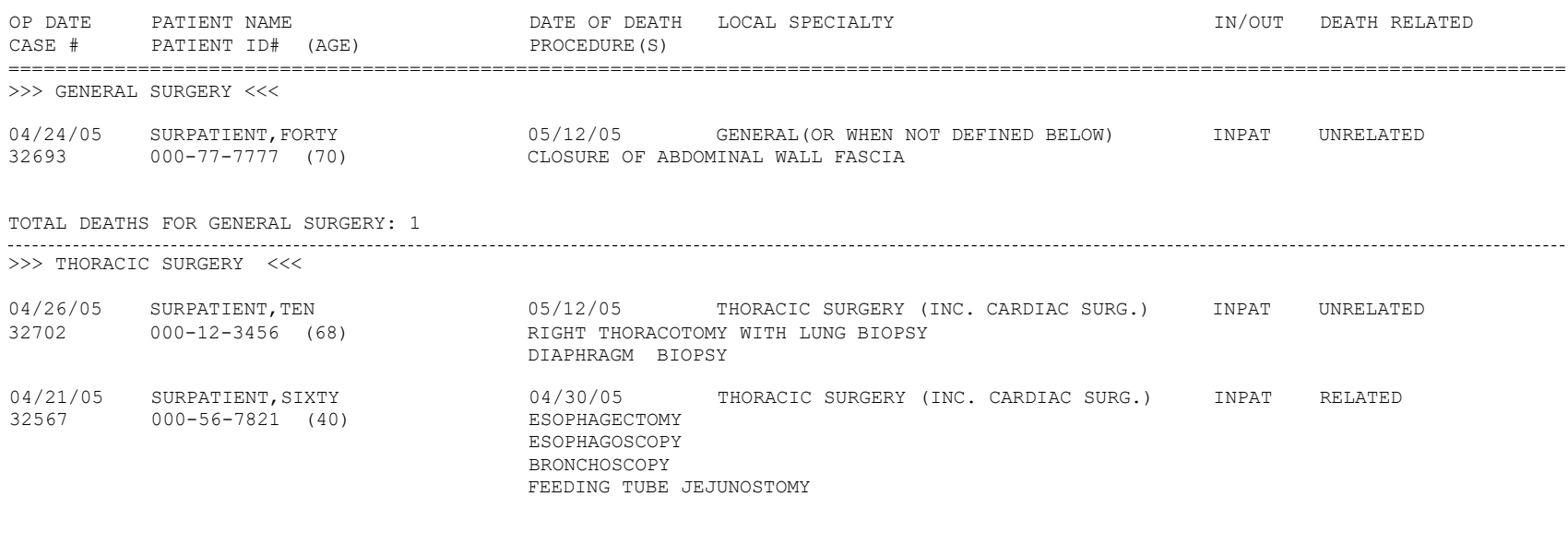

TOTAL DEATHS FOR THORACIC SURGERY: 2

TOTAL FOR ALL SPECIALTIES: 3

### Example 3: Deaths Within 30 Days of Surgery - Index Procedures

Deaths Within 30 Days of Surgery This report lists patients who had surgery within the selected date range, who died within 30 days of surgery and whose deaths are included on the Quarterly/Summary Report. Start with Date: **1/1** (JAN 01, 2005) End with Date: **3/31** (MAR 31, 2005) Print report for which section of Quarterly/Summary Report ? 1. Total Cases Summary 2. Specialty Procedures 3. Index Procedures Select number: 1// **3** Index Procedures This report is designed to use a 132 column format. Print the report to which Printer ? *[Select Print Device]* Select Quarterly Report Menu Option: **D** Deaths Within 30 Days of Surgery *printout follows*

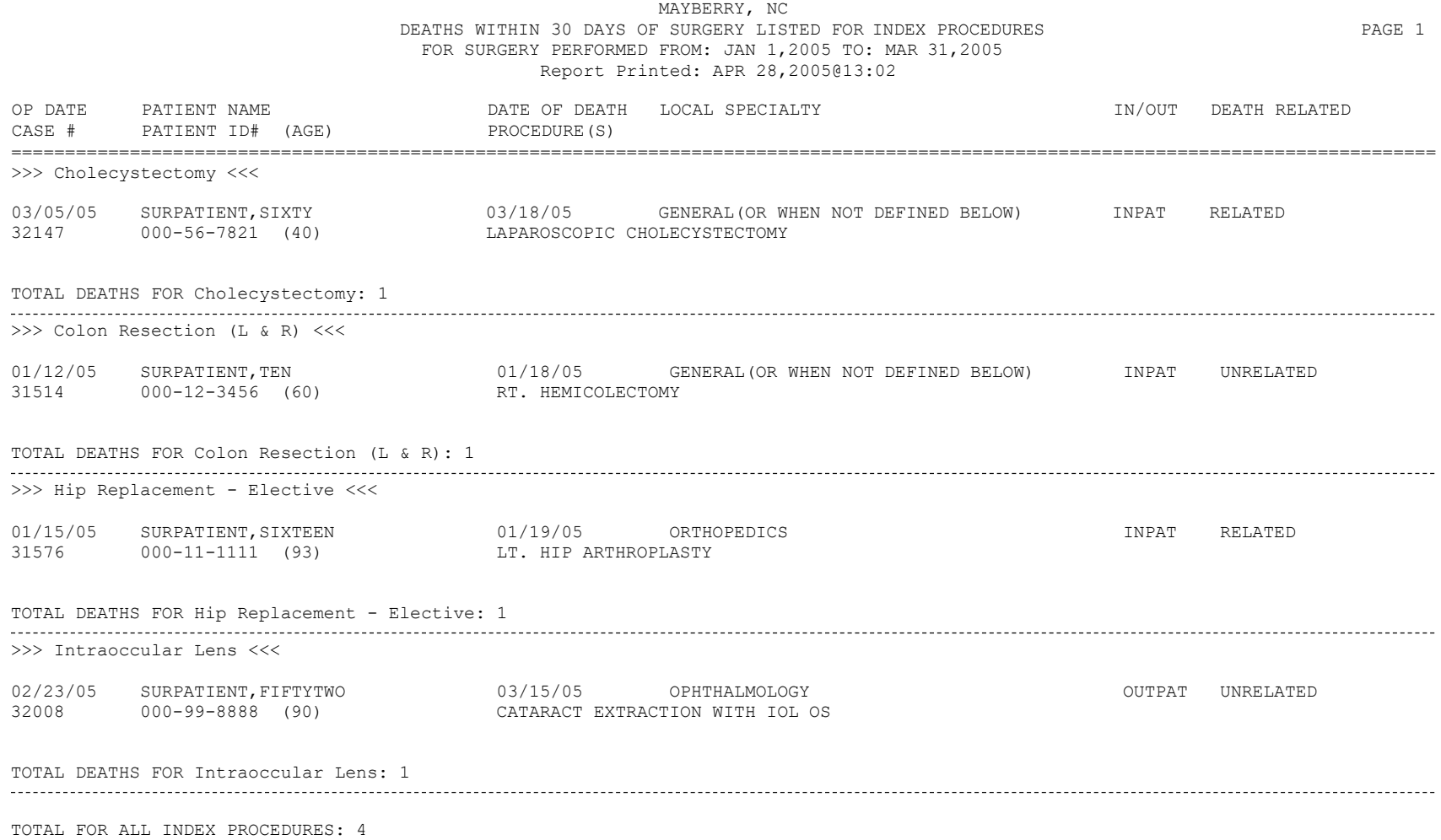

# **Unlock a Case for Editing [SRO-UNLOCK]**

The Chief of Surgery, or a designee, uses the *Unlock a Case for Editing* option to unlock a case so that it can be edited. A case that has been completed will automatically lock within a specified time after the date of operation. When a case is locked, the data cannot be edited.

With this option, the selected case will be unlocked so that the user can use another option (such as in the *Operation Menu* option or *Anesthesia Menu* option) to make changes. The case will automatically re-lock in the evening. The package coordinator has the ability to set the automatic lock times.

Although the case may be unlocked to allow editing, any field that is included in an electronically signed report, for example in the Nurse Intraoperative Report, will require the creation of an addendum to the report before the edit can be completed.

Example: Unlock a Case for Editing

Select PATIENT NAME: SURPATIENT, THREE 08-15-91 000212453 1. 05-15-91 CAROTID ARTERY ENDARTERECTOMY **2.** 05-15-91 AORTO CORONARY BYPASS GRAFT Select Number: **1** Press <Enter> to continue. **<Enter>** Case #115 is now unlocked Select Chief of Surgery Menu Option: Select Chief of Surgery Menu Option: **U**nlock a Case for Editing

# **Flag Drugs for Use as Anesthesia Agents [SROCODE]**

Surgery Service managers use the *Flag Drugs for Use as Anesthesia Agents* option to mark drugs for use as anesthesia agents. If the drug is not flagged, the user will not be able to select it as an entry for the ANESTHESIA AGENT data field.

To flag a drug, it must already be listed in the Pharmacy DRUG file. To add a drug to this file, the user should contact the facility's Pharmacy Package Coordinator.

Select Surgery Package Management Menu Option: **D** Flag Drugs for use as Anesthesia Agents Enter the name of the drug you wish to flag: **HALOTHANE** Do you want to flag this drug for SURGERY (Y/N)? **YES** Example: Flag Drugs Used as Anesthesia Agents Enter the name of the drug you wish to flag:

# **Update Site Configurable Files [SR UPDATE FILES]**

The *Update Site Configurable Files* option is designed for the package coordinator to add, edit, or inactivate file entries for the site-configurable files.

The software provides a numbered list of site-configurable files. The user should enter the number corresponding to the file that he or she wishes to update. The software will default to any previously entered information on the entry and provide a chance to edit it. The last prompt asks whether the user wants to inactivate the entry; answering **Yes** or **1** will inactivate the entry.

Example 1: Add a New Entry to a Site-Configurable File

============================================================================== Update Site Configurable Surgery Files ============================================================================== 1. Surgery Transportation Devices 2. Prosthesis 3. Surgery Positions 4. Restraints and Positional Aids 5. Surgical Delay 6. Monitors 7. Irrigations 8. Surgery Replacement Fluids 9. Skin Prep Agents 10. Skin Integrity 11. Patient Mood 12. Patient Consciousness 13. Local Surgical Specialty 14. Electroground Positions 15. Surgery Dispositions ============================================================================== Update Information for which File ? **2** Select Surgery Package Management Menu Option: **F** Update Site Configurable Files

Update Information in the Prosthesis file.

Select PROSTHESIS NAME: **HUMERAL** ARE YOU ADDING 'HUMERAL' AS A NEW PROSTHESIS (THE 112TH)? **Y** (YES) NAME: HUMERAL // **HUMERAL COMPONENT** VENDOR: **AMERICAN**  MODEL: **NEER II**  STERILE CODE: **MFG** LOT/SERIAL NO: **F19705-1087**  STERILE RESP: **MANUFACTURER**  SIZE: **STEM 150 MM, HEAD 22 MM**  QUANTITY: **<Enter>** INACTIVE?: **<Enter>**

==============================================================================

Select PROSTHESIS NAME:

### Example 2: Re-Activate an Entry

Select Surgery Package Management Menu Option: **F** Update Site Configurable Files

============================================================================== Update Site Configurable Surgery Files ============================================================================== 1. Surgery Transportation Devices 2. Prosthesis 3. Surgery Positions 4. Restraints and Positional Aids 5. Surgical Delay 6. Monitors 7. Irrigations 8. Surgery Replacement Fluids 9. Skin Prep Agents 10. Skin Integrity 11. Patient Mood 12. Patient Consciousness 13. Local Surgical Specialty 14. Electroground Positions 15. Surgery Dispositions ============================================================================== Update Information for which File ? **6** Update Information in the Monitors file. ============================================================================== Select MONITORS NAME: ECG \*\* INACTIVE \*\*

NAME: ECG// **<Enter>** INACTIVE?: YES// **@** SURE YOU WANT TO DELETE? **Y** (YES)

Select MONITORS NAME:

# **Surgery Interface Management Menu [SRHL INTERFACE]**

The *Surgery Interface Management Menu* contains options that allow the user to set up certain interface parameters that control the processing of Health Level 7 (HL7) messages. The interface adheres to the HL7 protocol and forms the basis for the exchange of health care information between the VistA Surgery package and any ancillary system.

Currently, there are four options on the *Surgery Interface Management Menu*.

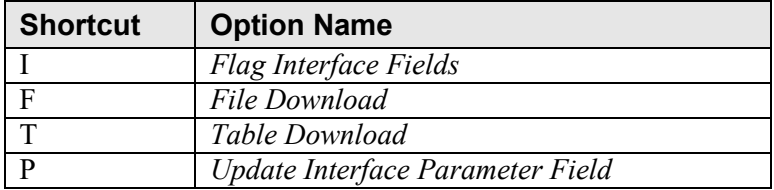

# **Introduction**

Unadjusted surgical mortality and morbidity rates can vary dramatically from hospital to hospital in the VA hospital system, as well as in the private sector. This can be the result of differences in patient mix, as well as differences in quality of care. Studies are being conducted to develop surgical risk assessment models for many of the major surgical procedures done in the VA system. It is hoped that these models will correct differences in patient mix between the hospitals so that remaining differences in adjusted mortality and morbidity might be an indicator of differences in quality of care. The objective of this module is to facilitate data entry and transmission to the national centers in Denver, Colorado, where the data is analyzed. The Veterans Affairs Surgery Quality Improvement Program (VASQIP) Executive Committee oversees the overall direction of the Surgery Risk Assessment program.

This Risk Assessment part of the Surgery software provides medical centers a mechanism to track information related to surgical risk and operative mortality. It gives surgeons an on-line method of evaluating and tracking patient probability of operative mortality. For example, a patient with a history of chronic illness may be more "at risk" than a patient with no prior illness.

# **Exiting an Option or the System**

To get out of an option, the user should enter an up-arrow (**^**). The up-arrow can be entered at almost any prompt to terminate the line of questioning and return to the previous level in the routine. To completely exit the system, the user continues entering up-arrows.

*(This page included for two-sided copying.)*

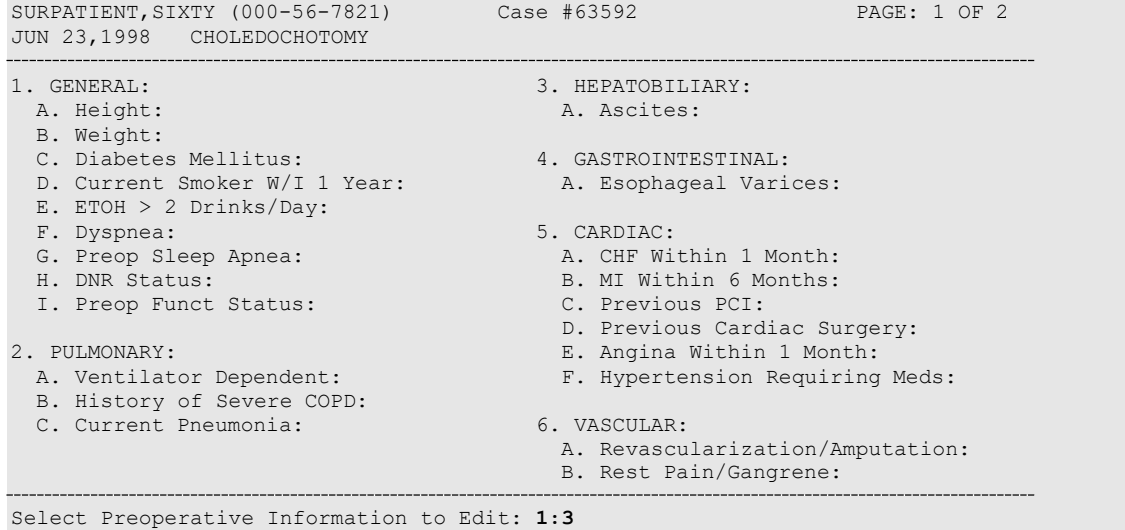

SURPATIENT,SIXTY (000-56-7821) Case #63592 JUN 23,1998 CHOLEDOCHOTOMY

GENERAL: **YES**

Patient's Height 65 INCHES//: **62** Patient's Weight 140 POUNDS//: **175** Diabetes Mellitus Requiring Therapy With Oral Agents or Insulin: **I** INSULIN Current Smoker: **Y** YES ETOH >2 Drinks Per Day in the Two Weeks Prior to Admission: **N** NO Dyspnea: **N** 1 NO **2** NO STUDY Choose 1-2: 1 **NO** Preoperative Sleep Apnea: **NONE** NONE - LEVEL 1 DNR Status (Y/N): **N** NO Functional Health Status at Evaluation for Surgery: **1** INDEPENDENT

PULMONARY: **NO**

HEPATOBILIARY: **NO**

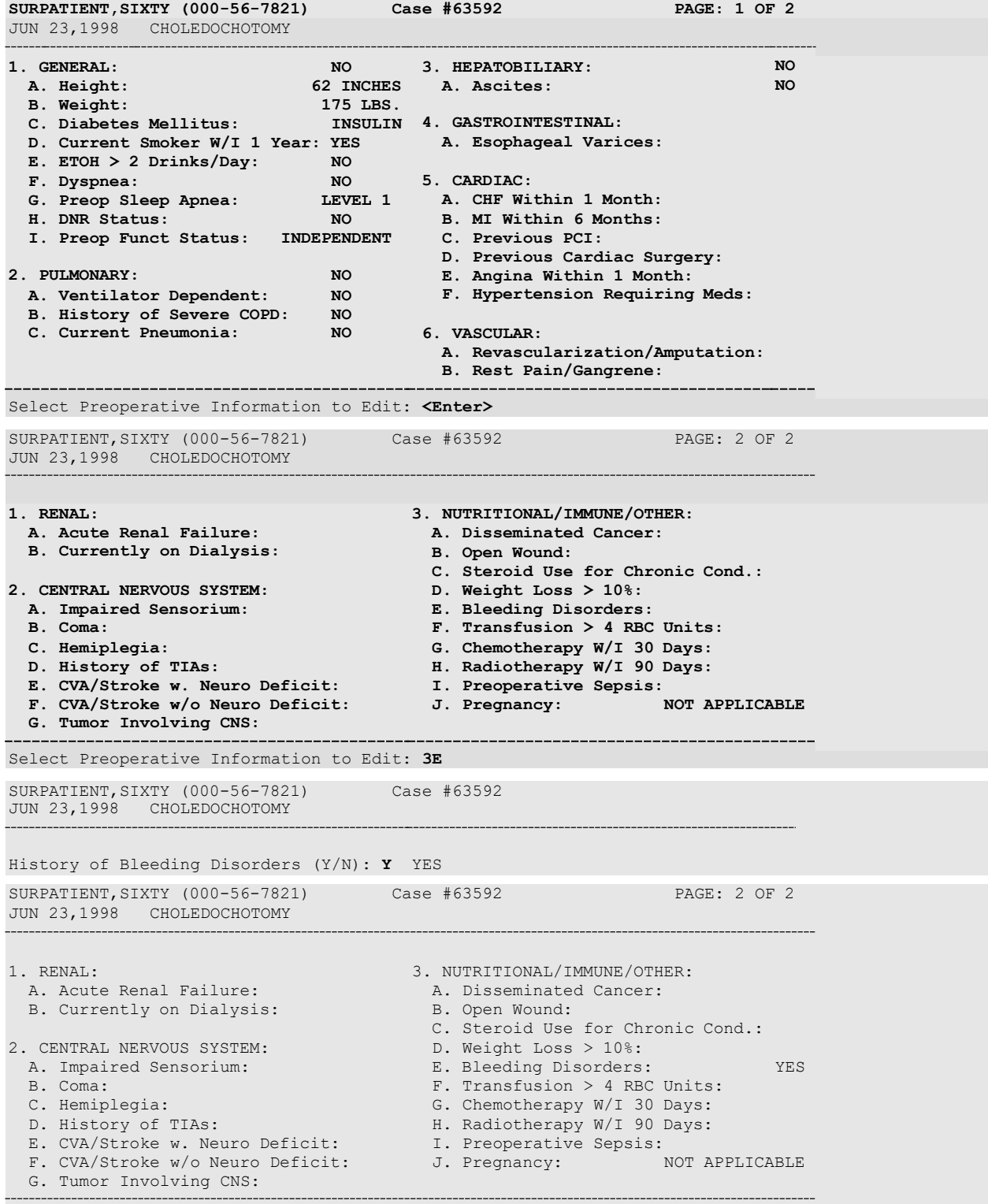

Select Preoperative Information to Edit:

### **Patient Demographics (Enter/Edit) [SROA DEMOGRAPHICS]**

The surgical clinical nurse reviewer uses the *Patient Demographics (Enter/Edit)* option to capture patient demographic information from the Patient Information Management System (PIMS) record. The nurse reviewer can also enter, edit, and review this information. The demographic fields captured from PIMS are Race, Ethnicity, Hospital Admission Date, Hospital Discharge Date, Admission/Transfer Date, Discharge/Transfer Date, Observation Admission Date, Observation Discharge Date, and Observation Treating Specialty. With this option, the nurse reviewer can also edit the length of postoperative hospital stay, in/out-patient status, and transfer status.

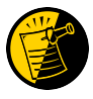

The Race and Ethnicity information is displayed, but cannot be updated within this or any other Surgery package option.

#### Example: Entering Patient Demographics

```
Select Non-Cardiac Assessment Information (Enter/Edit) Option: D Patient Demogr 
aphics (Enter/Edit)
SURPATIENT,EIGHT (000-37-0555) Case #264
JUN 7,2005 ARTHROSCOPY, LEFT KNEE
Enter/Edit Patient Demographic Information
1. Capture Information from PIMS Records
2. Enter, Edit, or Review Information 
Select Number: (1-2): 1
Are you sure you want to retrieve information from PIMS records ? YES// <Enter>
...EXCUSE ME, JUST A MOMENT PLEASE...
SURPATIENT,EIGHT (000-37-0555) Case #264
JUN 7,2005 ARTHROSCOPY, LEFT KNEE
```
Enter/Edit Patient Demographic Information

1. Capture Information from PIMS Records 2. Enter, Edit, or Review Information Select Number: (1-2): **2**

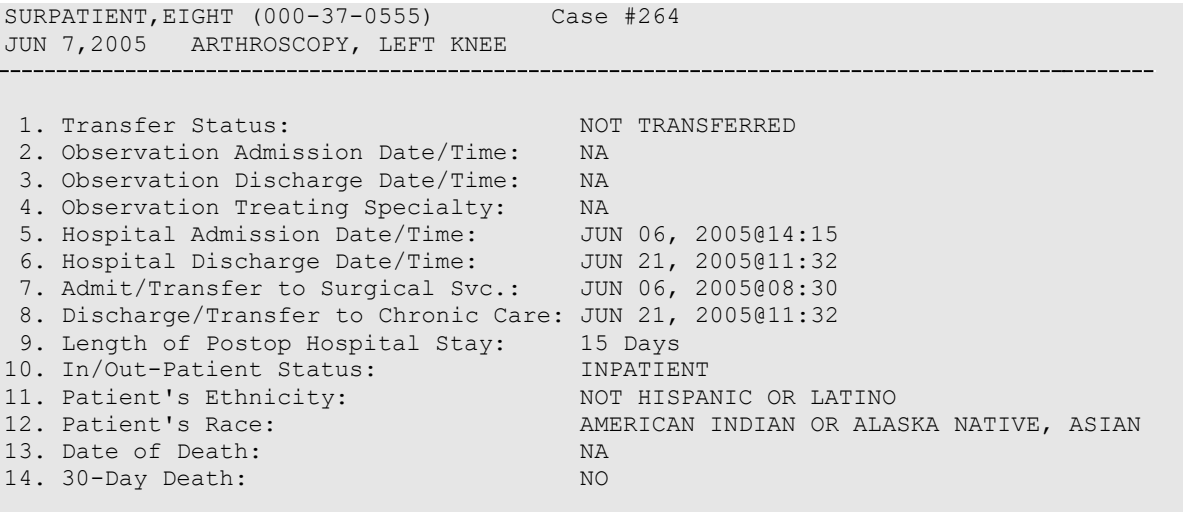

\_\_\_\_\_\_\_\_\_\_\_\_\_\_\_\_\_\_\_\_

Select number of item to edit:

\_\_\_\_\_\_\_\_\_\_\_\_\_\_\_\_\_\_\_\_\_\_\_\_\_\_\_\_\_\_\_\_\_
### **Intraoperative Occurrences (Enter/Edit) [SRO INTRAOP COMP]**

The nurse reviewer uses the *Intraoperative Occurrences (Enter/Edit)* option to enter or change information related to intraoperative occurrences (called complications in earlier versions). Every occurrence entered must have a corresponding occurrence category. For a list of occurrence categories, enter a question mark (**?**) at the "Enter a New Intraoperative Occurrence:" prompt.

After an occurrence category has been entered or edited, the screen will clear and present a summary. The summary organizes the information entered and provides another chance to enter or edit data.

Example: Enter an Intraoperative Occurrence

```
Select Non-Cardiac Assessment Information (Enter/Edit) Option: IO Intraoperative Occurrences 
(Enter/Edit)
```
SURPATIENT,EIGHT (000-37-0555) Case #264 JUN 7,2005 ARTHROSCOPY, LEFT KNEE

There are no Intraoperative Occurrences entered for this case.

Enter a New Intraoperative Occurrence: **CARDIAC ARREST REQUIRING CPR** Definition Revised (2011): Indicate if there was any cardiac arrest requiring external or open cardiopulmonary resuscitation (CPR) occurring in the operating room, ICU, ward, or out-of-hospital after the chest had been completely closed and within 30 days of surgery. Patients with AICDs that fire but the patient does not lose consciousness should be excluded.

If patient had cardiac arrest requiring CPR, indicate whether the arrest occurred intraoperatively or postoperatively. Indicate the one appropriate response: - intraoperatively: occurring while patient was in the operating room

- postoperatively: occurring after patient left the operating room.

Press RETURN to continue: **<Enter>**

SURPATIENT,EIGHT (000-37-0555) Case #264 JUN 7,2005 ARTHROSCOPY, LEFT KNEE

1. Occurrence: CARDIAC ARREST REQUIRING CPR 2. Occurrence Category: CARDIAC ARREST REQUIRING CPR 3. ICD Diagnosis Code: 4. Treatment Instituted: 5. Outcome to Date: 6. Occurrence Comments:

Select Occurrence Information: **4:5**

SURPATIENT,EIGHT (000-37-0555) Case #264 JUN 7,2005 ARTHROSCOPY, LEFT KNEE

Type of Treatment Instituted: **CPR** Outcome to Date: **I** IMPROVED

SURPATIENT,EIGHT (000-37-0555) Case #264 JUN 7,2005 ARTHROSCOPY, LEFT KNEE

1. Occurrence: CARDIAC ARREST REQUIRING CPR 2. Occurrence Category: CARDIAC ARREST REQUIRING CPR 3. ICD Diagnosis Code: 4. Treatment Instituted: CPR<br>5. Outcome to Date: IMPROVED 5. Outcome to Date: 6. Occurrence Comments:

Select Occurrence Information: **<Enter>**

SURPATIENT,EIGHT (000-37-0555) Case #264 JUN 7,2005 ARTHROSCOPY, LEFT KNEE Enter/Edit Intraoperative Occurrences

1. CARDIAC ARREST REQUIRING CPR Category: CARDIAC ARREST REQUIRING CPR

Select a number (1), or type 'NEW' to enter another occurrence:

## **Postoperative Occurrences (Enter/Edit) [SRO POSTOP COMP]**

The nurse reviewer uses the *Postoperative Occurrences (Enter/Edit)* option to enter or change information related to postoperative occurrences (called complications in earlier versions). Every occurrence entered must have a corresponding occurrence category. For a list of occurrence categories, the user should enter a question mark (**?**) at the "Enter a New Postoperative Occurrence:" prompt.

After an occurrence category has been entered or edited, the screen will clear and present a summary. The summary organizes the information entered and provides another chance to enter or edit data.

Example: Enter a Postoperative Occurrence

Select Non-Cardiac Assessment Information (Enter/Edit) Option: **PO** Postoperative Occurrences (Enter/Edit) SURPATIENT,EIGHT (000-37-0555) Case #264 JUN 7,2005 ARTHROSCOPY, LEFT KNEE There are no Postoperative Occurrences entered for this case. Enter a New Postoperative Occurrence: **ACUTE RENAL FAILURE** Definition Revised (2011): Indicate if the patient developed new renal failure requiring renal replacement therapy or experienced an exacerbation of preoperative renal failure requiring initiation of renal replacement therapy (not on renal replacement therapy preoperatively) within 30 days postoperatively. TIP: If the patient refuses dialysis report as an occurrence because he/she did require dialysis. Press RETURN to continue: <Enter> SURPATIENT,EIGHT (000-37-0555) Case #264 JUN 7,2005 ARTHROSCOPY, LEFT KNEE 1. Occurrence: ACUTE RENAL FAILURE 2. Occurrence Category: ACUTE RENAL FAILURE 3. ICD Diagnosis Code: 4. Treatment Instituted: 5. Outcome to Date: 6. Date Noted: 7. Occurrence Comments:

Select Occurrence Information: **4**

SURPATIENT,EIGHT (000-37-0555) JUN 7,2005 ARTHROSCOPY, LEFT KNEE Case #264

Treatment Instituted: **DIALYSIS**

SURPATIENT,EIGHT (000-37-0555) Case #264 JUN 7,2005 ARTHROSCOPY, LEFT KNEE

1. Occurrence: ACUTE RENAL FAILURE 2. Occurrence Category: ACUTE RENAL FAILURE 3. ICD Diagnosis Code: 4. Treatment Instituted: DIALYSIS 5. Outcome to Date: 6. Date Noted: 7. Occurrence Comments:

Select Occurrence Information: **<Enter>**

SURPATIENT,EIGHT (000-37-0555) Case #264 JUN 7,2005 ARTHROSCOPY, LEFT KNEE Enter/Edit Postoperative Occurrences

1. ACUTE RENAL FAILURE Category: ACUTE RENAL FAILURE

Select a number (1), or type 'NEW' to enter another occurrence:

## **Alert Coder Regarding Coding Issues [SROA CODE ISSUE]**

This option allows the nurse reviewer to send an alert to the coder when there may be an issue with the CPT codes or the Postoperative Diagnosis codes for a Surgery case. When this option is selected, the nurse reviewer can enter a free-text message that will be sent to the coder on record, as well as to a predefined mail group identified in the Surgery Site Parameter titled CODE ISSUE MAIL GROUP. The message will not be sent if there is no coder, or if the mail group is not defined.

Example : Alert Coder Regarding Coding Issues

Select Non-Cardiac Assessment Information (Enter/Edit) Option: **CODE** Alert Coder Regarding Coding Issues Select Patient: **SURPATIENT,TWO** 4-3-23 000451982 YES SC VETERAN SURPATIENT, THREE 000-45-1982 1. 05-10-05 CHOLECYSTECOMY (COMPLETED) **2.** 01-27-06 BRONCHOSCOPY (COMPLETED) Select Operation: **1** SURPATIENT,TWO (000-45-1982) Case #10102 MAY 10,2005 CHOLECYSTECTOMY The following "final" codes have been entered for the case. Principal CPT Code: 47563 LAPARO CHOLECYSTECTOMY/GRAPH Other CPT Codes: NOT ENTERED Postop Diagnosis Code (ICD9): 540.9 ACUTE APPENDICITIS NOS If you believe that the information coded is not correct and would like to alert the coders of the potential issue, enter a brief description of your concern below. Do you want to alert the coders (Y/N)? YES// **<Enter>** ==[ WRAP ]==[ INSERT ]=====< Coding Discrepancy Comments >===[ <PF1>H=Help ]==== I have reviewed this case for VASQIP. The final Principal CPT Code entered is 47563. I would like to talk to you regarding the code. I think the code should be 47562. Please call me at X2545. <=======T=======T=======T=======T=======T=======T=======T=======T=======T>====== 1. Transmit Message 2. Edit Text Select Number: 1// **<Enter>** Transmitting message...

*(This page included for two-sided copying.)*

### **Operative Risk Summary Data (Enter/Edit) [SROA CARDIAC OPERATIVE RISK]**

The *Operative Risk Summary Data (Enter/Edit)* option is used to enter or edit operative risk summary data for the cardiac surgery risk assessments. This option records the physician's subjective estimate of operative mortality. To avoid bias, this should be completed preoperatively. The software will present one page. At the bottom of the page is a prompt to select one or more items to edit. If the user does not want to edit any of the items, the **<Enter>** key can be pressed to proceed to another option.

#### **About the "Select Operative Risk Summary Information to Edit:" prompt**

At this prompt the user enters the item number to edit. Entering **A** for **ALL** allows the user to respond to every item on the page, or a range of numbers separated by a colon (:) can be entered to respond to a range of items.

#### **Example: Operative Risk Summary Data**

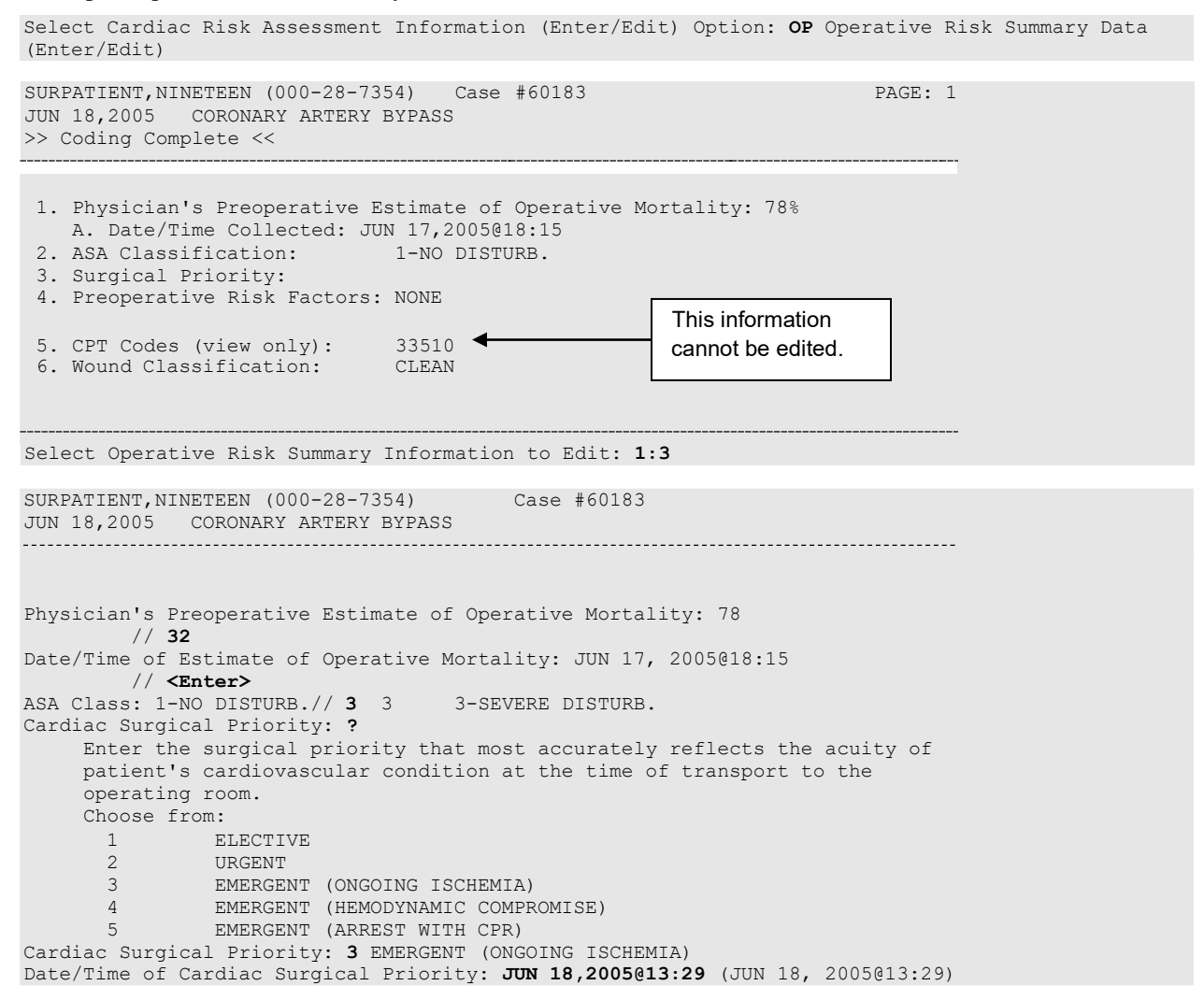

```
SURPATIENT, NINETEEN (000-28-7354) Case #60183 PAGE: 1
JUN 18,2005 CORONARY ARTERY BYPASS
>> Coding Complete <<
1. Physician's Preoperative Estimate of Operative Mortality: 32%
   A. Date/Time Collected: JUN 18,2005 18:15<br>ASA Classification: 3-SEVERE DISTURB.
 2. ASA Classification: 3-SEVERE DISTURB.
 3. Surgical Priority: EMERGENT (ONGOING ISCHEMIA)
   A. Date/Time Collected: JUN 18,2005 13:29
4. Preoperative Risk Factors: NONE
 5. CPT Codes (view only): 33510<br>6. Wound Classification: CLEAN
 6. Wound Classification:
*** NOTE: D/Time of Surgical Priority should be < the D/Time Patient in OR.***
Select Operative Risk Summary Information to Edit:
```
The Surgery software performs data checks on the following fields:

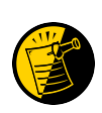

The Date/Time Collected field for Physician's Preoperative Estimate of Operative Mortality should be earlier than the Time Pat In OR field. This field is no longer auto-populated.

The Date/Time Collected field for Surgical Priority should be earlier than the Time Pat In OR field. This field is no longer auto-populated.

If the date entered does not conform to the specifications, then the Surgery software displays a warning at the bottom of the screen.

### **Cardiac Procedures Operative Data (Enter/Edit) [SROA CARDIAC PROCEDURES]**

The *Cardiac Procedures Operative Data (Enter/Edit)* option is used to enter or edit information related to cardiac procedures requiring cardiopulmonary bypass (CPB). The software will present two pages. At the bottom of the page is a prompt to select one or more items to edit. If the user does not want to edit any items on the page, pressing the **<Enter>** key will advance the user to another option.

#### **About the "Select Operative Information to Edit:" prompt**

At this prompt, the user enters the item number to edit. Entering **A** for **ALL** allows the user to respond to every item on the page, or a range of numbers separated by a colon (:) can be entered to respond to a range of items. You can also use number-letter combinations, such as **11B**, to update a field within a group, such as VSD Repair.

Each prompt at the category level allows for an entry of **YES** or **NO**. If **NO** is entered, each item under that category will automatically be answered **NO**. On the other hand, responding **YES** at the category level allows the user to respond individually to each item under the main category.

Entry of **N** shall allow the user to **Set All to No** for the Cardiac Procedures fields. A verification prompt will follow to ensure that user understands the entry.

Fields that do not have YES/NO responses will be updated as follows.

- Items  $#1-\#5$  are numeric and their values will be set to 0.
- Valve Procedures will be set to NONE
- #13 Maze Procedure will be set to NO MAZE PERFORMED

After the information has been entered or edited, the terminal display screen will clear and present a summary. The summary organizes the information entered and provides another chance to enter or edit data.

#### **Example: Enter Cardiac Procedures Operative Data**

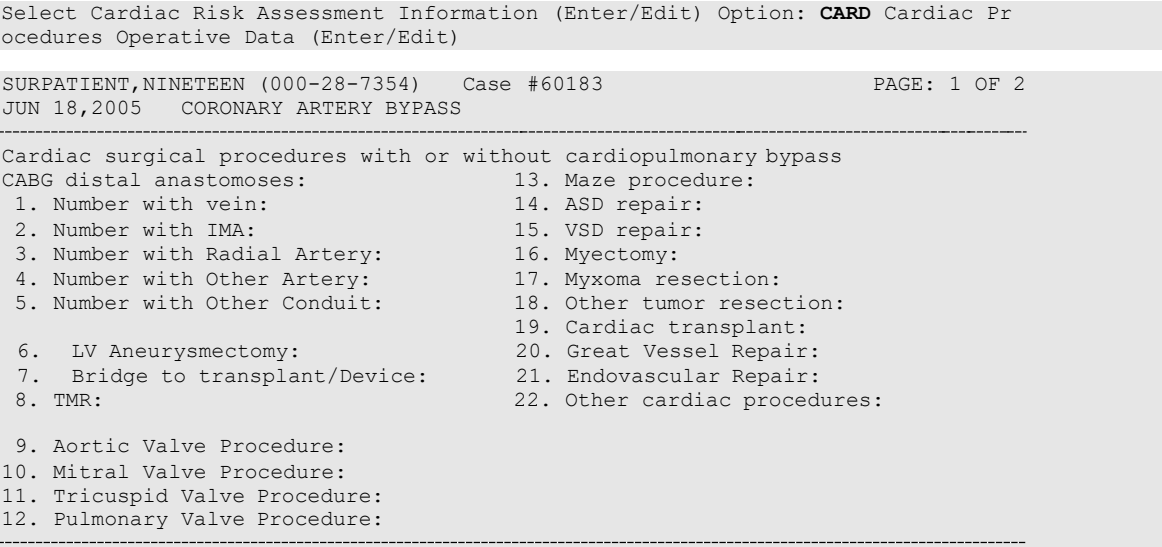

Select Cardiac Procedures Operative Information to Edit: **A**

```
SURPATIENT,NINETEEN (000-28-7354) Case #60183 
JUN 18,2005 CORONARY ARTERY BYPASS
CABG Distal Anastomoses with Vein: 1 
CABG Distal Anastomoses with IMA: 1 
Number with Radial Artery: 0
Number with Other Artery: 1
CABG Distal Anastomoses with Other Conduit: 1
LV Aneurysmectomy (Y/N): N NO
Device for bridge to cardiac transplant / Destination therapy: ??
        Definition Revised (2006):
        Indicate if patient received a mechanical support device 
        (excluding IABP) as a bridge to cardiac transplant during the same
        admission as the transplant procedure; or patient received the device 
        as destination therapy (does not intend to have a cardiac transplant), 
        either with or without placing the patient on cardiopulmonary bypass.
     Choose from:
       N NONE<br>R RRTD
                BRIDGE TO
TRANSPLANT
               DESTINATION THERAPY
Device for bridge to cardiac transplant / Destination therapy: N NONE 
Transmyocardial Laser Revascularization: N NO
Aortic Valve Procedure: ??
        VASQIP Definition (2010):
        Indicate if the patient had an aortic valve replacement (either the 
        native or a prosthetic valve) or a repair (on the native valve to 
        relieve stenosis and/or correct regurgitation -annuloplasty, 
        commissurotomy, etc.); performed with or without additional 
        procedure(s); either with or without placing the patient on 
        cardiopulmonary bypass. (If a repair was attempted, but a replacement 
        occurred, indicate the details of the replacement valve.) Indicate 
        the one most appropriate procedure:
          * None
          * Mechanical Valve
          * Stented Bioprosthetic Valve
          * Stentless Bioprosthetic Valve
          * Homograft
          * Primary Valve Repair
          * Primary Valve Repair and Annuloplasty Device
          * Annuloplasty Device alone
          * Autograft Procedure (Ross Procedure)
          * Other
     Choose from:
       N NONE<br>M MECH
       M MECHANICAL<br>S STENTED BL
       S STENTED BIOPROSTHETIC<br>B STENTLESS BIOPROSTHET
       B STENTLESS BIOPROSTHETIC<br>H HOMOGRAFT
       H HOMOGRAFT<br>PR PRIMARY RI
       PR PRIMARY REPAIR<br>PA PRIMARY REPAIR
       PA PRIMARY REPAIR & ANNULOPLASTY DEVICE<br>AN ANNILOPLASTY DEVICE ALONE
       AN ANNULOPLASTY DEVICE ALONE
       AU AUTOGRAFT (ROSS)
               OTHER
Aortic Valve Procedure: PR PRIMARY REPAIR 
Mitral Valve Procedure: N NONE
Tricuspid Valve Procedure: N NONE 
Pulmonary Valve Procedure: N NONE 
Maze Procedure: N NO MAZE PERFORMED 
ASD Repair (Y/N): N NO
VSD Repair (Y/N): N NO 
Myectomy (Y/N): N NO
Myxoma Resection (Y/N): N NO 
Other Tumor Resection (Y/N): N NO 
Cardiac Transplant (Y/N): N NO 
Great Vessel Repair (Y/N): N NO
Endovascular Repair of Aorta: N NO
```
Other Cardiac Procedures (Y/N): **N** NO SURPATIENT,NINETEEN (000-28-7354) JUN 18,2005 CORONARY ARTERY BYPASS Case #60183 PAGE: 1 of 2 Cardiac surgical procedures with or without cardiopulmonary bypass<br>CABG distal anastomoses: 13. Maze procedure: NO MAZE PERFORMED CABG distal anastomoses: 13. Maze procedure: NO MAZE PERFORMED 1. Number with vein: 1 14. ASD repair: NO<br>1. Number with vein: 1 14. ASD repair: NO 1. Number with vein: 1 14. ASD repair: 1 NO 2. Number with IMA:  $1 \t 15. VSD repair: NOD$ 3. Number with Radial Artery: 0 16. Myectomy: NO 4. Number with Other Artery: 1 17. Myxoma resection: 1 10 5. Number with Other Conduit: 1 18. Other tumor resection: NO 19. Cardiac transplant: NO 6. LV Aneurysmectomy: 19. Carurac Cranspiant: 19.<br>19. Great Vessel Repair: 100<br>1. Bridge to transplant/Device: NONE 21. Endovascular Repair: 100 7. Bridge to transplant/Device: NONE 21. Endovascular Repair:<br>8. TMR: NO 22. Other cardiac procedu 22. Other cardiac procedures: NO 9. Aortic Valve Procedure: PRIMARY REPAIR<br>10. Mitral Valve Procedure: NONE 10. Mitral Valve Procedure: NONE 11. Tricuspid Valve Procedure: NONE 12. Pulmonary Valve Procedure: NONE Select Operative Information to Edit: **<Enter>** SURPATIENT, NINETEEN (000-28-7354) JUN 18,2005 CORONARY ARTERY BYPASS Case #60183 PAGE: 2 of 2 Indicate other cardiac procedures only if done with cardiopulmonary bypass 1. Foreign Body Removal: 2. Pericardiectomy: 6. Convert Off Pump to CPB: N/A (began on-pump/ stayed on-pump) Other Operative Data details: 3. Total CPB Time: 4. Total Ischemic Time: 5. Incision Type:

Select Operative Information to Edit:

## **Outcome Information (Enter/Edit) [SROA CARDIAC-OUTCOMES]**

This option is used to enter or edit outcome information for cardiac procedures.

#### Example: Enter Outcome Information

```
Select Cardiac Risk Assessment Information (Enter/Edit) Option: OUT Outcome Inf 
ormation (Enter/Edit)
SURPATIENT,TWENTY (000-45-4886) 
Case #238 PAGE: 1
OUTCOMES INFORMATION
FEB 10,2004 CABG
0. Operative Death: NO
Perioperative (30 day) Occurrences:
1. Perioperative MI: NO 8. Repeat cardiac surg procedure: YES<br>2. Endocarditis: NO 9. Tracheostomy: YES
2. Endocarditis: NO 9. Tracheostomy: YES
3. Renal failure require dialysis: NO 10. Repeat ventilator w/in 30 days: YES
4. Mediastinitis: YES 11. Stroke: NO<br>5. Cardiac arrest requiring CPR: YES 12. Coma >= 24 hr: NO
5. Cardiac arrest requiring CPR: YES 12. Coma >= 24 hr: NO
6. Reoperation for bleeding: NO 13. New Mech Circ Support: YES
7. On ventilator >= 48 hr: NO 14. Postop Atrial Fibrillation: NO
                                     15. Wound Disruption: YES
Select Outcomes Information to Edit: 8
Repeat Cardiac Surgical Procedure (Y/N): NO// Y YES 
Cardiopulmonary Bypass Status: ?
Enter NONE, ON BYPASS, or OFF BYPASS.<br>0 None
0 None<br>1 On-by
1 On-bypass<br>2 Off-bypas
        Off-bypass
Cardiopulmonary Bypass Status: 1 On-bypass
SURPATIENT, TWENTY (000-45-4886) Case #238 PAGE: 1
OUTCOMES INFORMATION
FEB 10,2004 CABG
0. Operative Death: NO
Perioperative (30 day) Occurrences:
1. Perioperative MI:<br>
2. Endocarditis: NO 8. Repeat cardiac surg procedure: YES<br>
2. Endocarditis: NO 9. Tracheostomy: YES
2. Endocarditis: NO 9. Tracheostomy: YES
3. Renal failure require dialysis: NO 10. Repeat ventilator w/in 30 days: YES
4. Mediastinitis: TES 11. Stroke: NO<br>5. Cardiac arrest requiring CPR: YES 12. Coma >= 24 hr: NO
5. Cardiac arrest requiring CPR: YES 12. Coma >= 24 hr: NO
6. Reoperation for bleeding: NO 13. New Mech Circ Support: YES
7. On ventilator >= 48 hr: NO 14. Postop Atrial Fibrillation: NO
                                     15. Wound Disruption: YES
```
Select Outcomes Information to Edit:

## **Intraoperative Occurrences (Enter/Edit) [SRO INTRAOP COMP]**

The nurse reviewer uses the *Intraoperative Occurrences (Enter/Edit)* option to enter or change information related to intraoperative occurrences. Every occurrence entered must have a corresponding occurrence category. For a list of occurrence categories, the user can enter a question mark (**?**) at the "Enter a New Intraoperative Occurrence:" prompt.

After an occurrence category has been entered or edited, the screen will clear and present a summary. The summary organizes the information entered and provides another opportunity to enter or edit data.

Example: Enter an Intraoperative Occurrence

Select Cardiac Risk Assessment Information (Enter/Edit) Option: **IO** Intraoperative Occurrences (Enter/Edit)

SURPATIENT,NINETEEN (000-28-7354) Case #60183 JUN 18,2005 CORONARY ARTERY BYPASS

There are no Intraoperative Occurrences entered for this case.

Enter a New Intraoperative Occurrence: **CARDIAC ARREST REQUIRING CPR** Definition Revised (2011): Indicate if there was any cardiac arrest requiring external or open cardiopulmonary resuscitation (CPR) occurring in the operating room, ICU, ward, or out-of-hospital after the chest had been completely closed and within 30 days of surgery. Patients with AICDs that fire but the patient does not lose consciousness should be excluded.

If patient had cardiac arrest requiring CPR, indicate whether the arrest occurred intraoperatively or postoperatively. Indicate the one appropriate response:

- intraoperatively: occurring while patient was in the operating room - postoperatively: occurring after patient left the operating room

Press RETURN to continue: **<Enter>**

SURPATIENT,NINETEEN (000-28-7354) Case #60183 JUN 18,2005 CORONARY ARTERY BYPASS

1. Occurrence: CARDIAC ARREST REQUIRING CPR 2. Occurrence Category: CARDIAC ARREST REQUIRING CPR 3. ICD Diagnosis Code: 4. Treatment Instituted: 5. Outcome to Date: 6. Occurrence Comments:

Select Occurrence Information: **2:5**

SURPATIENT,NINETEEN (000-28-7354) Case #60183 JUN 18,2005 CORONARY ARTERY BYPASS Occurrence Category: CARDIAC ARREST REQUIRING CPR // **<Enter>** ICD Diagnosis Code: **102.8** 102.8 LATENT YAWS ...OK? YES// <Enter> (YES) Type of Treatment Instituted: **CPR** Outcome to Date: **I** IMPROVED SURPATIENT, NINETEEN (000-28-7354) Case #60183 JUN 18,2005 CORONARY ARTERY BYPASS 1. Occurrence: CARDIAC ARREST REQUIRING CPR 2. Occurrence Category: CARDIAC ARREST REQUIRING CPR 3. ICD Diagnosis Code: 102.8 4. Treatment Instituted: CPR<br>5. Outcome to Date: IMPROVED 5. Outcome to Date: 6. Occurrence Comments:

Select Occurrence Information: **<Enter>**

SURPATIENT,NINETEEN (000-28-7354) Case #60183 JUN 18,2005 CORONARY ARTERY BYPASS Enter/Edit Intraoperative Occurrences

1. CARDIAC ARREST REQUIRING CPR Category: CARDIAC ARREST REQUIRING CPR

Select a number (1), or type 'NEW' to enter another occurrence:

## **Postoperative Occurrences (Enter/Edit) [SRO POSTOP COMP]**

The nurse reviewer uses the *Postoperative Occurrences (Enter/Edit)* option to enter or change information related to postoperative occurrences. Every occurrence entered must have a corresponding occurrence category. For a list of occurrence categories, the user can enter a question mark (**?**) at the "Enter a New Postoperative Occurrence:" prompt.

After an occurrence category has been entered or edited, the screen will clear and present a summary. The summary organizes the information entered and provides another opportunity to enter or edit data.

Example: Enter a Postoperative Occurrence

Select Cardiac Risk Assessment Information (Enter/Edit) Option: **PO** Postoperative Occurrences (Enter/Edit)

SURPATIENT,NINETEEN (000-28-7354) Case #60183 JUN 18,2005 CORONARY ARTERY BYPASS

There are no Postoperative Occurrences entered for this case.

Enter a New Postoperative Occurrence: **CARDIAC ARREST REQUIRING CPR** Definition Revised (2011): Indicate if there was any cardiac arrest requiring external or open cardiopulmonary resuscitation (CPR) occurring in the operating room, ICU, ward, or out-of-hospital after the chest had been completely closed and within 30 days of surgery. Patients with AICDs that fire but the patient does not lose consciousness should be excluded.

If patient had cardiac arrest requiring CPR, indicate whether the arrest occurred intraoperatively or postoperatively. Indicate the one appropriate response:

- intraoperatively: occurring while patient was in the operating room

- postoperatively: occurring after patient left the operating room

Press RETURN to continue: **<Enter>**

SURPATIENT,NINETEEN (000-28-7354) Case #60183 JUN 18,2005 CORONARY ARTERY BYPASS

1. Occurrence: CARDIAC ARREST REQUIRING CPR 2. Occurrence Category: CARDIAC ARREST REQUIRING CPR 3. ICD Diagnosis Code: 4. Treatment Instituted: 5. Outcome to Date: 6. Date Noted: 7. Occurrence Comments:

Select Occurrence Information: **4:6**

SURPATIENT,NINETEEN (000-28-7354) Case #60183 JUN 18,2005 CORONARY ARTERY BYPASS

Treatment Instituted: **CPR** Outcome to Date: **I** IMPROVED Date/Time the Occurrence was Noted: **6/19/05** (JUN 19, 2005)

SURPATIENT,NINETEEN (000-28-7354) Case #60183 JUN 18,2005 CORONARY ARTERY BYPASS

1. Occurrence: CARDIAC ARREST REQUIRING CPR 2. Occurrence Category: CARDIAC ARREST REQUIRING CPR 3. ICD Diagnosis Code:<br>4. Treatment Instituted: CPR 4. Treatment Instituted: CPR 5. Outcome to Date: IMPROVED 6. Date Noted: 06/19/05 7. Occurrence Comments:

Select Occurrence Information: **<Enter>**

SURPATIENT,NINETEEN (000-28-7354) Case #60183 JUN 18,2005 CORONARY ARTERY BYPASS Enter/Edit Intraoperative Occurrences

1. CARDIAC ARREST REQUIRING CPR Category: CARDIAC ARREST REQUIRING CPR

Select a number (1), or type 'NEW' to enter another occurrence:

## **Alert Coder Regarding Coding Issues [SROA CODE ISSUE]**

This option allows the nurse reviewer to send an alert to the coder when there may be an issue with the CPT codes or the Postoperative Diagnosis codes for a Surgery case. When this option is selected, the nurse reviewer can enter a free-text message that will be sent to the coder on record, as well as to a predefined mail group identified in the Surgery Site Parameter titled CODE ISSUE MAIL GROUP. The message will not be sent if there is no coder, or if the mail group is not defined.

Example : Alert Coder Regarding Coding Issues

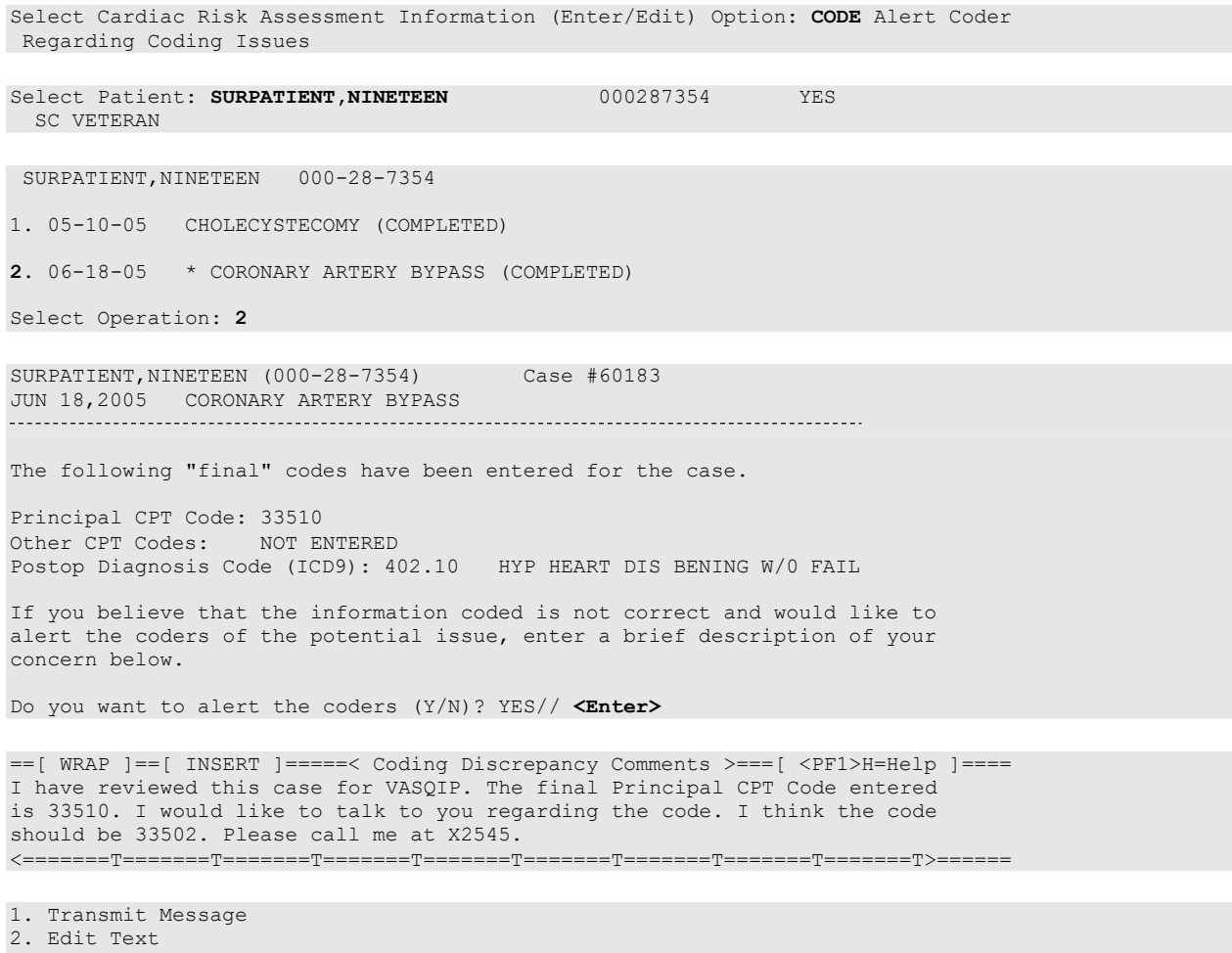

Select Number: 1// **<Enter>**

*(This page included for two-sided copying.)*

# **Print a Surgery Risk Assessment [SROA PRINT ASSESSMENT]**

The *Print a Surgery Risk Assessment* option prints an entire Surgery Risk Assessment Report for an individual patient. This report can be displayed temporarily on a screen. As the report fills the screen, the user will be prompted to press the **<Enter>** key to go to the next page. A permanent record can be made by copying the report to a printer. When using a printer, the report is formatted slightly differently from the way it displays on the terminal.

Do you want to batch print assessments for a specific date range ? NO// **<Enter>** Select Patient: **SURPATIENT,FORTY** ERAN 05-07-23 000777777 NO NSC VET SURPATIENT, FORTY 000-77-7777 1. 02-10-04 \* CABG (INCOMPLETE) 2. 01-09-06 APPENDECTOMY (COMPLETED) Select Surgical Case: **2** Print the Completed Assessment on which Device: *[Select Print Device]* Example 1: Print Surgery Risk Assessment for a Non-Cardiac Case Select Surgery Risk Assessment Menu Option: **P** Print a Surgery Risk Assessment *printout follows* VA NON-CARDIAC RISK ASSESSMENT Assessment: 236 PAGE 1 FOR SURPATIENT,FORTY 000-77-7777 (COMPLETED) ================================================================================ Medical Center: ALBANY<br>Age: 81<br>Sex: MALE Age: 81 81 Operation Date: JAN 09, 2006<br>Sex: MALE Ethnicity: NOT HISPANIC OR LATIN Ethnicity: NOT HISPANIC OR LATINO Race: AMERICAN INDIAN OR ALASKA NATIVE, NATIVE HAWAIIAN OR OTHER PACIFIC ISLANDER, WHITE Transfer Status: NOT TRANSFERRED Observation Admission Date:  $NA$ <br>Observation Discharge Date:  $NA$ Observation Discharge Date: NA<br>
Observation Treating Specialty: NA Observation Treating Specialty:  $\overline{M}$  MA<br>
Hospital Admission Date:  $\overline{J}$  JAN 7,2006 11:15 Hospital Admission Date: JAN 7,2006 11:15<br>Hospital Discharge Date: JAN 12,2006 10:30 Hospital Discharge Date: Admitted/Transferred to Surgical Service: JAN 7,2006 11:15<br>In/Out-Patient Status: INPATIENT In/Out-Patient Status: INPATIENT Assessment Completed by:

#### PREOPERATIVE INFORMATION

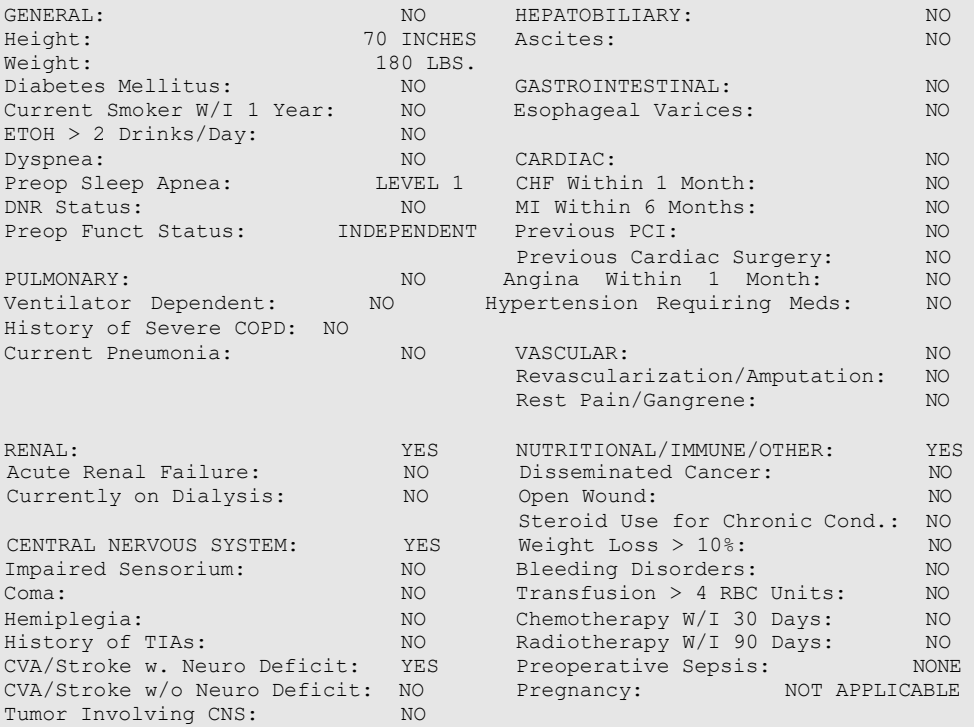

#### OPERATION DATE/TIMES INFORMATION

Patient in Room (PIR): JAN 9,2006 07:25 Procedure/Surgery Start Time (PST): JAN 9,2006 07:25 Procedure/Surgery Finish (PF): JAN 9,2006 08:00 Patient Out of Room (POR): JAN 9,2006 08:10 Anesthesia Start (AS): JAN 9,2006 07:15 Anesthesia Finish (AF): JAN 9,2006 08:08 Discharge from PACU (DPACU): JAN 9,2006 09:15

#### Example 2: Print Surgery Risk Assessment for a Cardiac Case

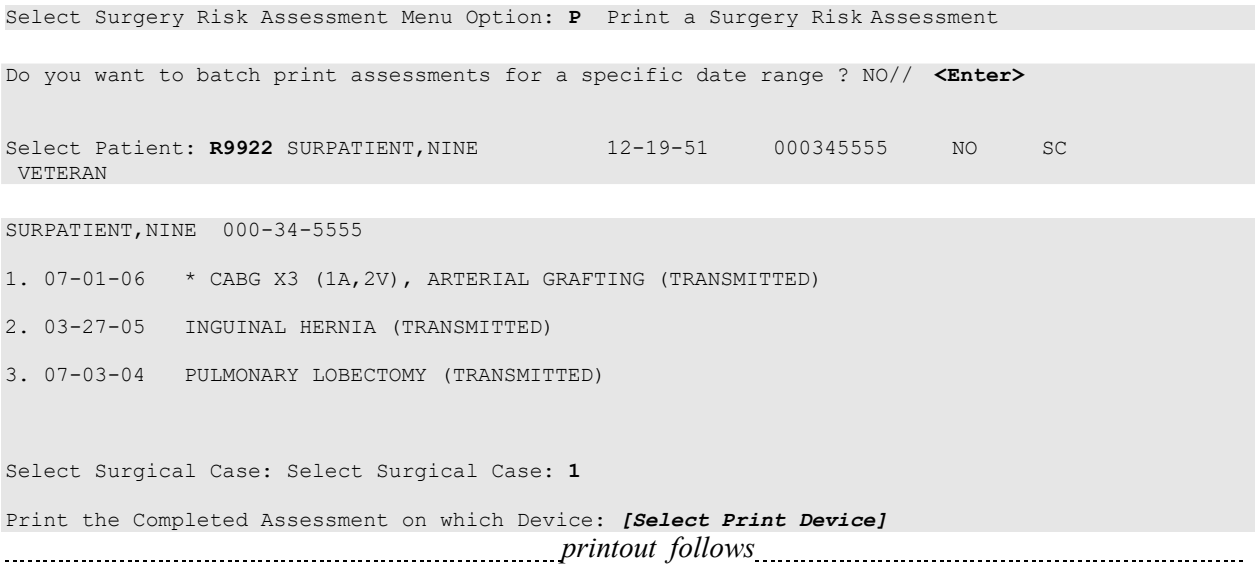

VA SURGICAL QUALITY IMPROVEMENT PROGRAM – CARDIAC SPECIALTY ================================================================================ I. IDENTIFYING DATA Patient: SURPATIENT, NINE 000-34-5555 Case #: 238 Fac./Div. #: 500 Surgery Date: 07/01/06 Address: Anyplace Way<br>Phone: NS/Unknown 2ip Code: 33445-1234 Phone: NS/Unknown Zip Code: 33445-1234 Date of Birth: 12/19/51 ================================================================================ II. CLINICAL DATA Gender: MALE Prior MI: < OR = 7 DAYS OF SURG Age: 56 # of prior heart surgeries: 1 Height: 76 in Prior heart surgeries: Valve-only Weight: 210 lb Peripheral Vascular Disease: YES Diabetes: ORAL Cerebral Vascular Disease: NO COPD: The YES Angina (use CCS Class): IV FEV1: NS NS CHF (use NYHA Class): II Cardiomegaly (X-ray): YES Current Diuretic Use: YES Pulmonary Rales: YES Current Digoxin Use: NO Current Smoker: WITHIN 2 WEEKS OF SURG IV NTG 48 Hours Preceding Surgery: YES Active Endocarditis: NO Preop Circulatory Device: NONE Resting ST Depression: NO Hypertension: YES Functional Status: INDEPENDENT Preoperative Atrial Fibrillation: NO PCI: None III. DETAILED LABORATORY INFO - PREOPERATIVE VALUES Creatinine: mg/dl (NS) T. Cholesterol: mg/dl (NS) Hemoglobin: mg/dl (NS) HDL: mg/dl (NS) Albumin: g/dl (NS) LDL: mg/dl (NS) Triglyceride: mg/dl (NS) Hemoglobin A1c: % (NS) Potassium: mg/L (NS) BNP: mg/dl (NS) T. Bilirubin: mg/dl (NS) IV. CARDIAC CATHETERIZATION AND ANGIOGRAPHIC DATA Cardiac Catheterization Date: 06/28/06 Procedure: NS<br>
LVEDP: NS Native Coronaries.<br>
Left Main Stenosis: NS<br>
LAD Stenosis: NS Aortic Systolic Pressure: NS<br>
Right Coronary Stenosis: NS<br>
NS Right Coronary Stenosis: NS<br>Circumflex Stenosis: NS For patients having right heart cath: Circumflex Stenosis: PA Systolic Pressure: NS<br>PAW Mean Pressure: NS If a Re-do, indicate stenosis in graft to:<br>LAD: LAD: NS Right coronary (include PDA): NS Circumflex: NS LV Contraction Grade (from contrast or radionuclide angiogram or 2D Echo): Grade Ejection Fraction Range Definition NO LV STUDY Mitral Regurgitation: NS<br>Aortic stenosis: NS Aortic stenosis: V. OPERATIVE RISK SUMMARY DATA Physician's Preoperative Estimate of Operative Mortality: NS 07/28/06 15:30) ASA Classification: 3-SEVERE DISTURB. Surgical Priority: ELECTIVE 67/28/06 15:31) Principal CPT Code: 33517<br>Other Procedures CPT Codes: 33510 Other Procedures CPT Codes: 33510 Preoperative Risk Factors:

Wound Classification: CLEAN

SURPATIENT, NINE 00-34-5555

================================================================================ VI. OPERATIVE DATA Cardiac surgical procedures with or without cardiopulmonary bypass CABG distal anastomoses: Maze procedure: NO MAZE PERFORMED Number with Vein: 1 ASD repair: 1 NO Number with IMA:  $1$  VSD repair:  $N$ Number with Radial Artery: 0 Myectomy: NO MONTED MONTED MONTED MONTED MONTED MONTED MONTED MONTED MONTED MONTE Number with Other Artery: 1 Myxoma resection: NO Number with Other Conduit: 1 Other tumor resection: NO LV Aneurysmectomy: NO Cardiac transplant: NO Bridge to transplant/Device: NONE Great Vessel Repair: NO<br>
TMR: NO Endovascular Repair: NO TMR: NO Endovascular Repair: NO Other Cardiac procedure(s): NO Aortic Valve Procedure: PRIMARY REPAIR Mitral Valve Procedure: NONE Tricuspid Valve Procedure: NONE Pulmonary Valve Procedure: NONE \* Other Cardiac procedures (Specify): Indicate other cardiac procedures only if done with cardiopulmonary bypass Foreion body removal: YES Foreign body removal:  $YES$ <br>Pericardiectomy:  $YES$ Pericardiectomy: Other Operative Data details Total CPB Time: 85 min Total Ischemic Time: 60 min<br>Incision Type: FULL STERNOTOMY Incision Type: Conversion Off Pump to CPB: N/A (began on-pump/ stayed on-pump) VII. OUTCOMES Operative Death: NO Date of Death: Perioperative (30 day) Occurrences: Perioperative MI: NO Repeat cardiac Surg procedure: YES Endocarditis: NO Tracheostomy: YES Renal Failure Requiring Dialysis: NO Ventilator supp within 30 days: YES Mediastinitis: YES Stroke/CVA: NO Cardiac Arrest Requiring CPR: YES Coma > or = 24 Hours: NO Reoperation for Bleeding:  $\hbox{NO}$  No New Mech Circulatory Support: YES On ventilator > or = 48 hr: NO Postop Atrial Fibrillation: NO Wound Disruption: YES VIII. RESOURCE DATA Hospital Admission Date: 06/30/06 06:05<br>Hospital Discharge Date: 07/10/06 08:50 Hospital Discharge Date: 07/10/06 08:50 Time Patient In OR: 07/10/06 10:00 Operation Began: 07/01/06 10:10 Operation Ended: 07/10/06 12:30 Time Patient Out OR: 07/01/06 12:20 Date and Time Patient Extubated: 07/10/06 13:13 Postop Intubation Hrs: +1.9 Date and Time Patient Discharged from ICU: 07/10/06 08:00<br>Patient is Homeless: NS Patient is Homeless: NS<br>Cardiac Surg Performed at Non-VA Facility: UNKNOWN Cardiac Surg Performed at Non-VA Facility: Resource Data Comments: ================================================================================ IX. SOCIOECONOMIC, ETHNICITY, AND RACE Employment Status Preoperatively: SELF EMPLOYED<br>Ethnicity: NOT HISPANIC Ethnicity: NOT HISPANIC OR LATINO<br>Race Category(ies):  $\blacksquare$  AMERICAN INDIAN OR ALA AMERICAN INDIAN OR ALASKA NATIVE, NATIVE HAWAIIAN OR OTHER PACIFIC ISLANDER, WHITE X. DETAILED DISCHARGE INFORMATION Discharge ICD-9 Codes: 414.01 V70.7 433.10 285.1 412. 307.9 427.31 Type of Disposition: TRANSFER Place of Disposition: HOME-BASED PRIMARY CARE (HBPC) Primary care or referral VAMC identification code: 526 Follow-up VAMC identification code: 526 \*\*\* End of report for SURPATIENT,NINE 000-34-5555 assessment #238 \*\*\*

*(This page included for two-sided copying.)*

# **Monthly Surgical Case Workload Report [SROA MONTHLY WORKLOAD REPORT]**

The *Monthly Surgical Case Workload Report* option generates the Monthly Surgical Case Workload Report that may be printed and/or transmitted to the VASQIP national database. The report can be printed for a specific month, or for a range of months.

#### Example: Monthly Surgical Case Workload Report – Single Month

Report of Monthly Case Workload Totals Print which report? 1. Report for Single Month 2. Report for Range of Months Select Number (1 or 2): 1// **<Enter>** This option provides a report of the monthly risk assessment surgical case workload totals which include the following categories: 1. All cases performed 2. Eligible cases 3. Eligible cases meeting exclusion criteria 4. Assessed cases 5. Not logged eligible cases 6. Cardiac cases 7. Non-cardiac cases 8. Assessed cases per day (based on 20 days/month) The second part of this report provides the total number of incomplete assessments remaining for the month selected and the prior 12 months. Compile workload totals for which month and year? MAY 2007// **<Enter>** Do you want to print all divisions? YES// **<Enter>** This report may be printed and/or transmitted to the national database. Do you want this report to be transmitted to the central database? NO// **<Enter>** Print report on which Device: *[Select Print Device]* Select Surgery Risk Assessment Menu Option: **M** Monthly Surgical Case Workload Report *printout follows*

| TOTAL CASES PERFORMED            | $=$ | 249    |
|----------------------------------|-----|--------|
| TOTAL ELIGIBLE CASES             | $=$ | 227    |
| CASES MEETING EXCLUSION CRITERIA | $=$ | 114    |
| NON-SURGEON CASE                 | =   | 55     |
| EXCEEDS MAX. ASSESSMENTS         | =   | Ω      |
| EXCEEDS MAXIMUM TURPS            |     | $\cap$ |
| STUDY CRITERIA                   |     | 59     |
| SCNR WAS ON A/L                  |     |        |
| CONCURRENT CASE                  | =   | Ω      |
| EXCEEDS MAXIMUM HERNIAS          |     |        |
| ASSESSED CASES                   | =   | 135    |
| NOT LOGGED ELIGIBLE CASES        |     | Ω      |
| CARDIAC CASES                    | =   | 16     |
| NON-CARDIAC CASES                |     | 119    |
| ASSESSED CASES PER DAY           | =   | 6.75   |

MAYBERRY, NC REPORT OF MONTHLY SURGICAL CASE WORKLOAD

NUMBER OF INCOMPLETE ASSESSMENTS REMAINING FOR PAST YEAR

|          | CARDIAC  | NON-CARDIAC | TOTAL |
|----------|----------|-------------|-------|
| MAY 2006 | ∩        | Ω           | Λ     |
| JUN 2006 | ∩        | Ω           |       |
| JUL 2006 | ∩        | Ω           | Λ     |
| AUG 2006 | ∩        | Ω           | Λ     |
| SEP 2006 | O        | Ω           | Λ     |
| OCT 2006 | ∩        | Ω           | Λ     |
| NOV 2006 | $\cap$   | Λ           | Λ     |
| DEC 2006 | ∩        |             |       |
| JAN 2007 | ∩        | Ω           |       |
| FEB 2007 | ∩        | Ω           | Λ     |
| MAR 2007 | $\Omega$ | Ω           | Λ     |
| APR 2007 | ∩        | Ω           | Ω     |
| MAY 2007 | 15       | 82          | 97    |
|          | 15       | 82          | 97    |

# **Update 1-Liner Case [SROA ONE-LINER UPDATE]**

The *Update 1-Liner* option may be used to enter missing data for the 1-liner cases (major cases marked for exclusion from assessment, minor cases, and cardiac-assessed cases that transmit to the VASQIP database as a single line or two of data). Cases edited with this option will be queued for transmission to the VASQIP database at Chicago.

Select Surgery Risk Assessment Menu Option: **O** Update 1-Liner Case Select Patient: **SURPATIENT,TWELVE** SC VETERAN 02-12-28 000418719 YES SURPATIENT, TWELVE 000-41-8719 1. 08-07-04 REPAIR DIAPHRAGMATIC HERNIA (COMPLETED) 2. 02-18-99 TRACHEOSTOMY, BRONCHOSCOPY, ESOPHAGOSCOPY (COMPLETED) **3.** 09-04-97 CHOLECYSTECTOMY (COMPLETED) Select Case: **1** Example: Update 1-Liner Case SURPATIENT, TWELVE (000-41-8719) Case #142<br>Transmission Status: QUEUED TO TRANSMIT >> Coding Complete << Transmission Status: QUEUED TO TRANSMIT AUG 7,2004 REPAIR DIAPHRAGMATIC HERNIA (CPT Code: 39540) 1. In/Out-Patient Status: OUTPATIENT 2. Surgical Specialty: GENERAL(OR WHEN NOT DEFINED BELOW) 3. Surgical Priority: STANDBY 4. Attending Code: LEVEL A. ATTENDING DOING THE OPERATION 5. ASA Class: 2-MILD DISTURB. 6. Wound Classification: 7. Anesthesia Technique: GENERAL 8. CPT Codes (view only): 39540 9. Other Procedures: \*\*\*NONE ENTERED\*\*\* Select number of item to edit: **6** Wound Classification: **C** CLEAN SURPATIENT, TWELVE (000-41-8719) Case #142<br>Transmission Status: OUEUED TO TRANSMIT >> Coding Complete << Transmission Status: QUEUED TO TRANSMIT AUG 7,2004 REPAIR DIAPHRAGMATIC HERNIA (CPT Code: 39540) 1. In/Out-Patient Status: OUTPATIENT 2. Surgical Specialty: GENERAL(OR WHEN NOT DEFINED BELOW) 3. Surgical Priority: STANDBY 3. Surgical Priority: STANDBY<br>
4. Attending Code: LEVEL A. ATTENDING DOING THE OPERATION<br>
5. ASA Class: 2-MILD DISTURB.<br>
6. Wound Classification: CLEAN 5. ASA Class: 2-MILD DISTURB. 6. Wound Classification: CLEAN 7. Anesthesia Technique: GENERAL 8. CPT Codes (view only): 39540 9. Other Procedures: \*\*\*NONE ENTERED\*\*\*

Select number of item to edit:

*(This page included for two-sided copying.)*

# **Queue Assessment Transmissions [SROA TRANSMIT ASSESSMENTS]**

The *Queue Assessment Transmissions* option may be used to manually queue the VASQIP transmission process to run at a selected time. The VASQIP transmission process is a part of the nightly maintenance and cleanup process.

#### Example: Queue Assessment Transmissions

Select Surgery Risk Assessment Menu Option: **T** Queue Assessment Transmissions Transmit Surgery Risk Assessments Requested Start Time: NOW// **<Enter>** Queued as task #2651700 Press RETURN to continue

*(This page included for two-sided copying.)*

# **Alert Coder Regarding Coding Issues [SROA CODE ISSUE]**

This option allows the nurse reviewer to send an alert to the coder when there may be an issue with the CPT codes or the Postoperative Diagnosis codes for a Surgery case. When this option is selected, the nurse reviewer can enter a free-text message that will be sent to the coder on record, as well as to a predefined mail group identified in the Surgery Site Parameter titled CODE ISSUE MAIL GROUP. The message will not be sent if there is no coder, or if the mail group is not defined.

Example : Alert Coder Regarding Coding Issues

Select Surgery Risk Assessment Menu Option: **CODE** Alert Coder Regarding Coding Issues Select Patient: **SURPATIENT,TWELVE** SC VETERAN 02-12-28 000418719 YES SURPATIENT, TWELVE 000-41-8719 1. 08-07-04 REPAIR DIAPHRAGMATIC HERNIA (COMPLETED) 2. 02-18-99 TRACHEOSTOMY, BRONCHOSCOPY, ESOPHAGOSCOPY (COMPLETED) **3.** 09-04-97 CHOLECYSTECTOMY (COMPLETED) Select Operation: **1** SURPATIENT,TWELVE (000-41-8719) Case #142 AUG 7,2004 REPAIR DIAPHRAGMATIC HERNIA The following "final" codes have been entered for the case. Principal CPT Code: 39540 REPAIR DIAPHRAGMATIC HERNIA Other CPT Codes: NOT ENTERED Postop Diagnosis Code (ICD9): 551.3 DIAPHRAGM HERNIA W GANGR (w C/C) If you believe that the information coded is not correct and would like to alert the coders of the potential issue, enter a brief description of your concern below. Do you want to alert the coders (Y/N)? YES// **<Enter>** ==[ WRAP ]==[ INSERT ]=====< Coding Discrepancy Comments >===[ <PF1>H=Help ]==== I have reviewed this case for VASQIP. The final Principal CPT Code entered is 39540. I would like to talk to you regarding the code. I think the code should be 39541. Please call me at X2545. <=======T=======T=======T=======T=======T=======T=======T=======T=======T>====== 1. Transmit Message 2. Edit Text Select Number: 1// **<Enter>** Transmitting message...

*(This page included for two-sided copying.)*

# **Risk Model Lab Test [SROA LAB TEST EDIT]**

In order to assist the nurse reviewer, in the *Surgery Risk Assessment Menu* is the *Risk Model Lab Test (Enter/Edit)* option, which allows the nurse to map VASQIP data in the RISK MODEL LAB TEST file (#139.2). The option synonym is ERM.

Risk Model Lab Test (Enter/Edit) Select Surgery Risk Assessment Menu Option: Risk Model Lab Test (Enter/Edit) Risk Model Lab Test (Enter/Edit) Select item to edit from list below: 1. ALBUMIN 14. INR 2. ALKALINE PHOSPHATASE 15. LDL 3. ANION GAP 16. PLATELET COUNT 4. B-TYPE NATRIURETIC PEPTIDE 17. POTASSIUM<br>5. BUN 18. PT 5. BUN 18. PT 6. CHOLESTEROL 19. PTT 7. CPK<br>
8. CPK-MB<br>
9. CREATININE<br>
22. TOTAL BILIRUBIN 8. CPK-MB 21. SODIUM 9. CREATININE 22. TOTAL BILIRUBIN 10. HDL 23. TRIGLYCERIDE 11. HEMATOCRIT 24. TROPONIN I 12. HEMOGLOBIN 25. TROPONIN T 13. HEMOGLOBIN A1C 26. WHITE BLOOD COUNT Enter number (1-25): **6** Risk Model Lab Test (Enter/Edit) Test Name: CHOLESTEROL Laboratory Data Name(s): NONE ENTERED Specimen: SERUM Do you want to edit this test ? NO// **YES** Select LABORATORY DATA NAME: **CHOLESTEROL**

1 CHOLESTEROL<br>2 CHOLESTEROL 2 CHOLESTEROL CRYSTALS CHOOSE 1-2: **1** CHOLESTEROL Select LABORATORY DATA NAME: **<Enter>** Specimen: SERUM// **<Enter>**

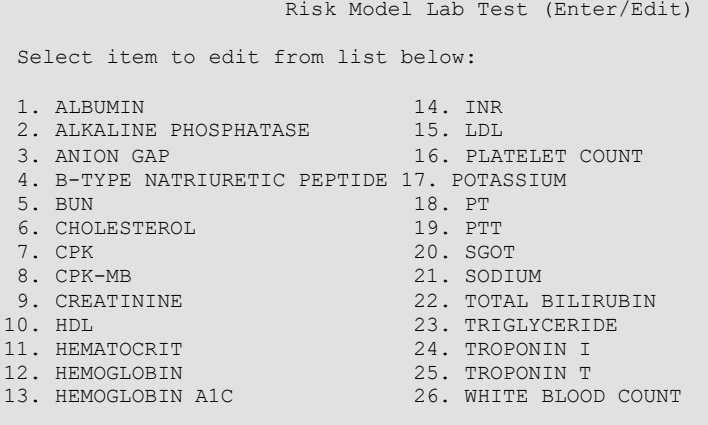

Enter number (1-26):
# **Chapter Nine: Assessing Transplants**

# **Introduction**

The Transplant Assessment module allows qualified personnel to create and manage transplant assessments. Menu options provide the ability to enter transplant assessment information for a patient and transmit the assessment to the Veterans Affairs Surgery Quality Improvement Program (VASQIP) national databases. Options are also provided to print and list transplant assessments.

*(This page included for two-sided copying.)*

SURPATIENT,NINETYSIX (0288) VACO ID: 12121 CASE: 482 PAGE: 1 OF 5 JUN 17,2008 KIDNEY TRANSPLANT RECIPIENT INFORMATION 1. VACO ID: 12121 2. Date Placed on Waiting: 3. Date Started Dialysis: 4. Recipient ABO Blood Type: 5. Recipient CMV: Diagnosis Information ====================== 6. Calcineurin Inhibitor Toxicity: 7. Glomerular Sclerosis/Nephritis: 8. Graft Failure: 9. IgA Nephropathy: 10. Lithium Toxicity: 11. Membranous Nephropathy: 13. Obstructive Uropathy from BPH: 14. Polycistic Disease: 15. Renal Cancer: 15. Renal Cancer:<br>16. Rejection: 12. Transplant Comments: Select Transplant Information to Edit: **2:5** SURPATIENT,NINETYSIX (0288) VACO ID: 12121 CASE: 482 JUN 17,2008 KIDNEY TRANSPLANT Date Placed on Waiting List: **05/04/2008** (MAY 04, 2008) Date Started Dialysis: **1 21 08** (JAN 21, 2008) Recipient ABO Blood Type: **O** O Recipient CMV: **+** POSITIVE SURPATIENT,NINETYSIX (0288) VACO ID: 12121 CASE: 482 PAGE: 1 OF 5 JUN 17,2008 KIDNEY TRANSPLANT RECIPIENT INFORMATION 1. VACO ID: 12121 2. Date Placed on Waiting: MAY 04, 2008 3. Date Started Dialysis: JAN 21, 2008 4. Recipient ABO Blood Type: 0<br>5. Recipient CMV: POSITIVE 5. Recipient CMV: Diagnosis Information ====================== 6. Calcineurin Inhibitor Toxicity: 13. Obstructive Uropathy from BPH: 7. Glomerular Sclerosis/Nephritis: 14. Polycistic Disease: 8. Graft Failure: 15. Renal Cancer: 15. Renal Cancer: 16. Rejection: 9. lgA Nephropathy: 10. Lithium Toxicity: 11. Membranous Nephropathy: 12. Transplant Comments:

Select Transplant Information to Edit: **<Enter>**

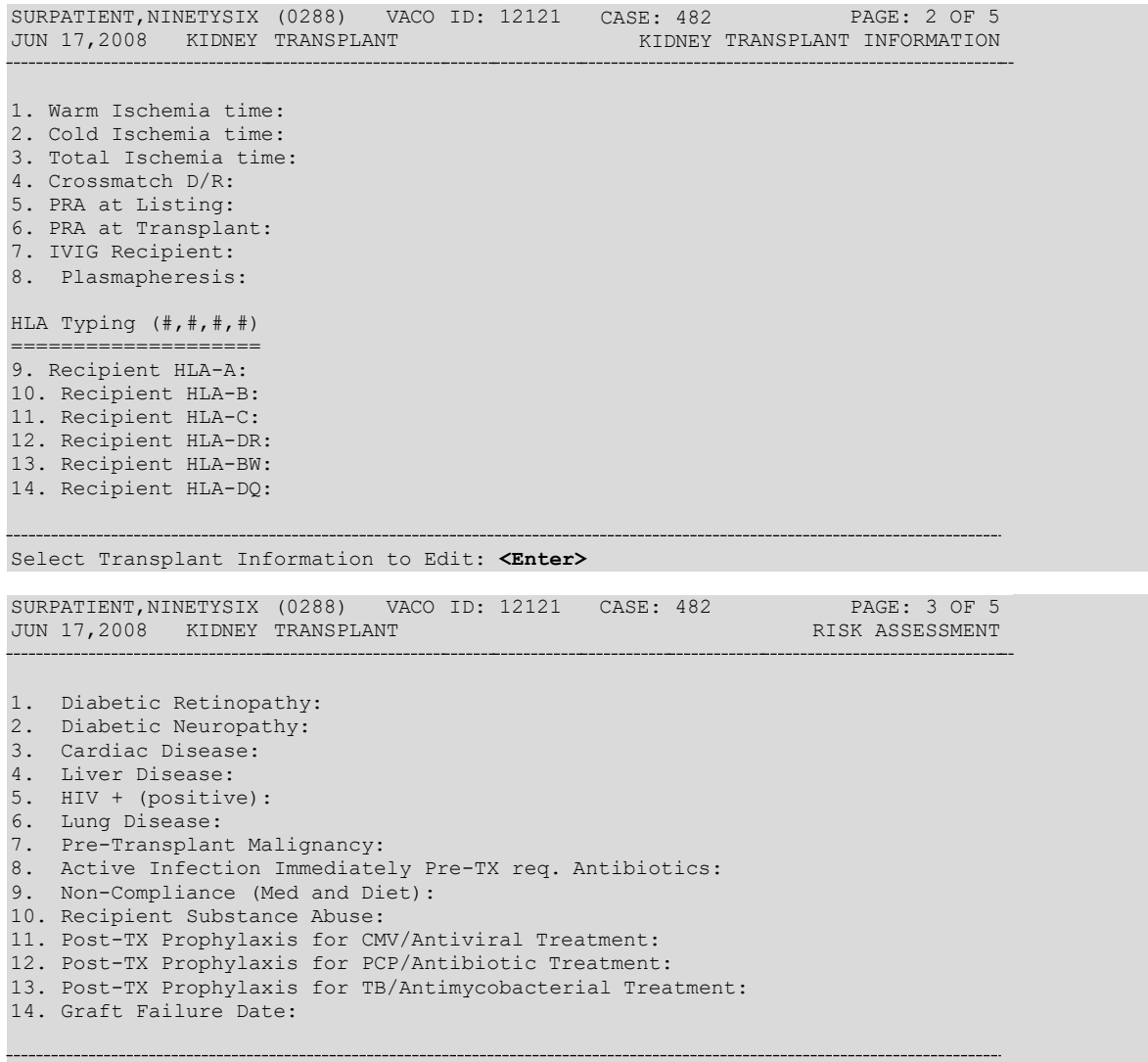

Select Transplant Information to Edit: **<Enter>**

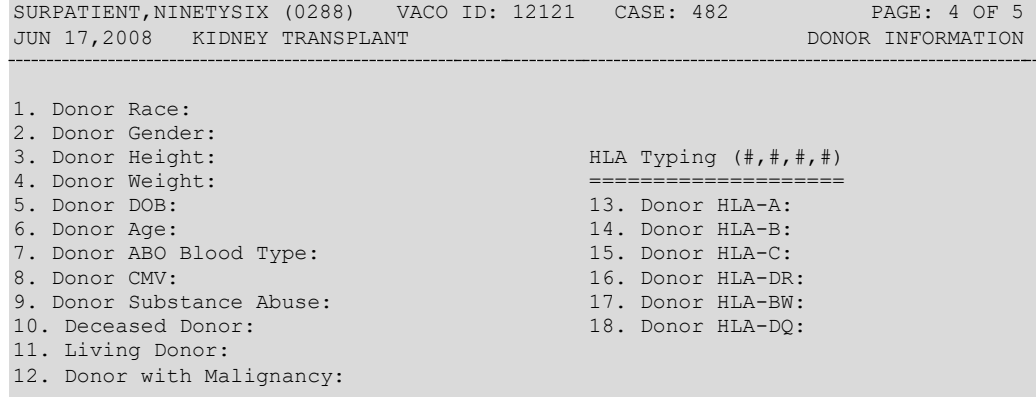

Select Transplant Information to Edit: **<Enter>**

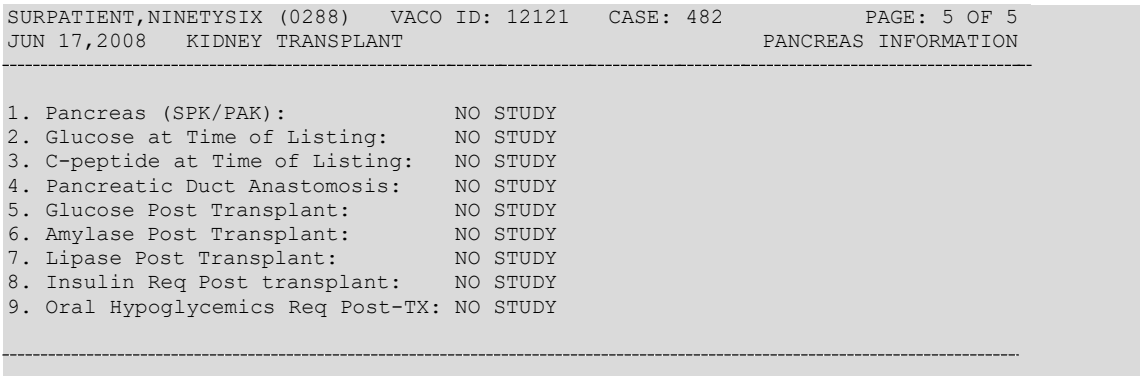

Select Transplant Information to Edit: **<Enter>**

Are you ready to complete and transmit this transplant assessment? NO// **<Enter>**

#### **Edit a Transplant Assessment**

When selecting an existing transplant assessment, the user has the following options.

- Enter Transplant Assessment Information
- Delete Transplant Assessment Entry
- Update Transplant Assessment Status to 'COMPLETE'
- Change VA/Non-VA Transplant Indicator

#### **Enter Transplant Assessment Information**

Example: Editing a Transplant Assessment

```
Division: ALBANY (500)
   E 
   P 
   L 
  S
          Enter/Edit Transplant Assessments 
          Print Transplant Assessment
          List of Transplant Assessments
        Transplant Assessment Parameters (Enter/Edit)
Select Transplant Assessment Menu Option: E Enter/Edit Transplant Assessments
Select Patient: SURPATIENT, NINETYSIX 05-05-64 666000288 NSC VETERAN
SURPATIENT, NINETYSIX 666-00-0288
1. 06-17-08 KIDNEY TRANSPLANT (INCOMPLETE)
2. ---- CREATE NEW TRANSPLANT ASSESSMENT
Select Assessment: 1
SURPATIENT, NINETYSIX
06-17-06 KIDNEY TRANSPLANT (INCOMPLETE)
1. Enter Transplant Assessment Information
2. Delete Transplant Assessment Entry
3. Update Transplant Assessment Status to 'COMPLETE'
4. Change VA/Non-VA Transplant Indicator
Select Number: 1// <Enter>
SURPATIENT,NINETYSIX 
(0288) VACO 
ID: 12121 CASE: 482 PAGE: 1 OF 5 
JUN 17,2008 KIDNEY
TRANSPLANT
                                                     RECIPIENT INFORMATION
1. VACO ID: 12121
2. Date Placed on Waiting: MAY 04, 2008
3. Date Started Dialysis: JAN 21, 2008
4. Recipient ABO Blood Type: O
5. Recipient CMV: POSITIVE
Diagnosis Information
======================
6. Calcineurin Inhibitor Toxicity: 13. Obstructive Uropathy from BPH:
7. Glomerular Sclerosis/Nephritis: 14. Polycistic Disease:
8. Graft Failure: 15. Renal Cancer: 16. Rejection: 16. Rejection:
9. lgA Nephropathy:
10. Lithium Toxicity:
11. Membranous Nephropathy:
12. Transplant Comments:
```
Select Transplant Information to Edit: **6**

The following table contains terms that are used throughout the *Surgery V.3.0 User Manual,* and will aid the user in understanding the use of the Surgery package.

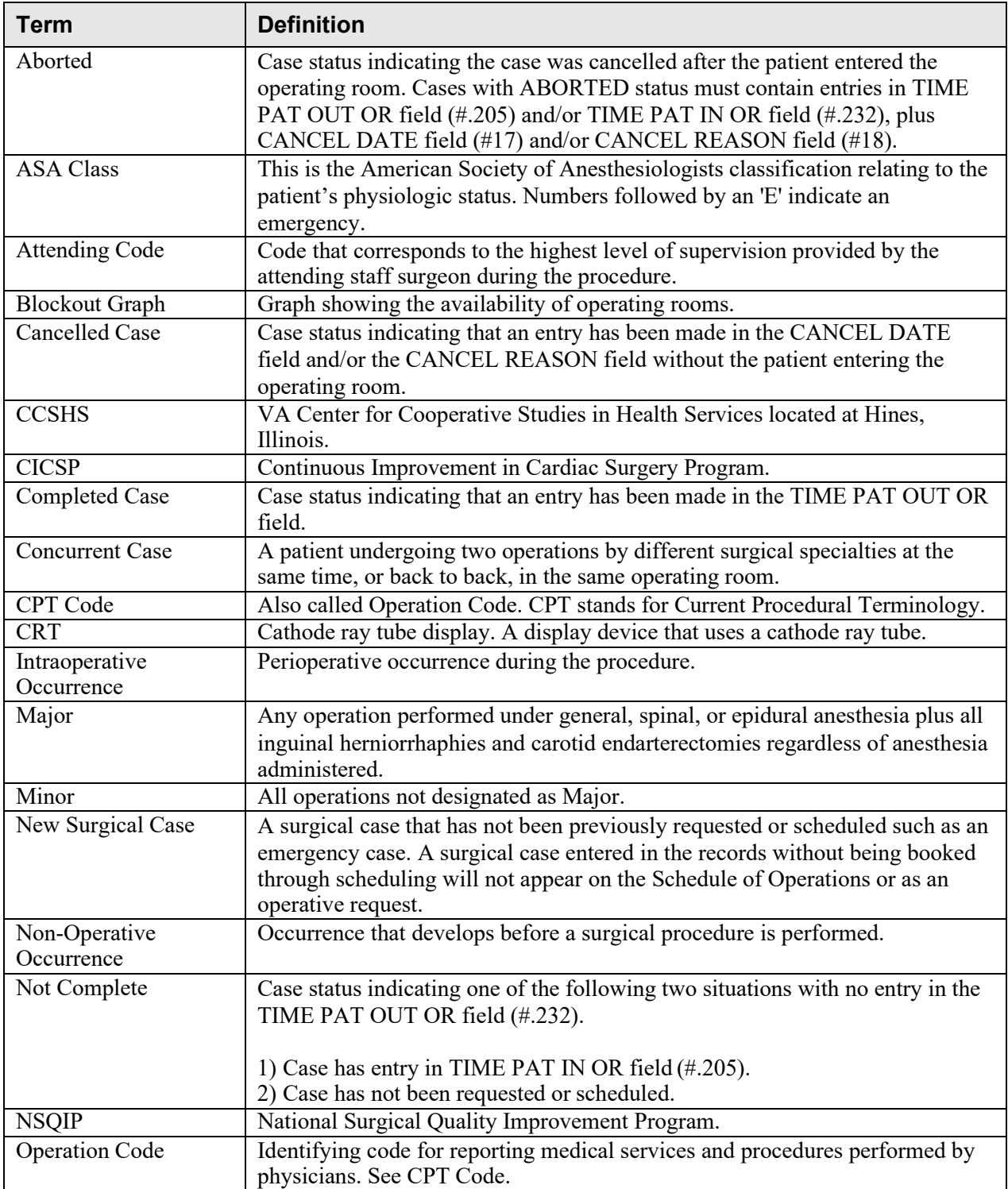

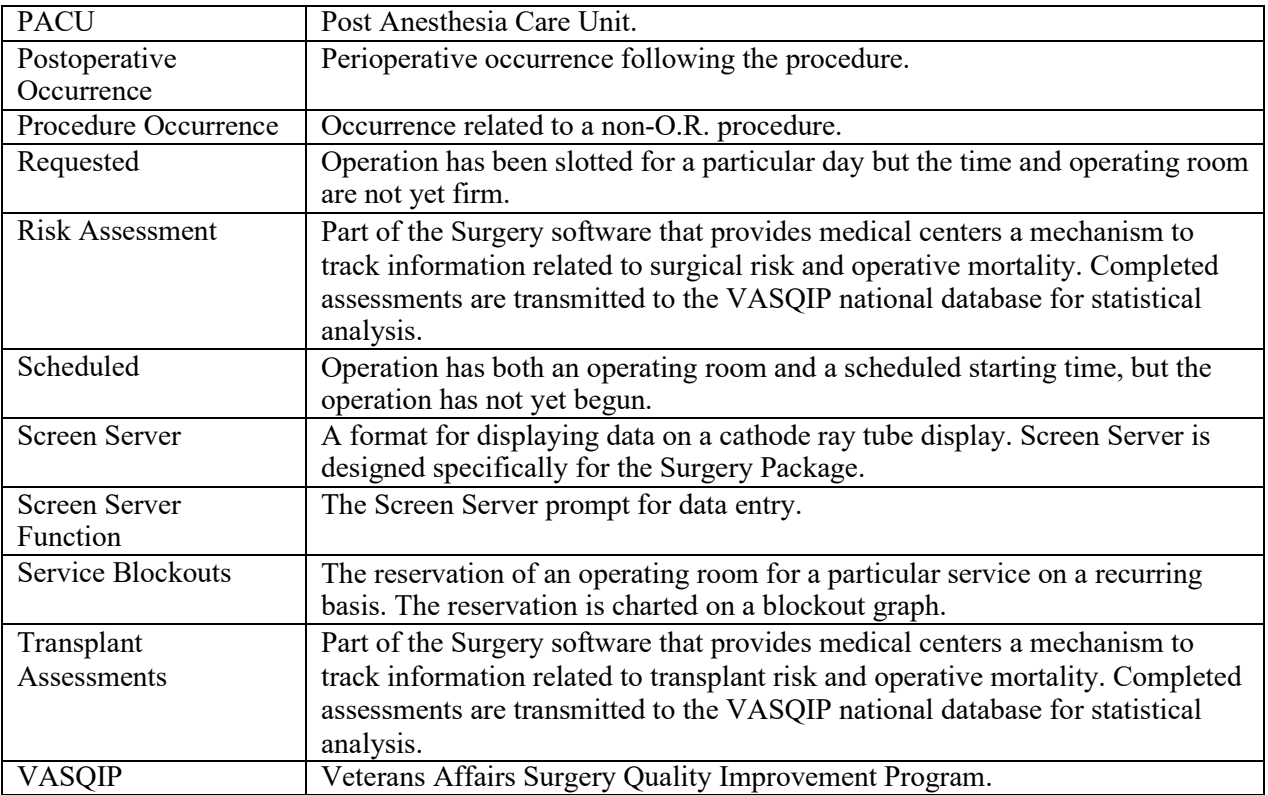

# **Index**

# **A**

AAIS, 437, 438 anesthesia agents, 130, 162 entering data, 163 printing information, 170 staff, 164 techniques, 162 anesthesia agents flagging a drug, 431 anesthesia personnel, 61, 130 assigning, 173 scheduling, 84 anesthesia technique entering information, 165, 173 assessment changing existing, 465 changing status of, 487 creating new, 465 upgrading status of, 465 Automated Anesthesia Information System (AAIS), 437, 438

#### **B**

bar code reader, 160 blockout an operating room, 86 blockout graph, 60 Blood Bank, 160 blood product label, 160 verification, 160 book an operation, 25 book concurrent operation, 45

#### **C**

cancellation rates calculations, 347 case cancelled, 345 cardiac, 465 delayed, 338 designation, 97 editing cancelled, 400 list of requested, 57 scheduled, 97, 345 updating the cancellation date, 83 updating the cancellation reason, 83 verifying, 352 Chief of Surgery, 178, 251, 398 Code Set Versioning, 525

coding checking accuracy of procedures, 311 entry, 207 validation, 207 comments adding, 205 completed cases, 355, 357 PCE filing status of, 238, 273 report of, 232, 234, 257, 265, 267 reports on, 252 staffing information for, 285 surgical priority, 269 complications, 94, 460 concurrent case, 94 adding, 74 defined, 15 scheduling, 61 scheduling unrequested operations, 69 condensed characters, 26 count clinic active, 278 CPT codes, 59, 207, 220, 224, 255, 525 CPT modifiers, 525 cultures, 155, 197 cutoff time, 15, 42

## **D**

death totals, 378 deaths reviewing, 330 within 30 days of surgery, 183, 327 within 90 days of surgery, 330 delays reasons for, 340 devices, 157 updating list of, 429 diagnosis, 115, 208, 238, 273 dosage, 159, 169 downloading Surgery set of codes, 438

## **E**

electronically signing a report Anesthesia Report, 133, 136 Nurse Intraoperative Report, 148 Enter/Edit Transplant Assessments, 531

#### **F**

flag a drug, 431

# **G**

Glossary, 549

# **H**

HL7, 434, 435, 439 master file updates, 437, 438 hospital admission, 385

# **I**

ICD9 codes, 207, 525 interim reports, 320 intraoperative occurrence entering, 460, 475 irrigation solutions, 157

## **K**

KERNEL audit log, 393 Key Missing Surgical Package Data, 394a

# **L**

laboratory information, 96 entering, 452 Laboratory Package, 320 list of requested cases, 57 List of Transplant Assessments, 544

#### **M**

medical administration, 96 medications, 159, 169 mortality and morbidity rates, 183, 326 multiple fields, 110

#### **N**

new surgical case, 102 non-count encounters, 278 non-O.R. procedure, 187 deleting data, 188 editing data, 188 entering data, 188 NSQIP transmission process, 521 nurse staffing information, 295 nursing care, 142

#### **O**

occurrence, 180 adding information about a postoperative, 178 editing, 176

entering, 176 intraoperative, 330, 460, 475 adding information about an, 176 M&M Verification Report, 330 number of for delayed operations, 340 postoperative, 330, 462 reviewing, 330 viewing, 325 Operating Room determining use of, 414 entering information, 413 percent utilization, 361 rescheduling, 74 reserving on a recurring basis, 86 utilization reports, 415 viewing availability of, 26 viewing availability of, 60 Operating Room Schedule, 89, 253 operation book concurrent, 45 booking, 25, 59 canceling scheduled, 81 close of, 121 delayed, 110, 338, 340 discharge, 121 outstanding requests, 28 patient preparation, 110 post anesthesia recovery, 121 requesting, 25 rescheduling, 74 scheduled, 26 scheduled by surgical specialty, 92 scheduling requested, 59 scheduling unrequested, 64 starting time, 115 operation information entering or editing, 456 operation request deleting, 36 printing a list, 53 Options Admissions Within 14 Days of Outpatient Surgery, 394c Anesthesia Data Entry Menu, 163 Anesthesia for an Operation Menu, 130 Anesthesia Information (Enter/Edit), 164 Anesthesia Menu, 162 Anesthesia Provider Report, 304 Anesthesia Report, 133, 170 Anesthesia Reports, 297 Anesthesia Technique (Enter/Edit), 165 Annual Report of Non-O.R. Procedures, 196 Annual Report of Surgical Procedures, 255 Attending Surgeon Reports, 285 Blood Product Verification, 160 Cancel Scheduled Operation, 81 Cardiac Procedures Requiring CPB (Enter/Edit), 473 Chief of Surgery, 324 Chief of Surgery Menu, 322 Circulating Nurse Staffing Report, 295 Clinical Information (Enter/Edit), 467 Comments Option, 205

Comparison of Preop and Postop Diagnosis, 335 CPT Code Reports, 306 CPT/ICD9 Coding Menu, 207 CPT/ICD9 Update/Verify Menu, 208 Create Service Blockout, 86 Cumulative Report of CPT Codes, 220, 307 Deaths Within 30 Days of Surgery, 395 Delay and Cancellation Reports, 337 Delete a Patient from the Waiting List, 23 Delete or Update Operation Requests, 36 Delete Service Blockout, 88 Display Availability, 26, 60 Edit a Patient on the Waiting List, 22 Edit Non-O.R. Procedure, 190 Ensuring Correct Surgery Compliance Report, 395 Enter a Patient on the Waiting List, 21 Enter Cardiac Catheterization & Angiographic Data, 469 Enter Irrigations and Restraints, 157 Enter PAC(U) Information, 123 Enter Referring Physician Information, 156 Enter Restrictions for 'Person' Fields, 426 Exclusion Criteria (Enter/Edit), 507 File Download, 437 Flag Drugs for Use as Anesthesia Agents, 431 Flag Interface Fields, 435 Intraoperative Occurrences (Enter/Edit), 176, 460, 475 Laboratory Interim Report, 320 Laboratory Test Results (Enter/Edit), 452, 469 List Completed Cases Missing CPT Codes, 230, 317 List of Anesthetic Procedures, 300 List of Invasive Diagnostic Procedures, 387 List of Operations, 232, 257 List of Operations (by Postoperative Disposition), 259 List of Operations (by Surgical Priority), 267 List of Operations (by Surgical Specialty), 234, 265 List of Operations Included on Quarterly Report, 389 List of Surgery Risk Assessments, 489 List of Unverified Surgery Cases, 352 List Operation Requests, 57 List Scheduled Operations, 92 M&M Verification Report, 330, 513 Maintain Surgery Waiting List menu, 17 Make a Request for Concurrent Cases, 45 Make a Request from the Waiting List, 42 Make Operation Requests, 28 Make Reports Viewable in CPRS, 440 Management Reports, 252, 326 Medications (Enter/Edit), 159, 169 Monthly Surgical Case Workload Report, 509 Morbidity & Mortality Reports, 183, 327 Non-Cardiac Risk Assessment Information (Enter/Edit), 445 Non-O.R. Procedures, 187 Non-O.R. Procedures (Enter/Edit), 188 Non-Operative Occurrence (Enter/Edit), 180 Normal Daily Hours (Enter/Edit), 417 Nurse Intraoperative Report, 142, 217 Operating Room Information (Enter/Edit), 413 Operating Room Utilization (Enter/Edit), 415 Operating Room Utilization Report, 361, 419 Operation, 115

Operation (Short Screen), 124 Operation Information, 105 Operation Information (Enter/Edit), 456 Operation Menu, 96 Operation Report, 131 Operation Requests for a Day, 53 Operation Startup, 110 Operation/Procedure Report, 213 Operative Risk Summary Data (Enter/Edit), 471 Outpatient Encounters Not Transmitted to NPCD, 278 Patient Demographics (Enter/Edit), 458 PCE Filing Status Report, 238, 273 Perioperative Occurrences Menu, 175 Person Field Restrictions Menu, 425 Post Operation, 121 Postoperative Occurrences (Enter/Edit), 178, 462, 477 Print 30 Day Follow-up Letters, 503 Print a Surgery Risk Assessment, 481 Print Blood Product Verification Audit Log, 393 Print Surgery Waiting List, 18 Procedure Report (Non-O.R.), 194 Purge Utilization Information, 424 Queue Assessment Transmissions, 521 Remove Restrictions on 'Person' Fields, 428 Report of Cancellation Rates, 347 Report of Cancellations, 345 Report of Cases Without Specimens, 357 Report of CPT Coding Accuracy, 224, 311 Report of Daily Operating Room Activity, 236, 271, 355 Report of Delay Reasons, 340 Report of Delay Time, 342 Report of Delayed Operations, 338 Report of Non-O.R. Procedures, 198, 243 Report of Normal Operating Room Hours, 421 Report of Returns to Surgery, 353 Report of Surgical Priorities, 269 Report of Unscheduled Admissions to ICU, 359 Request Operations menu, 25 Requests by Ward, 55 Reschedule or Update a Scheduled Operation, 74 Resource Data (Enter/Edit), 479 Review Request Information, 52 Risk Assessment, 465 Schedule Anesthesia Personnel, 84, 173 Schedule of Operations, 89, 253 Schedule Operations, 59 Schedule Requested Operation, 61 Schedule Unrequested Concurrent Cases, 69 Schedule Unrequested Operations, 64 Scrub Nurse Staffing Report, 293 Surgeon Staffing Report, 289 Surgeon's Verification of Diagnosis & Procedures, 127 Surgery Interface Management Menu, 434 Surgery Package Management Menu, 409 Surgery Reports, 251 Surgery Site Parameters (Enter/Edit), 410 Surgery Staffing Reports, 284 Surgery Utilization Menu, 414 Surgical Nurse Staffing Report, 291 Surgical Staff, 106 Table Download, 438 Tissue Examination Report, 155

Unlock a Case for Editing, 398 Update 1-Liner Case, 519 Update Assessment Completed/Transmitted in Error, 487 Update Assessment Status to 'Complete', 465, 477, a Update Assessment Status to 'COMPLETE', 478 Update Cancellation Reason, 83 Update Cancelled Cases, 400 Update Interface Parameter Field, 439 Update O.R. Schedule Devices, 429 Update Operations as Unrelated/Related to Death, 401 Update Site Configurable Files, 432 Update Staff Surgeon Information, 430 Update Status of Returns Within 30 Days, 181, 399, 464 Update/Verify Procedure/Diagnosis Codes, 209, 402 View Patient Perioperative Occurrences, 325 Wound Classification Report, 363 Options:, 197, 199, 220 outstanding requests defined, 15

#### **P**

PACU, 123 PCE filing status, 238, 273 percent utilization, 361, 419 person-type field assigning a key, 426 removing a key, 426, 428 Pharmacy Package Coordinator, 431 positioning devices, 157 Post Anesthesia Care Unit (PACU), 123 postoperative occurrence, 385 entering, 462, 468, 477 preoperative assessment entering information, 449 preoperative information, 15 editing, 52 entering, 29, 65 reviewing, 52 updating, 74 Preoperative Information (Enter/Edit), 449 principal diagnosis, 105 Printing a Transplant Assessment, 541 procedure deleting, 23 dictating a summary, 190 editing data for non-O.R., 190 entering data for non-O.R., 190 filed as encounters, 278 summary for non-O.R., 194 purging utilization information, 424

## **Q**

Quarterly Report, 368 quick reference on a case, 105

# **R**

Referring physician information, 156 reporting tracking cancellations, 337 tracking delays, 337 reports Admissions Within 14 Days of Outpatient Surgery Report, 385 Anesthesia Provider Report, 304 Anesthesia Report, 133 Annual Report of Non-O.R. Procedures, 196 Annual Report of Surgical Procedures, 255 Attending Surgeon Cumulative Report, 285, 287 Attending Surgeon Report, 285 Cases Without Specimens, 357 Circulating Nurse Staffing Report, 295 Clean Wound Infection Summary, 367 Comparison of Preop and Postop Diagnosis, 335 Completed Cases Missing CPT Codes, 230, 317 Cumulative Report of CPT Codes, 220, 222, 307, 309 Daily Operating Room Activity, 236 Daily Operating Room Activity, 271 Daily Operating Room Activity, 326 Daily Operating Room Activity, 355 Daily Operating Room Activity, 355 Deaths Within 30 Days of Surgery, 379, 381, 383 Ensuring Correct Surgery Compliance Report, 395, 396 Laboratory Interim Report, 320 List of Anesthetic Procedures, 300, 302 List of Invasive Diagnostic Procedures, 387 List of Operations, 232, 257 List of Operations (by Surgical Specialty), 234 List of Operations by Postoperative Disposition, 259, 261, 263 List of Operations by Surgical Priority, 267 List of Operations by Surgical Specialty, 265 List of Operations by Wound Classification, 365 List of Operations Included on Quarterly Report, 389 List of Unverified Cases, 352 M&M Verification Report, 330, 333, 513, 516 Missing Quarterly Report Data, 391 Monthly Surgical Case Workload Report, 509, 511 Mortality Report, 183, 327, 328 Nurse Intraoperative Report, 143 Operating Room Normal Working Hours Report, 421 Operating Room Utilization Report, 419 Operation Report, 132, 213 Operation Requests, 57 Operation Requests for a Day, 53 Outpatient Surgery Encounters Not Transmitted to NPCD, 278, 281 PCE Filing Status Report, 239, 241, 274, 276 Perioperative Occurrences Report, 183, 327 Procedure Report (Non-O.R.), 196, 216 Procedure Report (Non-OR), 215 Quarterly Report - Surgical Service, 374 Quarterly Report - Surgical Specialty, 370 Re-Filing Cases in PCE, 283 Report of Cancellation Rates, 347, 349 Report of Cancellations, 345

Report of CPT Coding Accuracy, 224, 311, 313, 315 Report of CPT Coding Accuracy for OR Surgical Procedures, 226, 228 Report of Daily Operating Room Activity, 271 Report of Delay Time, 342 Report of Delayed Operations, 338 Report of Non-O.R. Procedures, 198, 200, 202, 243, 245, 247 Report of Returns to Surgery, 353 Report of Surgical Priorities, 269, 270 Requests by Ward, 55 Schedule of Operations, 89 Scheduled Operations, 92 Scrub Nurse Staffing Report, 293 Surgeon Staffing Report, 289 Surgery Risk Assessment, 481, 485 Surgery Waiting List, 18 Surgical Nurse Staffing Report, 291 Tissue Examination Report, 155, 197 Unscheduled Admissions to ICU, 359 Wound Classification Report, 363 request an operation, 25 restraint, 110, 157 risk assessment, 330 changing, 445 creating, 445, 544 creating cardiac, 465 entering non-cardiac patient, 445 entering the clinical information for cardiac case, 467 Risk Assessment, 481, 550 Risk Assessment module, 443 Risk Model Lab Test, 522 route, 159, 169

## **S**

schedule an unrequested operation, 64 scheduled, 79, 84, 99, 550 scheduling a concurrent case, 61 Screen Server, 94 data elements, 6 Defined, 5 editing data, 8 entering a range of elements, 9 entering data, 7 header, 6 multiple screen shortcut, 12 multiples, 10 Navigation, 5 prompt, 6 turning pages, 8 word processing, 14 service blockout, 60 creating, 86 removing, 88 short form listing of scheduled cases, 92 site-configurable files, 432 specimens, 155, 197

staff surgeon designating a user as, 430 surgeon key, 426 Surgery major,defined, 110 minor,defined, 110 Surgery case cancelled, 400 unlocking, 398 Surgery package coordinator, 407 Surgery Site parameters entering, 410 Surgical Service Chief, 322 Surgical Service managers, 410 surgical specialty, 21, 57, 74, 234 Surgical staff, 106

#### **T**

time given, 159, 169 Time Out Verified Utilizing Checklist, 124a transfusion error risk management, 160 transplant assessment change VA/Non-VA indicator, 540 changing, 531 creating, 531 deleting, 538 editing, 536 entering, 531 printing, 541 update to complete, 539 Transplant Assessment, 550 Transplant Assessment module, 529 transplant assessment parameters change, 546 Transplant Assessment Parameters, 546

## **U**

utilization information, 361, 419 purging, 424

#### **V**

VA Central Office, 255 VASQIP, 509, 519, 521, 522c, 527, 550

#### **W**

Waiting List adding a new case, 21 deleting a procedure, 23 editing a patient on the, 22 entering a patient, 21 printing, 18 waiting lists, 17 workload report, 509 uncounted, 278 wound classification, 363